# ESCUELA SUPERIOR POLITÉCNICA DEL LITORAL

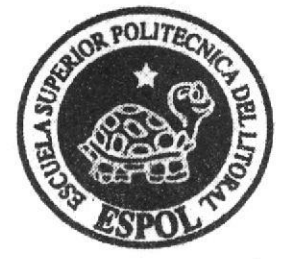

# ESCUELA DE DISEÑO Y COMUNICACIÓN VISUAL TÓPICO DE GRADUACIÓN

# PREVIO A LA OBTENCIÓN DEL TÍTULO DE: ANALISTA DE SOPORTE DE MICROCOMPUTADORES

TEMA:

**SITIO WEB CAPITAL DEL MUEBLE** 

MANUAL DE DISEÑO

#### **AUTORES:**

# EDUARDO MOISÉS SUÁREZ QUIMÍ ROSALYN LIZBETH DE LA CRUZ SUÁREZ

#### **DIRECTOR**

#### ANL. DANIEL QUIRUMBAY Y.

AÑO

2007

ESCUELA SUPERIOR POLITÉCNICA DEL LITORAL

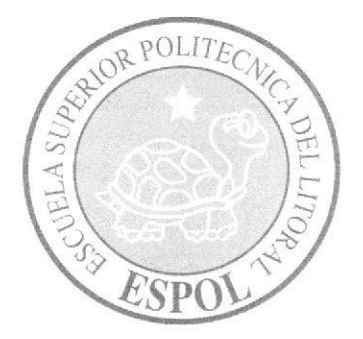

# ESCUELA DE DISEÑO Y COMUNICACIÓN VISUAL

# TÓPICo DE GRADUACIÓN

# PREVIO A LA OBTENCIÓN DEL TÍTULO DE: ANALISTA DE SOPORTE DE MICROCOMPUTADORES

TEMA: SITIO WEB CAPITAL DEL MUEBLE

# MANUAL DE DISEÑO

# AUTORES: EDUARDO MOISÉS SUÁREZ QUIMÍ ROSALYN LIZBETH DE LA CRUZ SUÁREZ

# DIRECTOR: ANL. DANIEL QUIRUMBAY Y.

AÑO: 2007

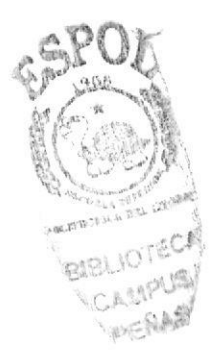

# **AGRADECIMIENTO**

Agradezco en primer lugar a Dios por guiarme a través de un arduo camino, por darme la fortaleza y constancia de seguir adelante en mis estudios y estar siempre conmigo en espíritu. A mis padres por su apoyo incondicional a través de todos estos años de estudio y de mi vida.

A la Institución, que abrió sus puertas y me brindó el privilegio de ser un miembro más de ella. Finalmente agradezco a todas esas personas que de una u otra forma me permitieron sellar este capítulo en el libro de mi vida.

Srta. Rosalyn De La Cruz S.

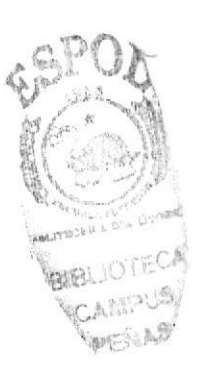

## AGRADECIMIENTO

A Dios por darme la oportunidad de cumplir una de mis metas, a mis padres por todo el amor y los consejos que me han dado. A mis hermanos por todo el apoyo brindado, y a todos aquellos que desinteresadamente me ayudaron a seguir adelante con mi carrera.

Sr. Fduardo Suárez Q.

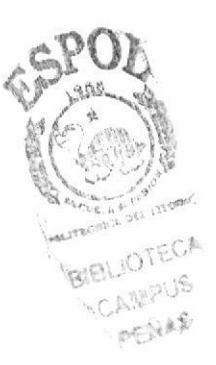

## **DEDICATORIA**

Este trabajo esta dedicado a mis padres que confiaron en mí y me brindaron la oportunidad de lograr verme realizada y por enseñarme a afrontar con calma los problemas cotidianos y adoptar una actitud positiva.

A mis hermanas y amigos que me apoyaron espiritualmente brindándonos esa fortaleza cuando más lo necesitaba. A todos ellos dedico este triunfo.

Srta. Rosalyn De La Cruz S.

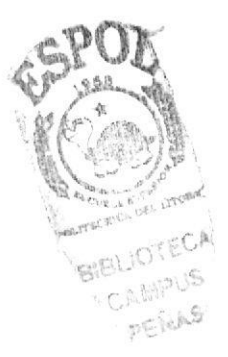

# **DEDICATORIA**

Este arduo trabajo esta dedicado a mis padres y a todas las personas que hicieron lo posible porque alcanzara este logro.

A los docentes de esta institución por las enseñanzas impartidas que han sido fundamentales para nuestro crecimiento en sabiduría en el transcurso de todos estos años de estudio.

Sr. Eduardo Suárez Q.

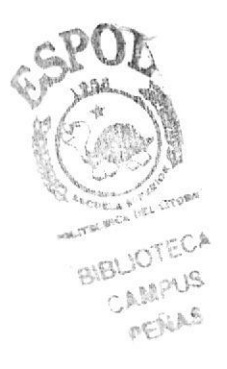

# **DECLARACIÓN EXPRESA**

La responsabilidad de los hechos, ideas y doctrinas expuestas en este Tópico de Graduación nos corresponden exclusivamente; y el patrimonio intelectual de la misma al EDCOM (Escuela de Diseño y Comunicación Visual) de la Escuela Superior Politécnica del Litoral.

(Reglamentos de Exámenes y Títulos Profesionales de la ESPOL).

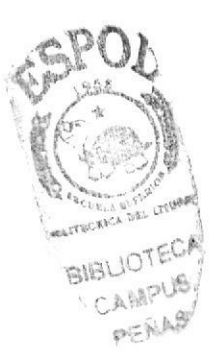

# FIRMA DEL DIRECTOR DE TÓPICO DE GRADUACIÓN

ewe f. Ant. Daniel Quirumbay Y.

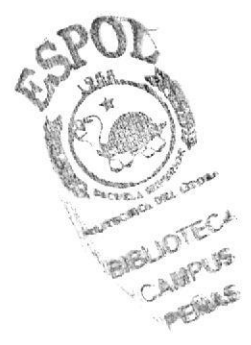

 $\mathbb{R}^d \times \mathbb{R}^d \times \mathbb{R}^d \times \mathbb{R}^d \times \mathbb{R}^d$ 

 $\label{eq:zeta} \widetilde{\mathbf{z}} = \mathbf{z} - \mathbf{z}$ 

# FIRMA DE LOS AUTORES DE TÓPICO DE GRADUACIÓN

Rosatum De Croz Suiotez

C Super

f. Eduardo Moises Suárez Quimí

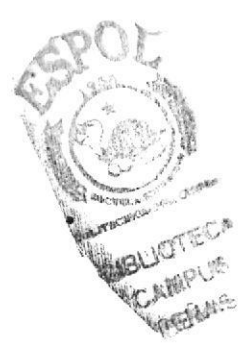

# ÍNDICE DE CONTENIDO

## **CAPÍTULO 1 - GENERALIDADES**

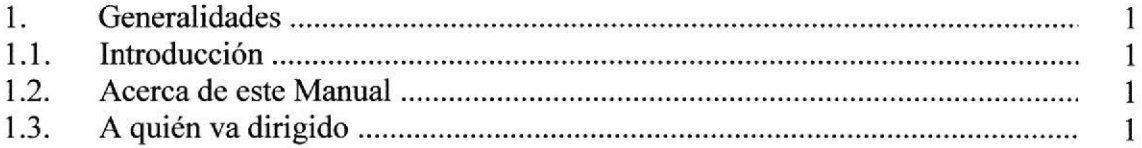

#### **CAPÍTULO 2 - INTRODUCCIÓN Y OBJETIVOS**

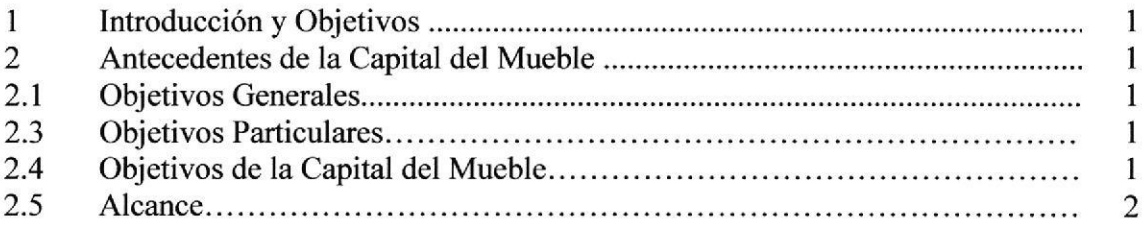

#### **CAPÍTULO 3 - AMBIENTE OPERACIONAL**

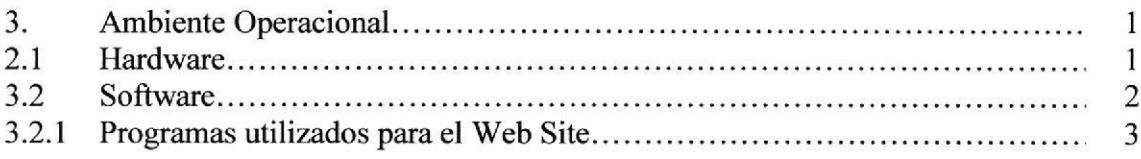

### **CAPÍTULO 4 - DIAGRAMA DE FLUJO DE DATOS**

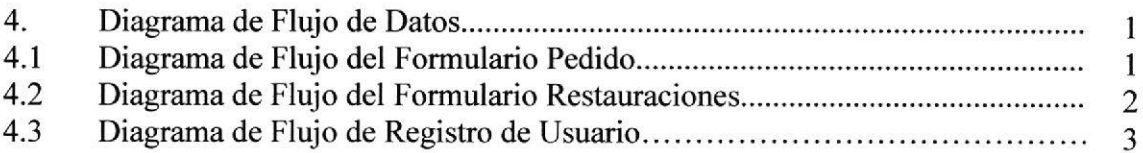

## **CAPÍTULO 5 - DIAGRAMA GENERAL**

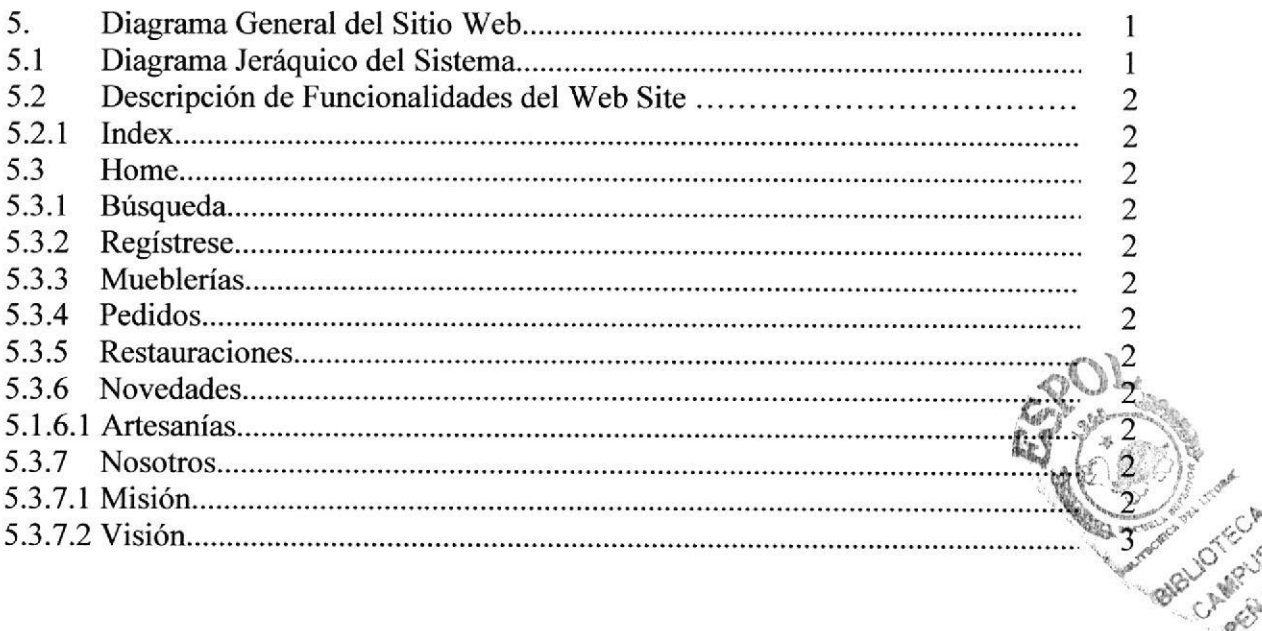

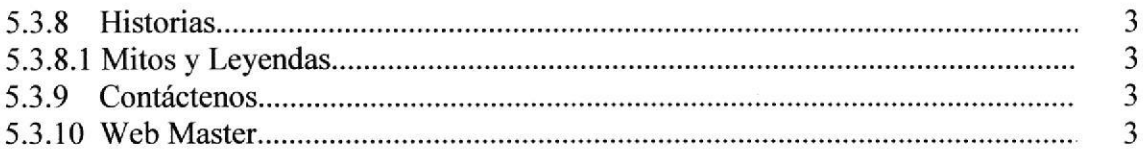

## CAPÍTULO 6 - ESTANDARIZACIÓN Y FORMATO

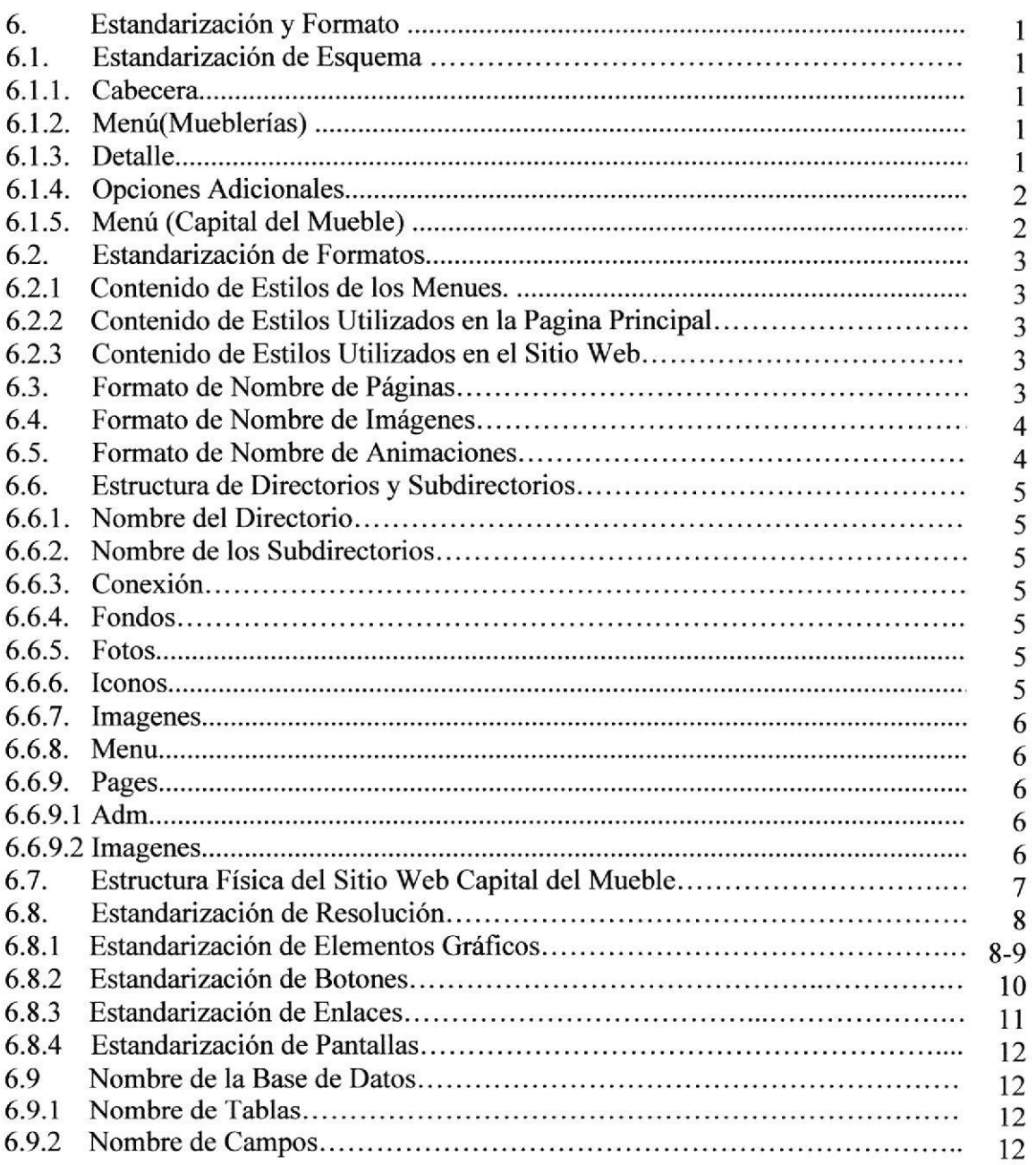

# **CAPÍTULO 7 – MODELO ENTIDAD RELACIÓN**

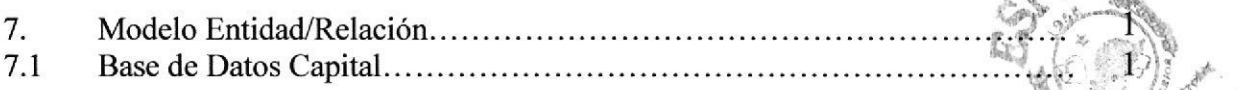

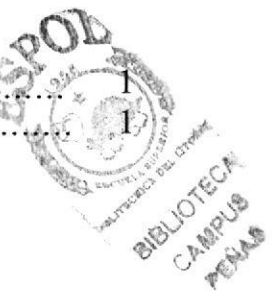

## CAPÍTULO S - DICCIONARIO DE DATOS

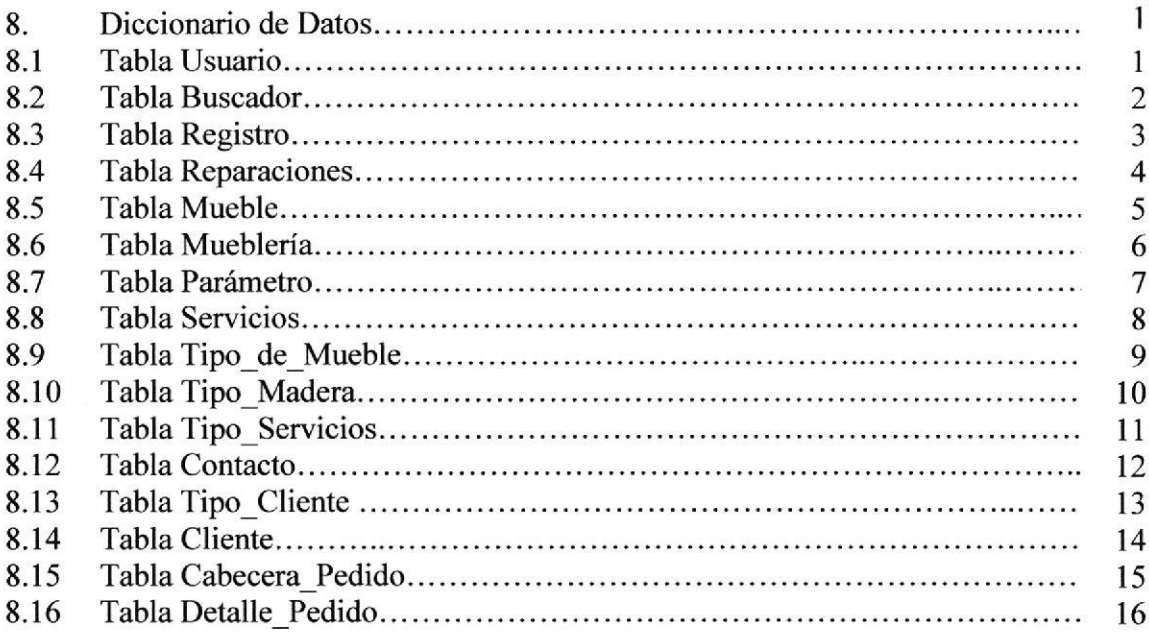

# CAPTTULO 9 - DISENO DE PANTALLAS

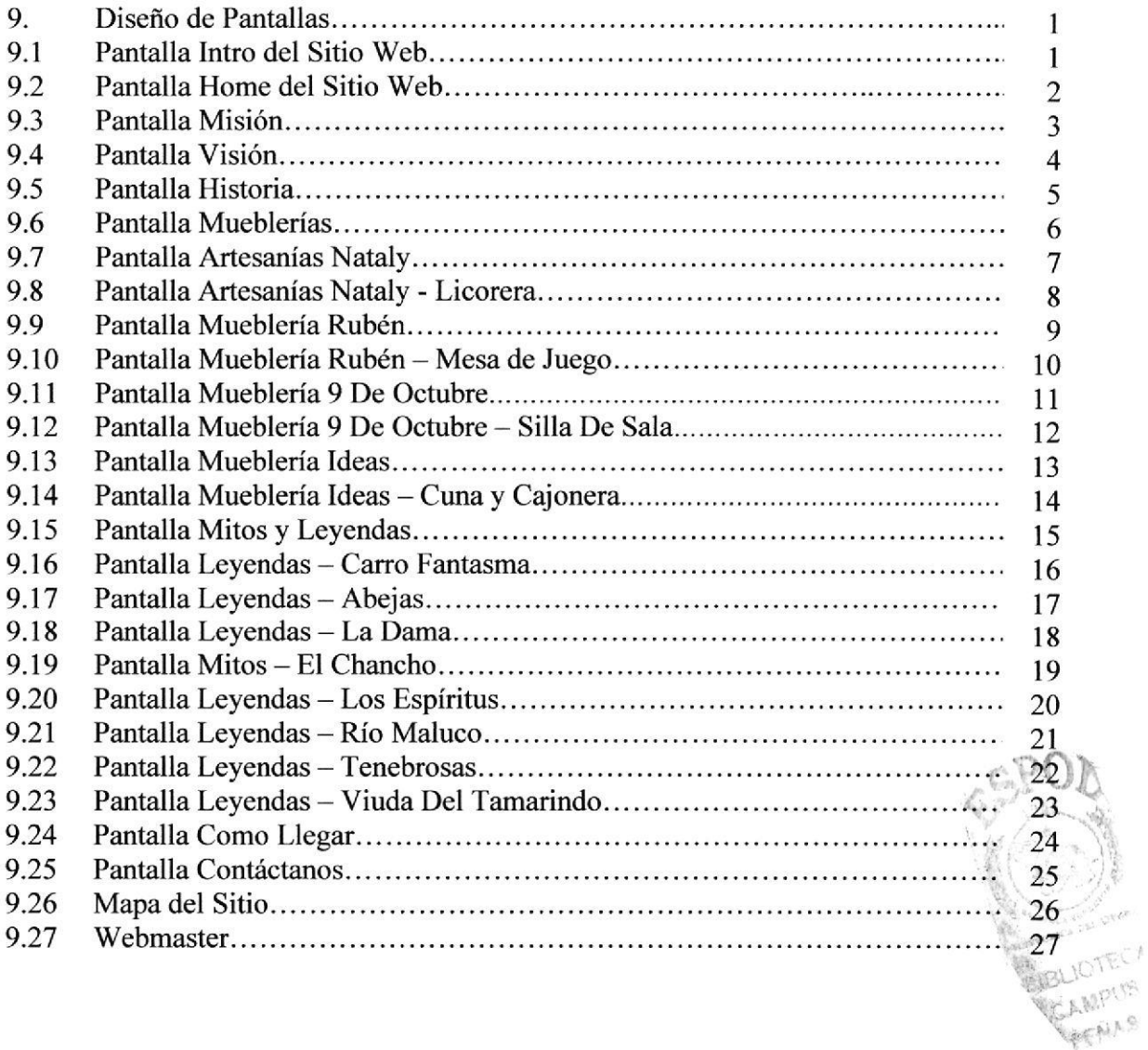

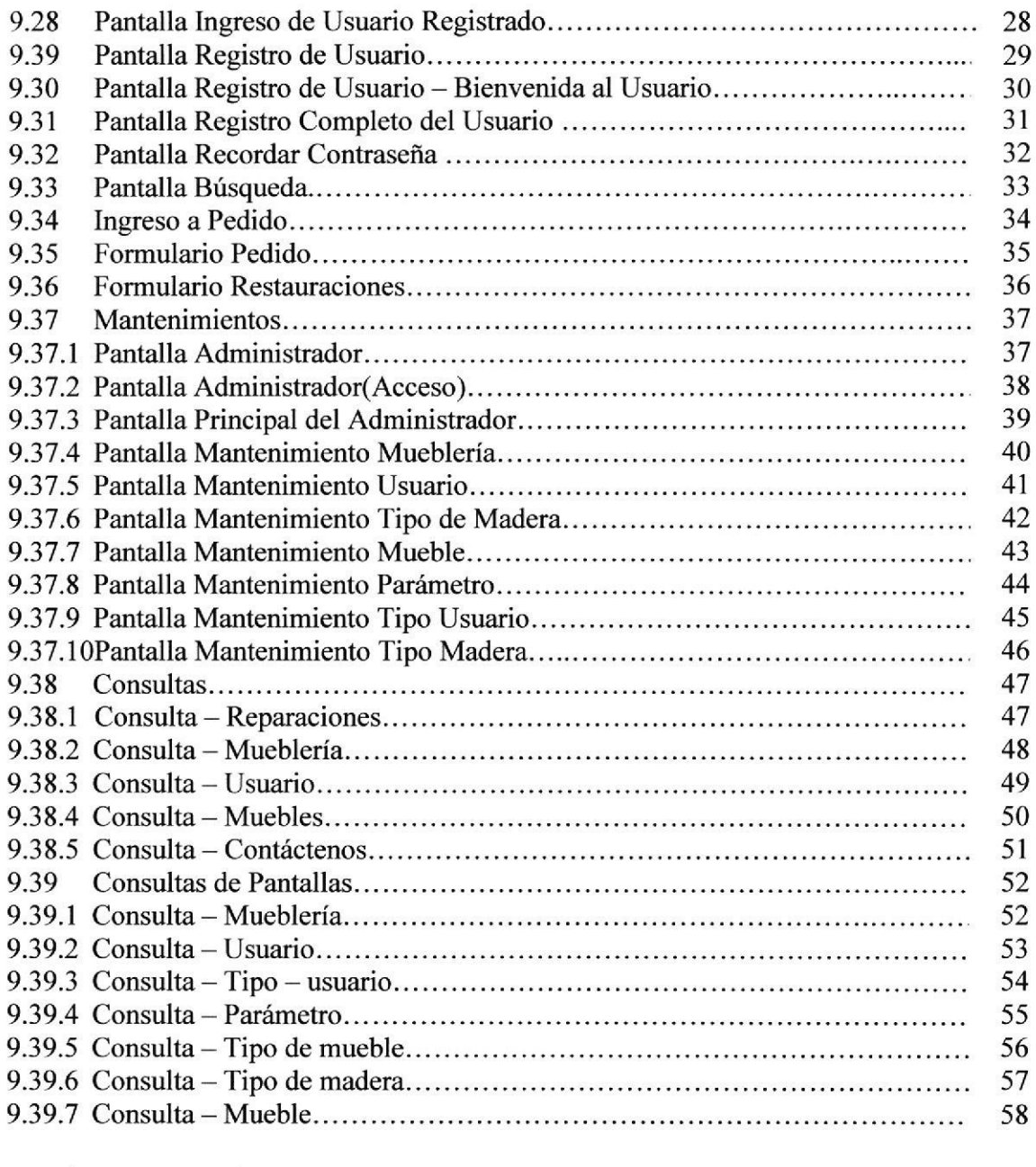

## CAPÍTULO IO - DIAGRAMA DE ENTRADA \_ PROCESO - SALIDA

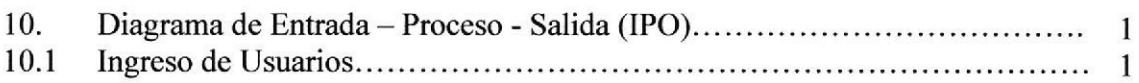

#### CAPITULO 11 \_CONTROL DE PROCESO DE SEGURIDAD

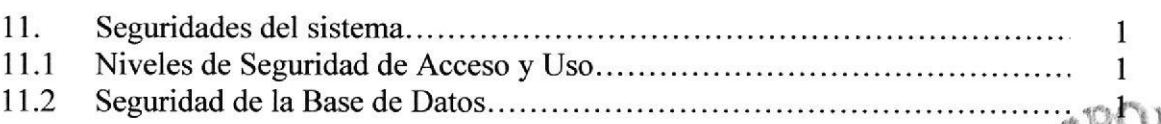

#### CAPITULO 12 - CARACTERISTICAS DE OPERACIÓN

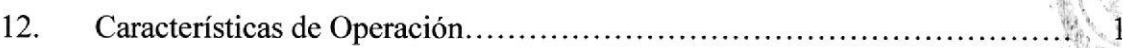

#### **ANEXOA**

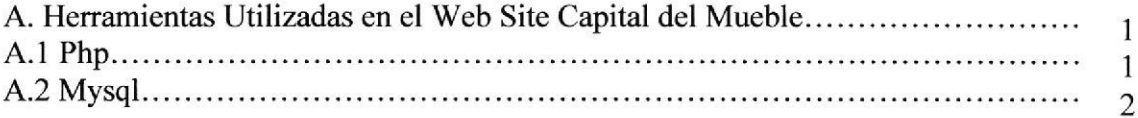

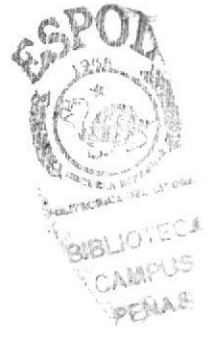

# ÍNDICE DE FIGURAS

## **CAPÍTULO 3**

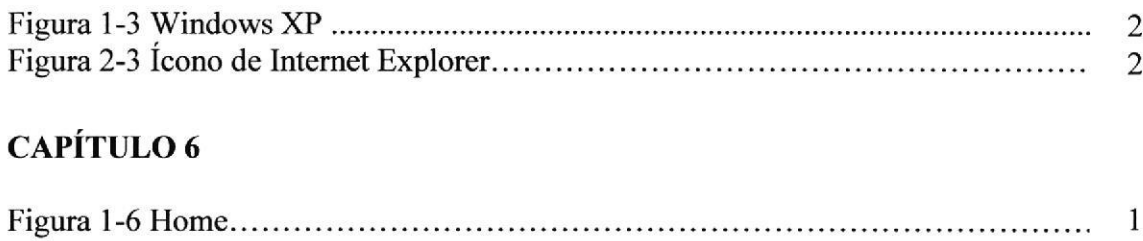

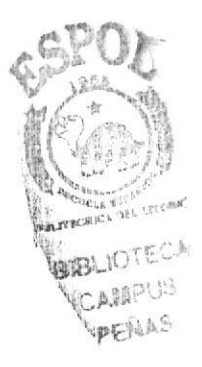

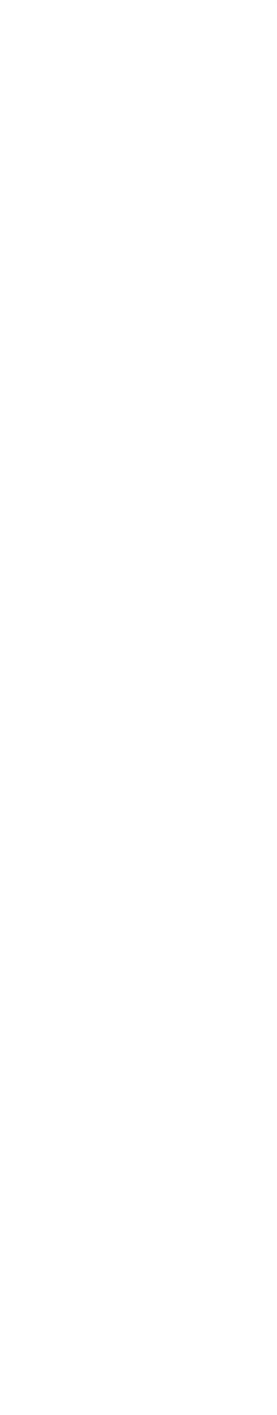

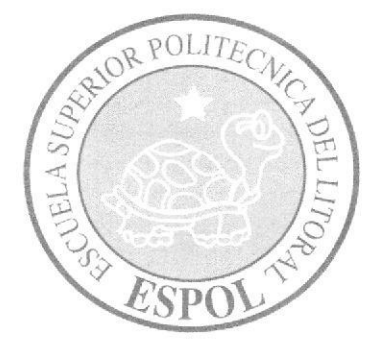

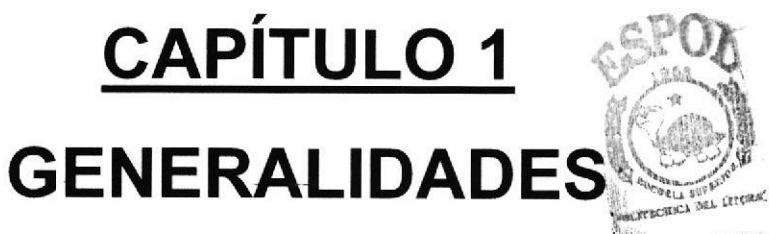

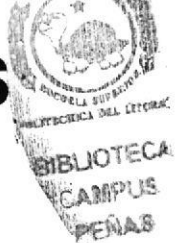

# 1. GENERALIDADES

### 1.I. INTRODUCCION

El material que proporciona este manual contiene capítulos que explicarán de manera detallada los procedimientos que se han tomado para el diseño del Web Site.

Como herramienta de diseño se utilizaron los programas: Macromedia Dreamweaver versión 8.0, la cual consideramos su uso por brindamos la flexibilidad y una utilidad superior con relación a otras herramientas de diseño.

#### I.2. ACERCA DE ESTE MANUAL

Este manual, es el reultado de investigaciones y aplicaciones adecuadas para el diseño de Paginas Web, preparado para que estas sean usadas en los navegadores:

- . Internet Explorer
- . Mozila Fire Fox.

La persona responsable del mantenimiento del Sitio Web, estará en capacidad de conocer:

- . Normas y estándares utilizados en el manual.
- . Estructura de navegación utilizada.
- . Mantener cada pagina con los datos e información actualizada de manera oportuna
- . Todo lo necesario para el buen desempeño del mismo.

## 1.3. A QUIÉN VA DIRIGIDO

Este manual está dirigido a los responsables del mantenimiento del Web Site y está elaborado con un soporte para cumplir con el mantenimiento de las páginas en su tapa de operación.

Las personas que tendrán la responsabilidad de revisar estas tareas pueden ser:

- . Analistas de Sistemas. (Web Master)
- . Programadores de Aplicaciones encargados.
- . Personal con conocimiento de Análisis y / o Programación (Lenguaje HTML, PHP, JAVASCRIPT).

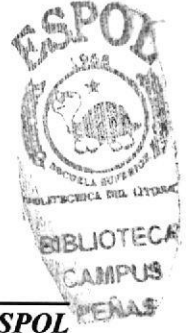

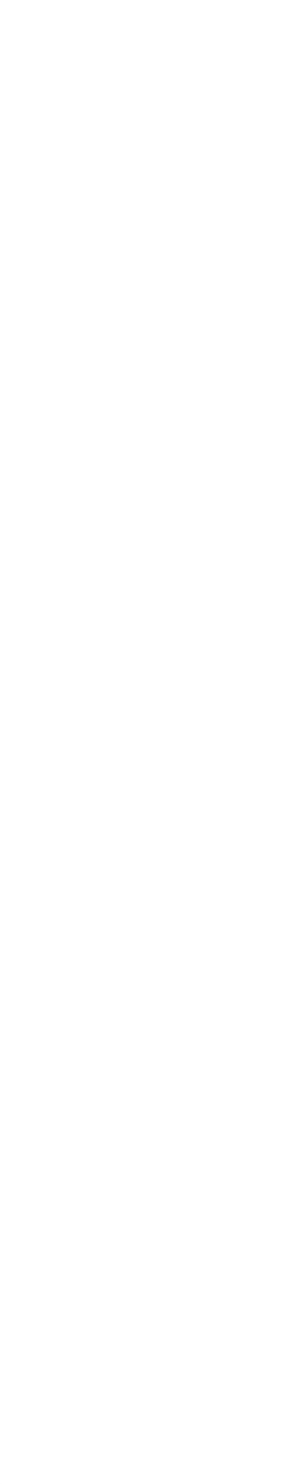

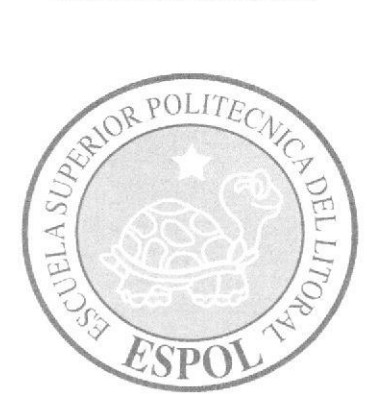

# **CAPÍTULO 2 INTRODUCCIÓN Y OBJETIVOS**

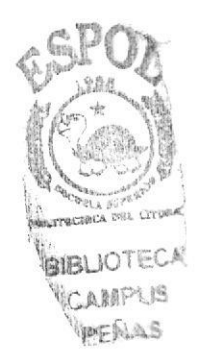

# 2. INTRODUCCION Y OBJETIVOS

#### 2.1 ANTECEDENTES DE LA CAPITAL DEL MUEBLE

La "Capital del Mueble", con este lema turístico se le conoce a la Parroquia Atahualpa, donde sus artesanos elaboran muebles de excelente calidad. se ha convertido en una de las más grandes tradiciones.

En Atahualpa hay tres generaciones de afesanos de la madera y una historia reconocida, la mayoría aprendió el oficio de sus tíos o padres y ahora lo practican los habitantes como una fuente de sustento.

Un pueblo localizado a 6 Km. de la margen izquierda de la vía Guayaquil - Salinas que adquirió la categoría de parroquia el 15 de Marzo de 1941 por parte del Consejo Provincial de Santa Elena.

Atahualpa esta dedicada a la venta y distribución de todo tipo de Muebles en General con la más alta calidad y producción.

#### 2.2 OBJETIVOS GENERALES

- . Dar a conocer al público en general la calidad de productos que ofrecen las mueblerías tales como: Juego de dormitorios, sala, comedor, artesanías, etc.
- $\bullet$  Mostrar una imagen innovadora y competitiva como organización.
- . Log¡ar mayor rotación de los productos mediante el conocimiento de los mismos en la Web.
- . Proveer mayor información a sus clientes acerca de esta organización y los productos que ofrece, el Sitio Web de Atahualpa (http://www.capitaldemumueble-ec.com).

#### 2.3 OEIETIVOS PARTICULARES

- . Los clientes podrán tener acceso a información sobre los productos que ofrece cada mueblería.
- . Atención personalizada de sugerencias y comentarios.

#### 2.4 OBJETIVOS DE LA CAPITAL DEL MUEBLE

- . Incrementar la productividad mejorando nuestro servicio.
- . Posibilidad de nuevos negocios mediante el uso de este servicio.
- · Manejo de relaciones personalizadas para con la comunidad, mediante el uso de correo electrónico.

· Ofrecer al público en general toda la información necesaria para su mejor navegación, dando mayor claridad a su entorno,

## 2.5 ALCANCE

Una yez implementado el Web Site "Capital del Mueble", cualquier persona que tenga acceso a Intemet estará en capacidad de:

- Obtener información sobre los productos mostrados.  $\bullet$
- Realizar pedidos de los muebles que desee. a
- Registrarse como usuario del sitio web.
- Realizar peticiones de información que el usuario requiera. a
- Entretenerse observando los mitos y leyendas de la parroquia. a

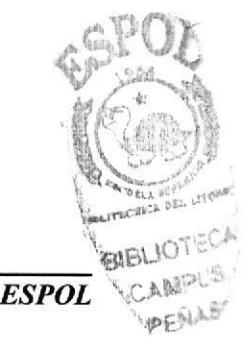

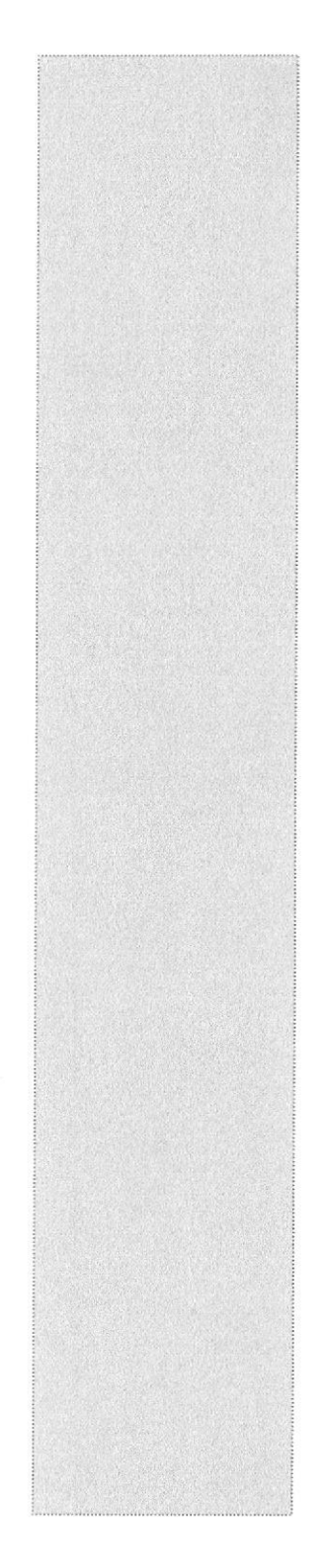

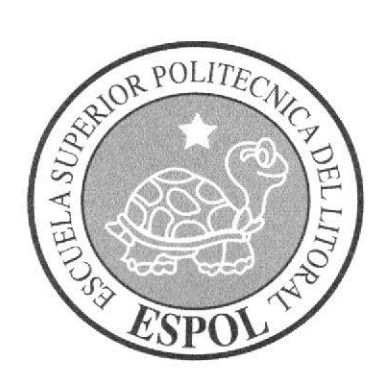

# **CAPÍTULO 3 AMBIENTE OPERACIONAL**

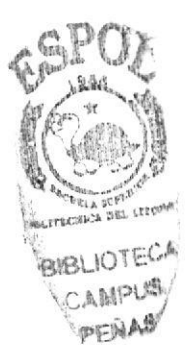

# 3. AMBIENTE OPERACIONAL

La publicación del Web Site CAPITAL DEL MUEBLE, requiere de las siguientes consideraciones a nivel de hardware y software:

- . El Web Site deberá estar almacenado en un servidor.
- . Será necesario adquirir un dominio para tener acceso al Internet. Se consideró como dirección de dominio a www.capitaldelmueble.com.

#### 3.1 HARDWARE

Como requerimiento base para Hardware se requiere de los equipos detallados a continuación con las siguientes características:

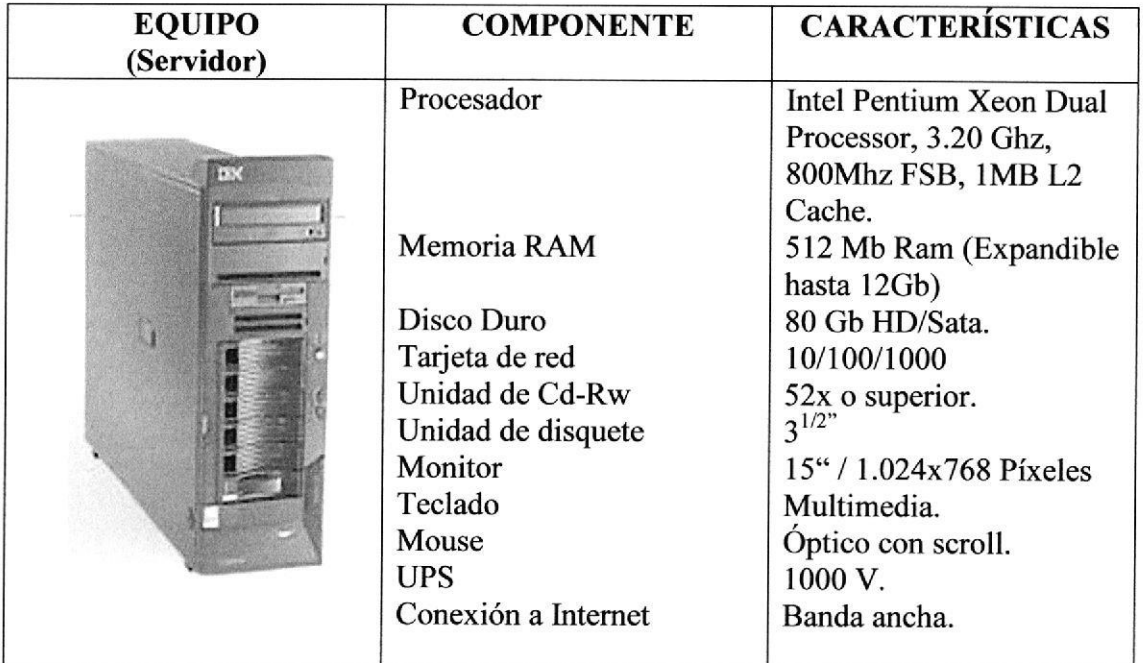

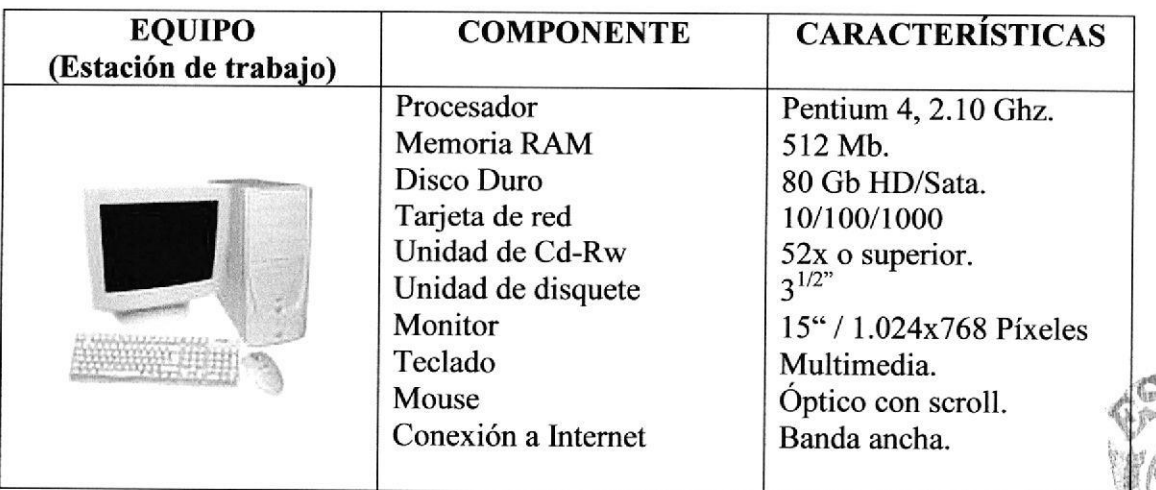

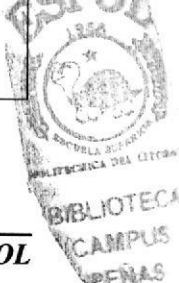

#### 3.2 SOFTWARE

Para complementar el buen funcionamiento del Web Site se puso a consideración los siguientes requisitos indispensables de Software:

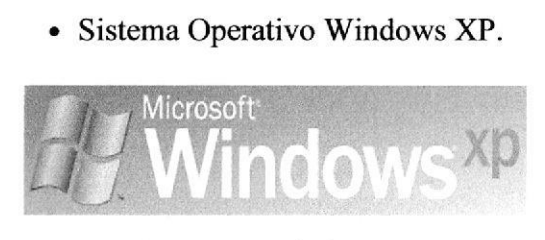

Figura 1-3: Windows XP

. Explorador de HTTP/HTML Intemet Explorer.

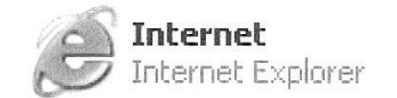

Figura 2-3: Ícono de Internet Explorer

En la página 3 de este capítulo solo se mencionan los programas utilizados en la creación del Web Site.

El Anexo A especificará el significado de las herramientas que se necesitó para poner en funcionamiento la página web.

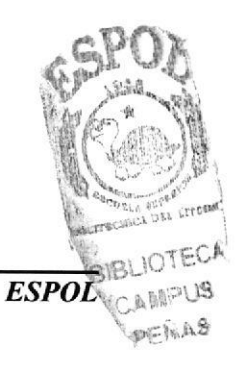

#### 3.2.1 PROGRAMAS UTILIZADOS PARA EL WEB SITE:

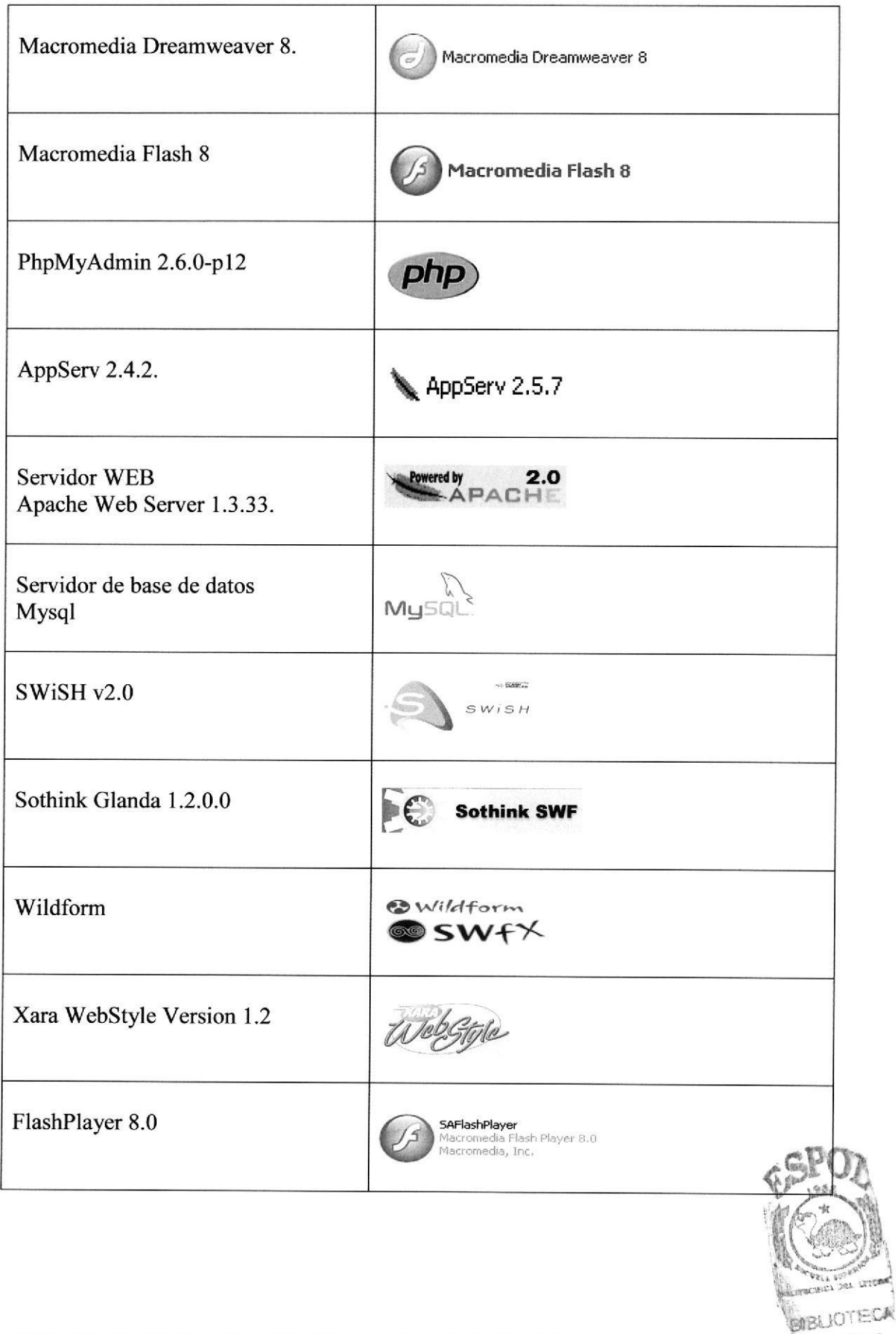

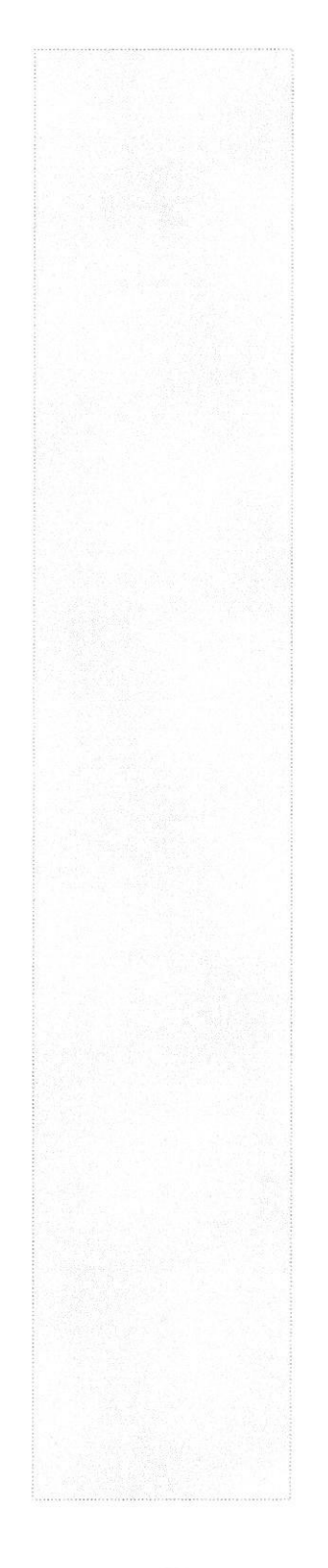

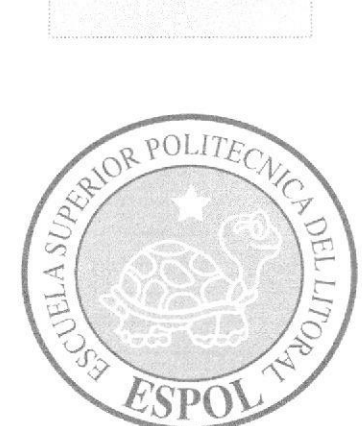

# CAPÍTULO 4 **DIAGRAMA DE FLUJO DE DATOS**

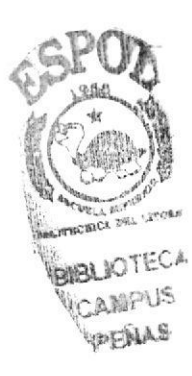

# **4. DIAGRAMA DE FLUJO DE DATOS**

### **4.1 DIAGRAMA DE FLUJO DEL FORMULARIO PEDIDO**

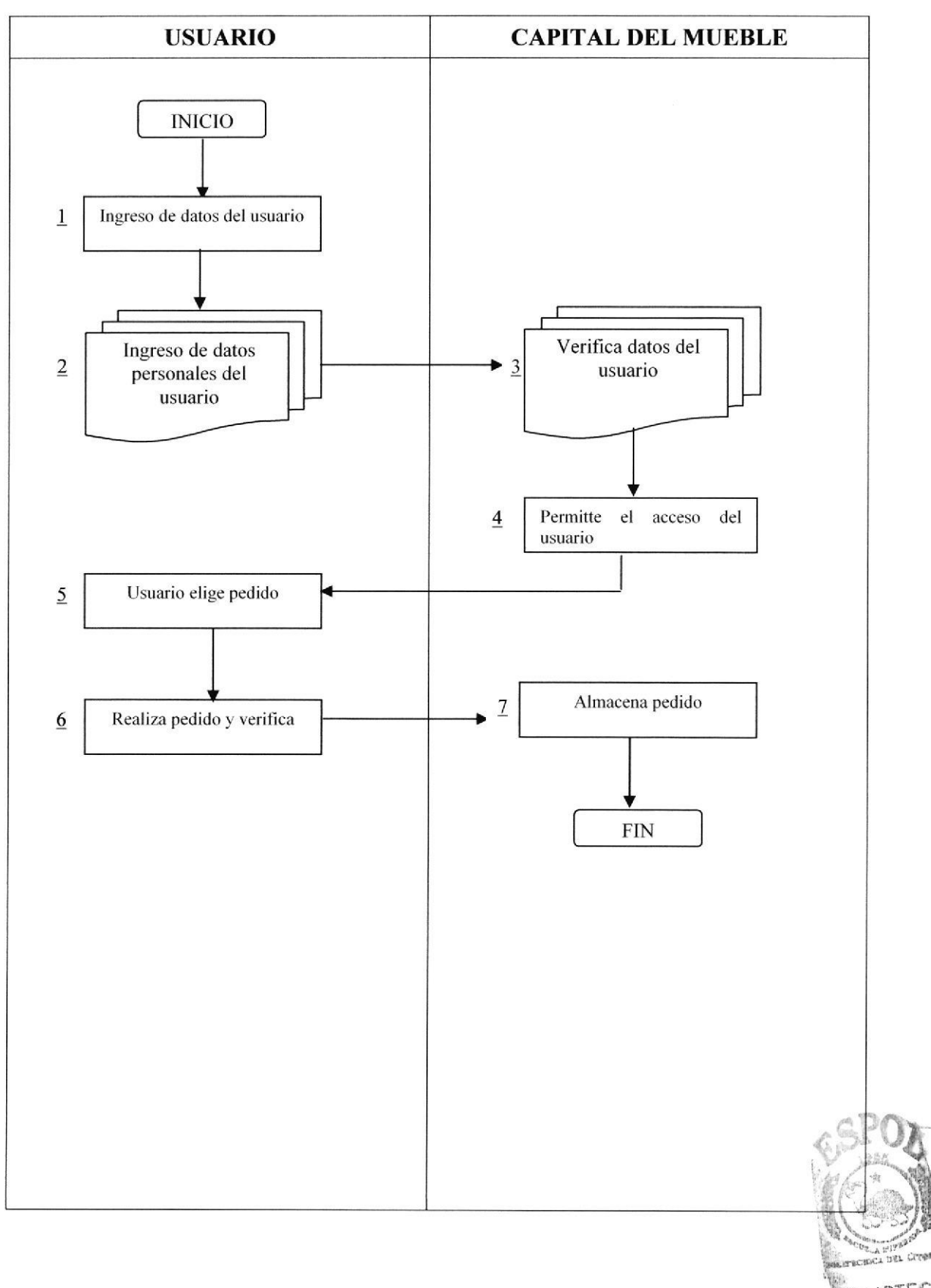

#### **4.2 DIAGRAMA DE FLUJO DEL FORMULARIO RESTAURACIONES**

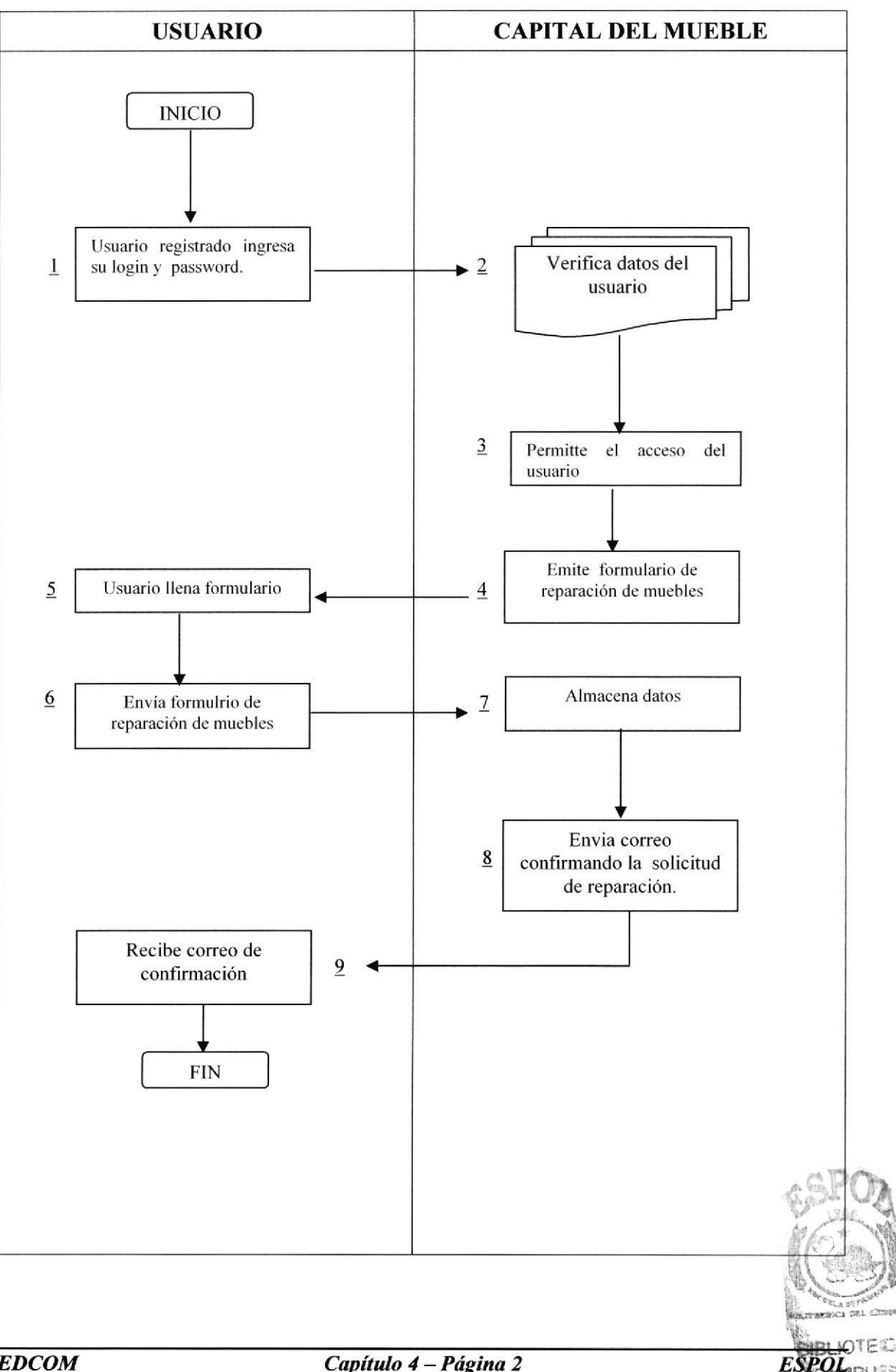

## 4.3 DIAGRAMA DE FLUJO DE REGISTRO DE USUARIO

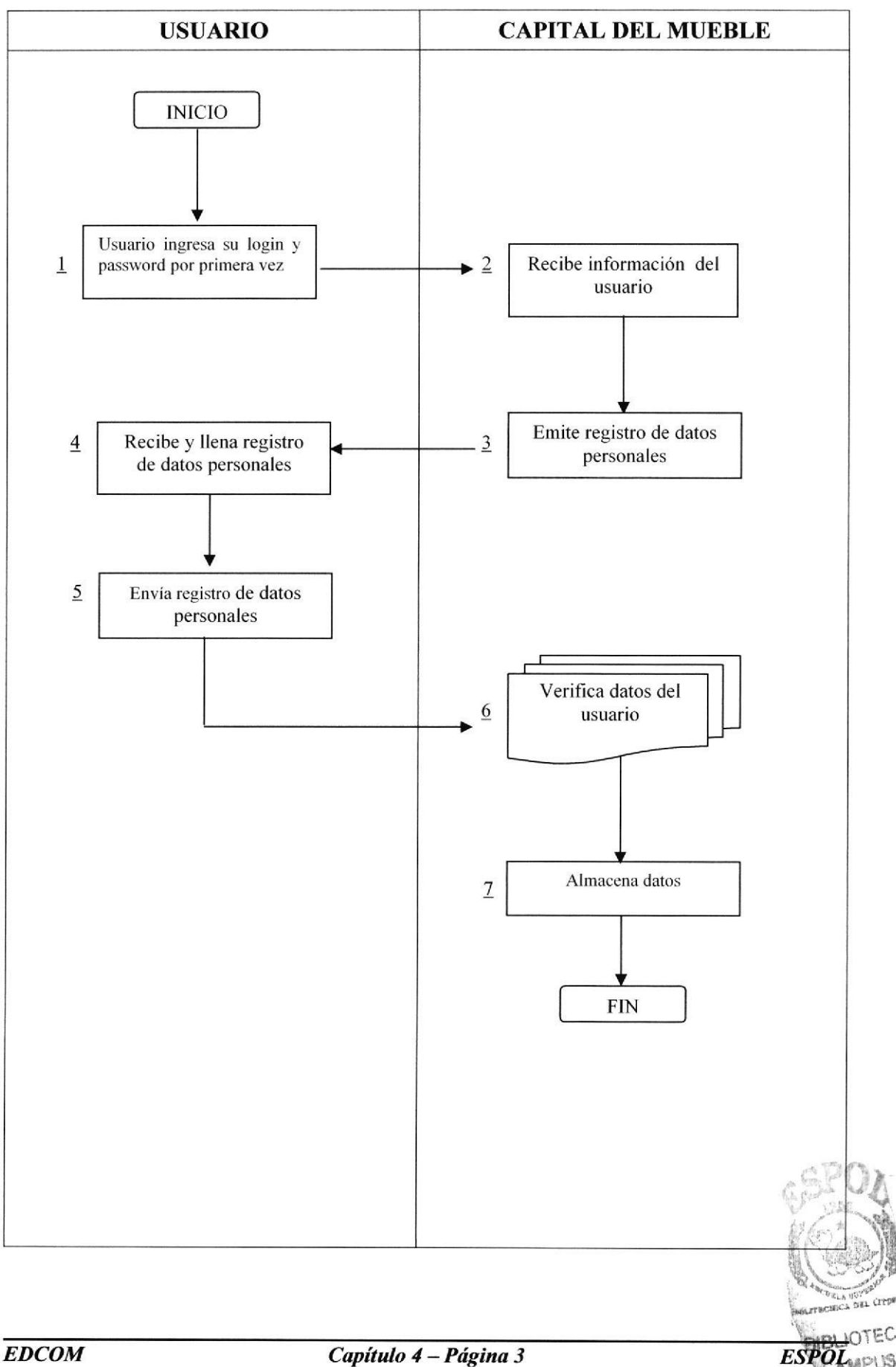

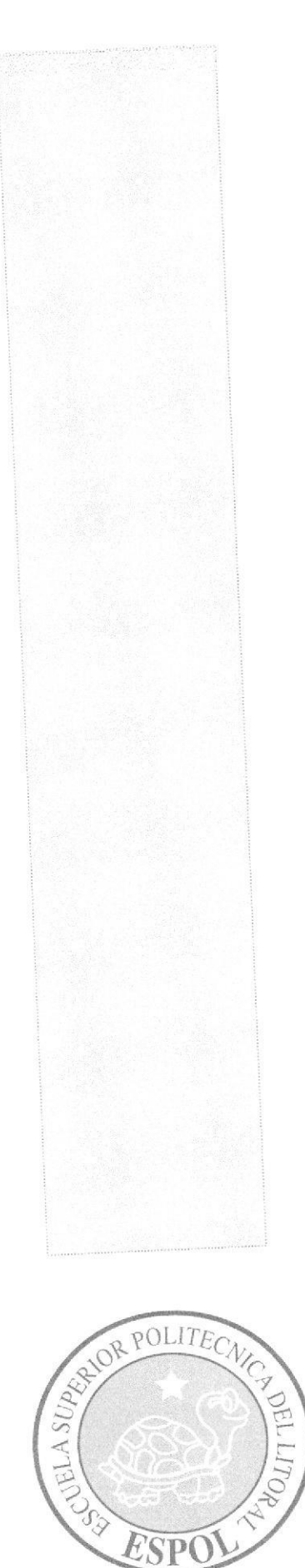

ESPO

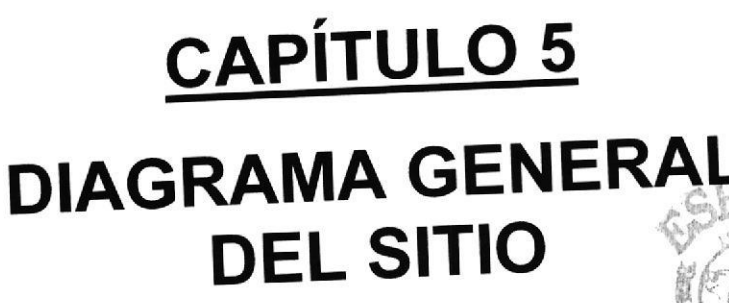

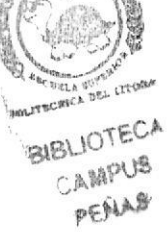

# 5. DIAGRAMA GENERAL DEL SITIO WEB

# 5.1 DIAGRAMA JERÁQUICO DEL SISTEMA

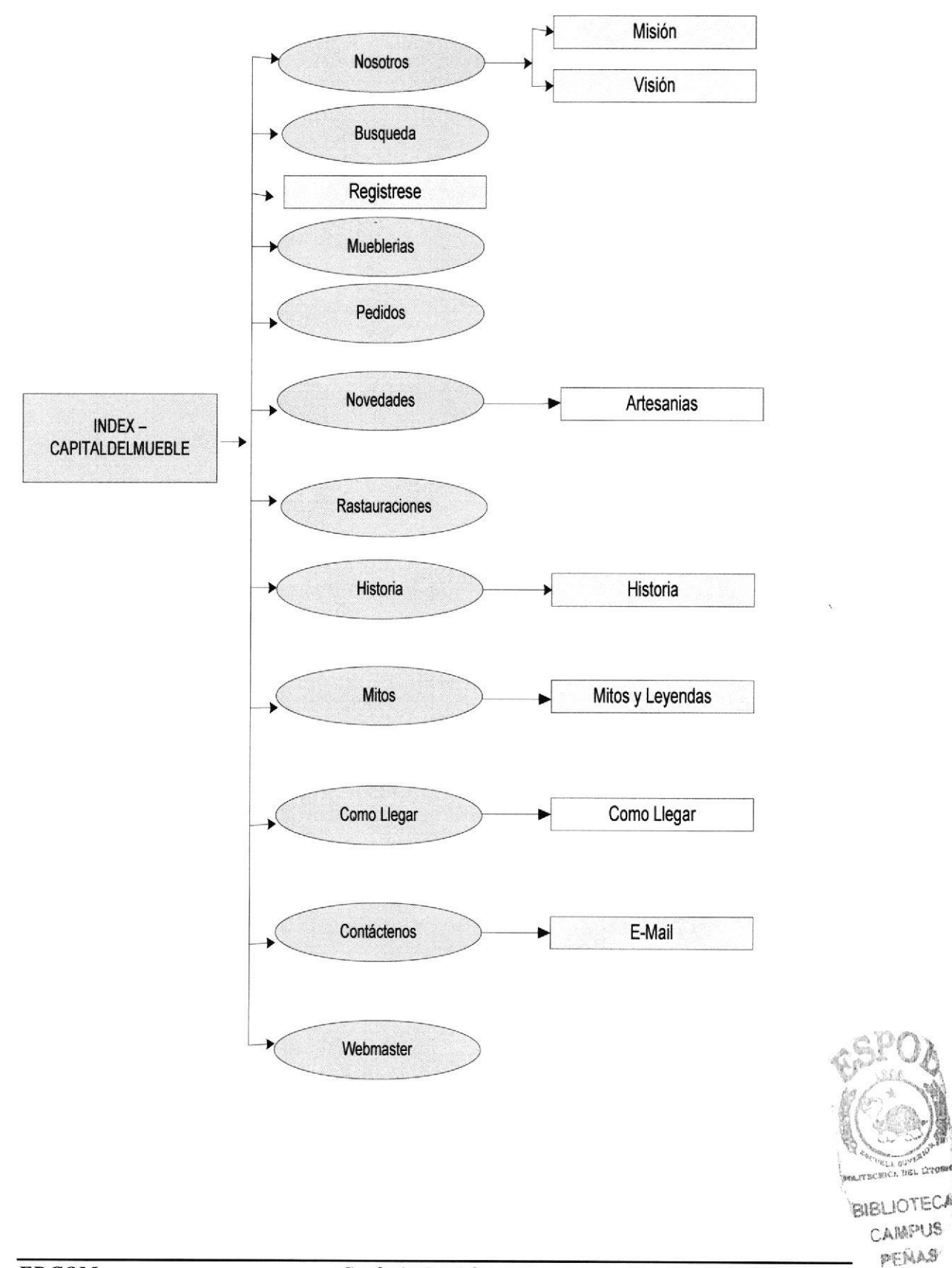

## 5.2 DESCRIPCIÓN DE TUNCIONALIDADES DEL WEB SITE

A continuación se presentan las funciones principales del Web Site Capital del Mueble, que fue desanollado para informar, ayudar al usuario y facilitar su uso, entre ellas tenemos las siguientes opciones:

#### 5.2.1 INDEX

El usuario ingresa a la página de inicio.

#### 5.3 HOME

El usuario entra a la página principal del sitio.

#### 5.3.1 BÚSQUEDA

Realiza una búsqueda de cualquier tema que se encuentra en el sitio.

#### 5.3.2 REGÍSTRESE

Esta opción permite a los usuarios registrarse para que puedan tengan acceso a los servicios que brinda el Web Site ejemplo: Pedidos, Restauraciones.

#### 5.3.3 MUEBLERÍAS

Una vez registrado el usuario podrá ver la descripción de cada mueblería con sus respectivos diseños, estilos y acabados de muebles.

#### 5.3.4 PEDIDOS

Por medio de esta opción el usuario registrado podrá realizar los pedidos del mueble a su elección.

#### 5.3.5 RESTAURACIONES

Esta opción permite al usuario realizar la respectiva solicitud para la restauración o reparación de sus muebles.

#### 5.3.6 NOVEDADES

Esta opción presenta al usuario la principal atracción de la Parroquia Atahualpa que es la Artesania.

#### 5.3.6.1 ARTESANÍAS

Permite mostrar al usuario la variedad de artesanías que se elaboran en la Capital del Mueble.

#### 5.3.7 NOSOTROS

Información general acerca del Sitio Web.

#### s.3.7.1 MrsrÓN

Explica la misión por la cual el sitio será de mucha ayuda a la comunidad.

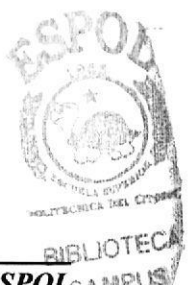

#### 5.3.7.2 VISIÓN

Enfoca las metas hacia donde se qüere llegar con el desarrollo de este sitio.

#### 5.3.8 HISTORIAS

Explica una breve reseña sobre como se creó la Capital del Mueble(Atahualpa).

#### 5.3.8.1 MITOS Y LEYENDAS

Esta opción será entretenimiento para el usuario porque podrá observar documentales o leyendas contadas por los antepasados que vivieron experiencias misteriosas en la Parroquia Atahualpa.

#### 5.3.9 CONTÁCTENOS

Esta página permite al usuario contactarse con el administrador del sitio a travéz de un correo electrónico.

#### 5.3.10 WEB MASTER

Página que solo permitirá el acceso al admistrador.

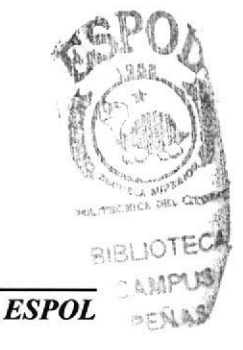

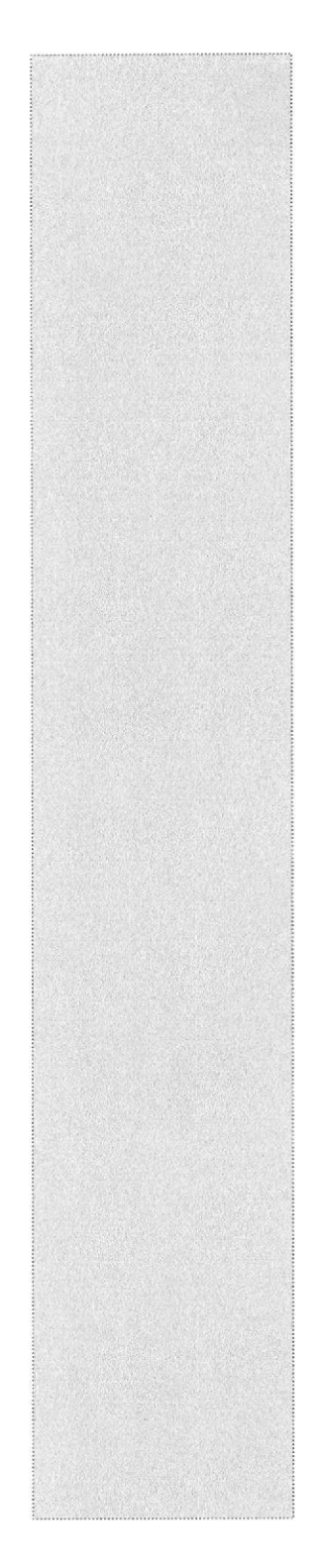

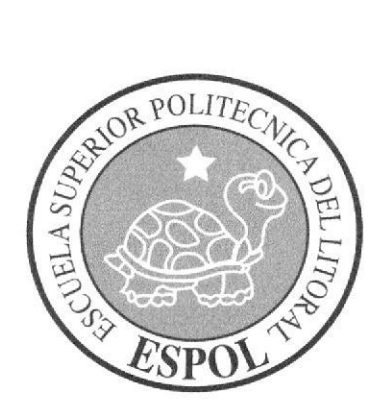

# CAPÍTULO 6 **ESTANDARIZACIÓN FORMATO**

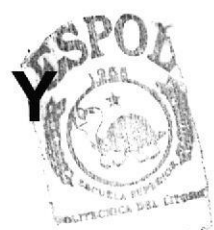

**BIBLIOTECA** CAMPUS PENAS

# **6. ESTANDARIZACIÓN Y FORMATO**

#### ESTANDARIZACIÓN DE ESQUEMA  $6.1.$

A través del Index se ingresará a la página principal del sitio, que se encuentra estandarizada y mostrará un esquema dividido en cabecera, menú, detalle y sub opciones del Web Site.

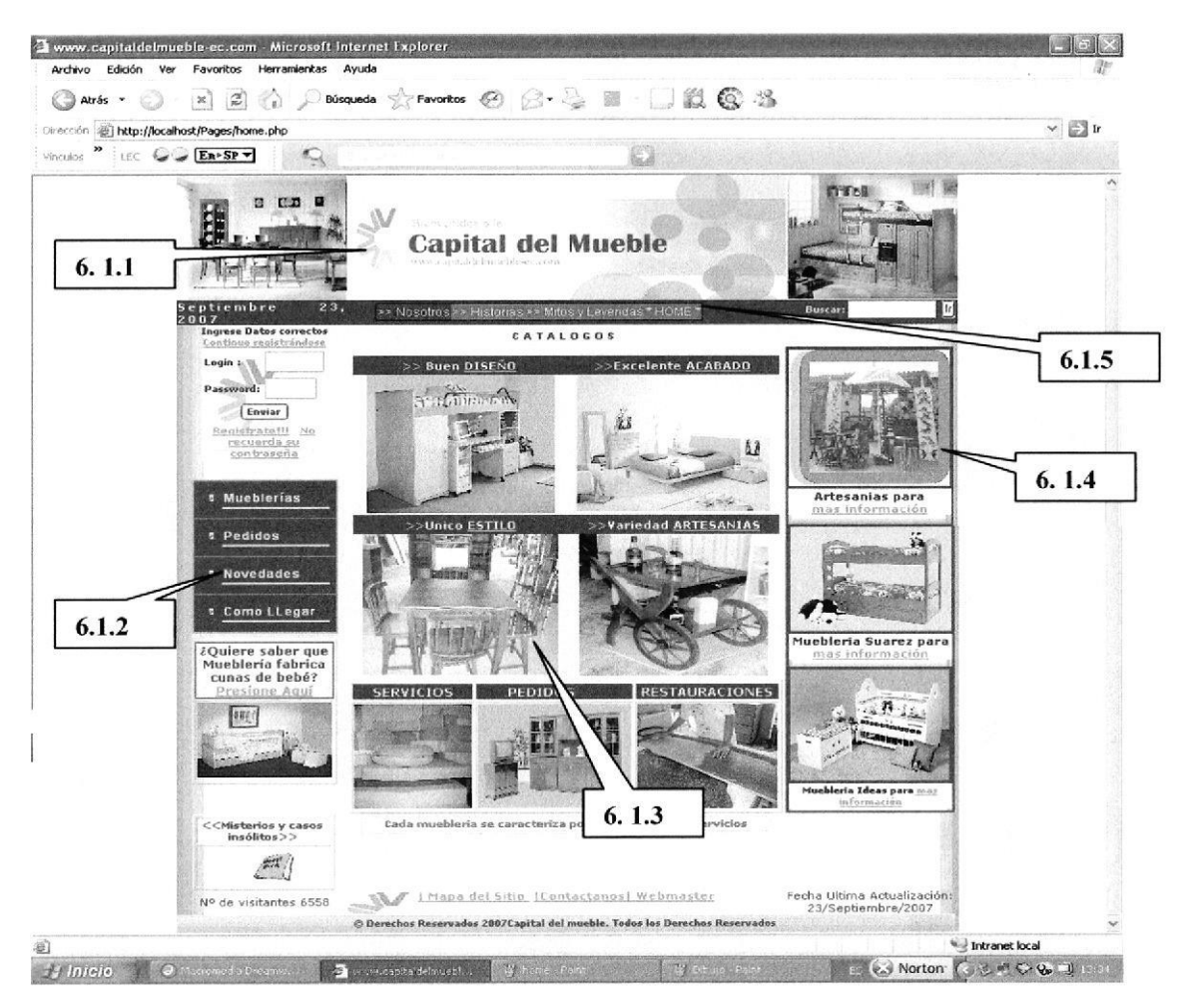

Figura 1-6: Home

#### 6.1.1. CABECERA

Se visualiza una animación flash sobre la Capital del mueble.

#### 6.1.2. MENÚ(Mueblerías)

Presenta el menú de opciones de las mueblerías, mostrando los respectivos muebles que elaboran. Las ventanas se mostrarán en la sección Detalle.

#### 6.1.3. DETALLE

En esta sección se presentará los datos referentes a las páginas del menú.

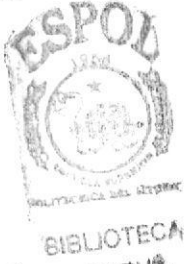

PEAAS

#### ó.T.4. OPCIONES ADICIONALES

De acuerdo a la opción que escoja, las páginas aparecerán en la sección Detalle.

#### ó.1.5. MENÚ (Capital det Mueble)

Este menú muestra la historia y toda la información detallada sobre la Capital del Mueble. Mostrándose en la sección Detalle.

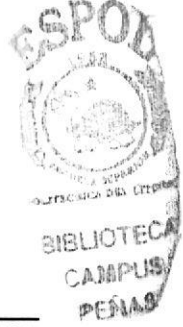
## 6.2 ESTANDARIZACIÓN DE FORMATOS

La estandarización de los formatos utilizados en los archivos se detalla a continuación:

## 6.2,I CONTENIDO DE ESTILOS DE LOS MENUES.

- stm3l js (Menú Mueblerías)

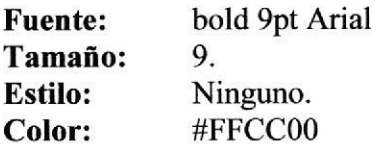

- stm3l.js (Menú Capital del Mueble)

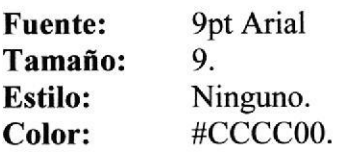

## ó.2.2 CONTENIDO DE ESTILOS UTILIZADOS EN LA PÁGINA PRINCIPAL.

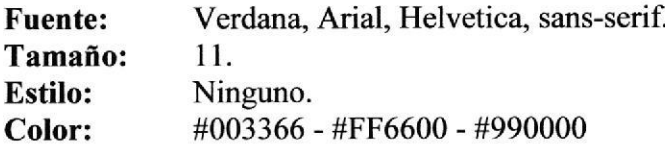

## ó.2.3 CONTENIDO DE ESTILOS UTILIZADOS EN EL SITIO WEB.

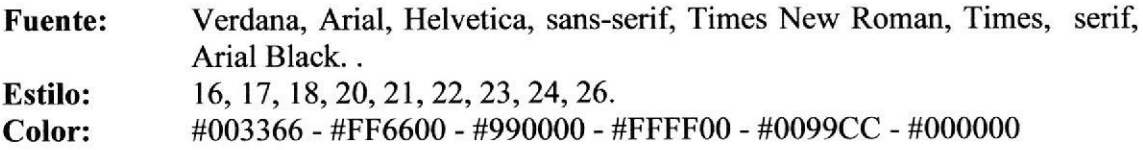

## 6.3 FORMATO DE NOMBRE DE PÁGINAS

Para el formato de las páginas se han utilizado nombres descriptivos con su respectiva extensión PHP como se observa a continuación.

> xxxxxxx.php  $\blacktriangleright$  Extensión Nombre de la Página

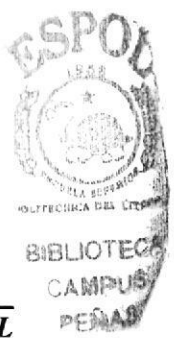

## Ejemplo:

index.php Pages/home.php Pages/ busqueda.php Pages/ Mueblerias.php Pages/ actualiza.php Pages/Adm/ paginas\_mantenimientos. php

Todas las páginas se encuentran diseñadas en "Macromedia Dreamweaver", software especial para elaboración de Páginas Web.

## 6.4 FORMATO DE NOMBRE DE IMÁGENES

Todas las imágenes se encuentran almacenadas en un carpeta para su mejor localización y ordenamiento de nuestro sitio (carpeta Imágenes).

La estandarización utilizada para las imagenes es la siguiente:

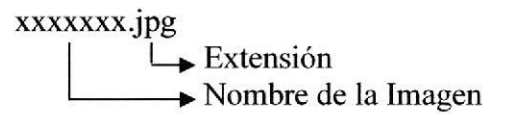

Ejemplo: atahualpa30.jpg SECOND-ICONOS\_15.jpg imágenes/amob3 jpg imágenes/artesanais natali.jpg imágenes/HISTORIA ATAHUALPA jpg

## 6.5 FORMATO DE NOMBRE DE ANIMACIONES

La estandarización utilizada en las animaciones o Gif es la siguiente:

xxxxxxx.gif  $L_{\bullet}$  Extensión Nombre de la animación

## Ejemplo:

clip image001.gif imagenes/administrador I . gif fondos/ tl3.gif iconos/06.gif iconos/ helpcenter.gif

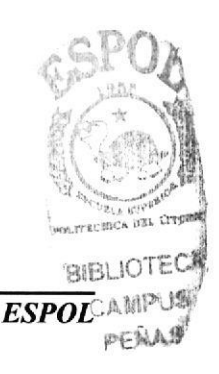

## 6.6 ESTRUCTURA DE DIRECTORIOS Y SUBDIRECTORIOS

## 6.6.1 NOMBRE DEL DIRECTORIO

## CAPITAL

## 6.6.2 NOMBRE DE LOS SUBDIRECTORIOS

- . CONEXION
- . FONDOS
- . FOTOS
- . ICONOS
- . IMAGENES
- . MENU
	- **The RESOURCE2**
- . PAGES
	- $\Box$  ADM **D** IMAGENES

Además contiene un archivo INDEX.PHP

## 6.6.3 CONEXIÓN

Archivo .php que contiene datos para hacer la conexión a la base.

## 6.6.4 FONDOS

Aquí se localizarán las imágenes de fondo utilizadas en el Sitio.

## 6.6.s FOTOS

Muestran las fotos utilizadas en la página de Historia del Sitio Web.

## 6.6.6 ÍCONOS

Almacena las i conos c imágencs utilizadas en las páginas del Administrador <sup>o</sup> Mantenimientos.

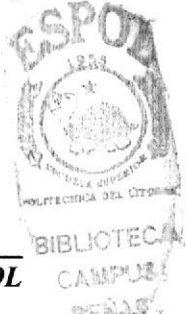

## 6.6.7 IMAGENES

Aquí se encontrarán todas las imágenes usadas en el HOME del Web Site.

## 6.6.8 MENÚ

Contiene los archivos que se utilizaron para hacer el Menú Mueblerías y el Menú Capital del Mueble.

## 6.6.9 PAGES

Estarán todas las páginas PHP, que contienen información general de cada opción.

## 6.6.9.1 ADM

Se encontrarán las páginas relacionados a los mantenimientos y consultas que pertenecen a la base de datos.

## 6.6.9.2 IMÁGENES

Contiene todas las imágenes que se utilizaron en cada página del Web Site.

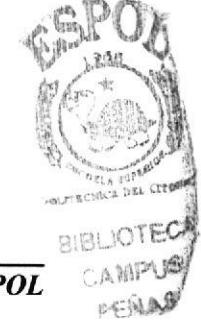

## 6.7 ESTRUCTURA FÍSICA DEL SITIO WEB CAPITAL DEL **MUEBLE**

Las carpetas están organizadas de la siguiente manera:  $\bullet$ 

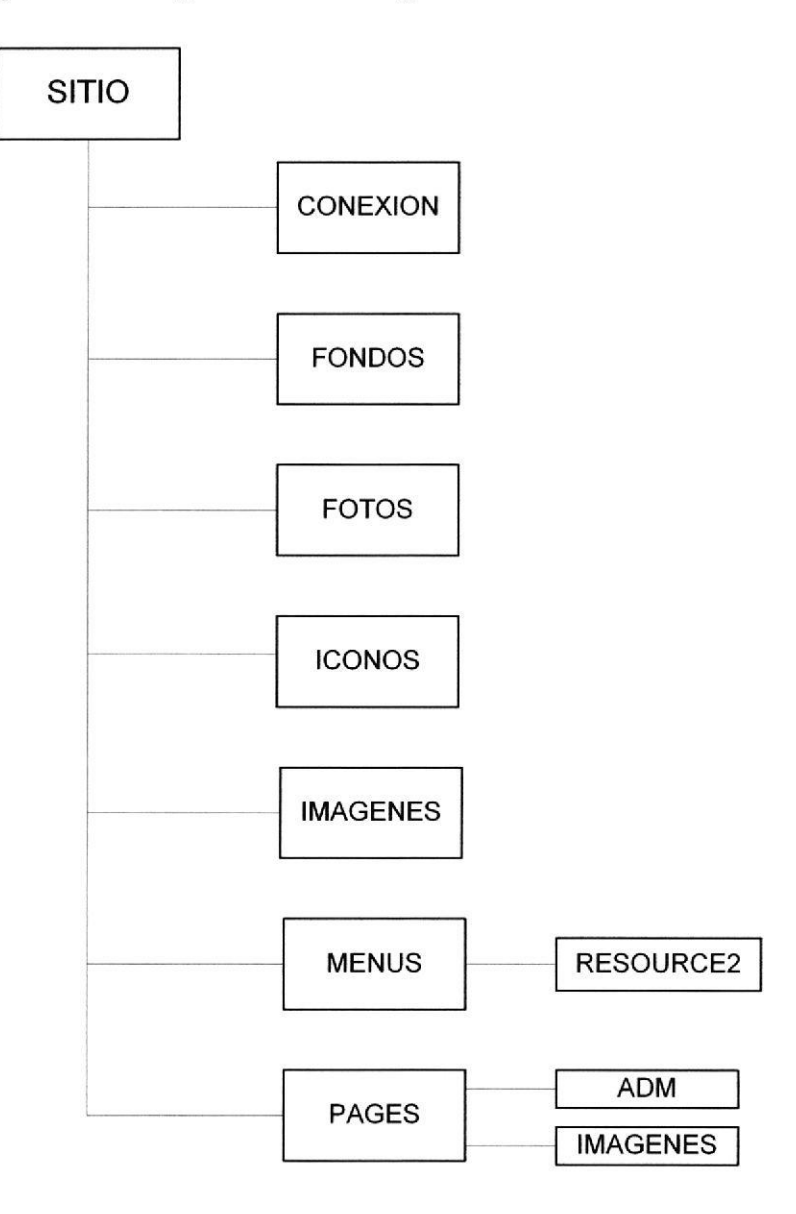

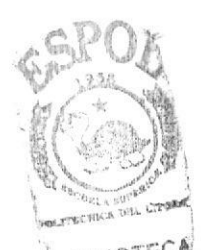

## 6.8 ESTANDARIZACIÓN DE RESOLUCIÓN

El sitio Web fue desarrollado en una resolución de monitor de 800x600 píxeles.

## 6.8.1 ESTANDARIZACIÓN DE ELEMENTOS GRÁFICOS

Para la elaboración de las páginas se diseñó los gráficos que a continuación se detallan. Cuyos nombres que hacen referencia directa de su contenido, solo se mostrarán los gráficos principales.

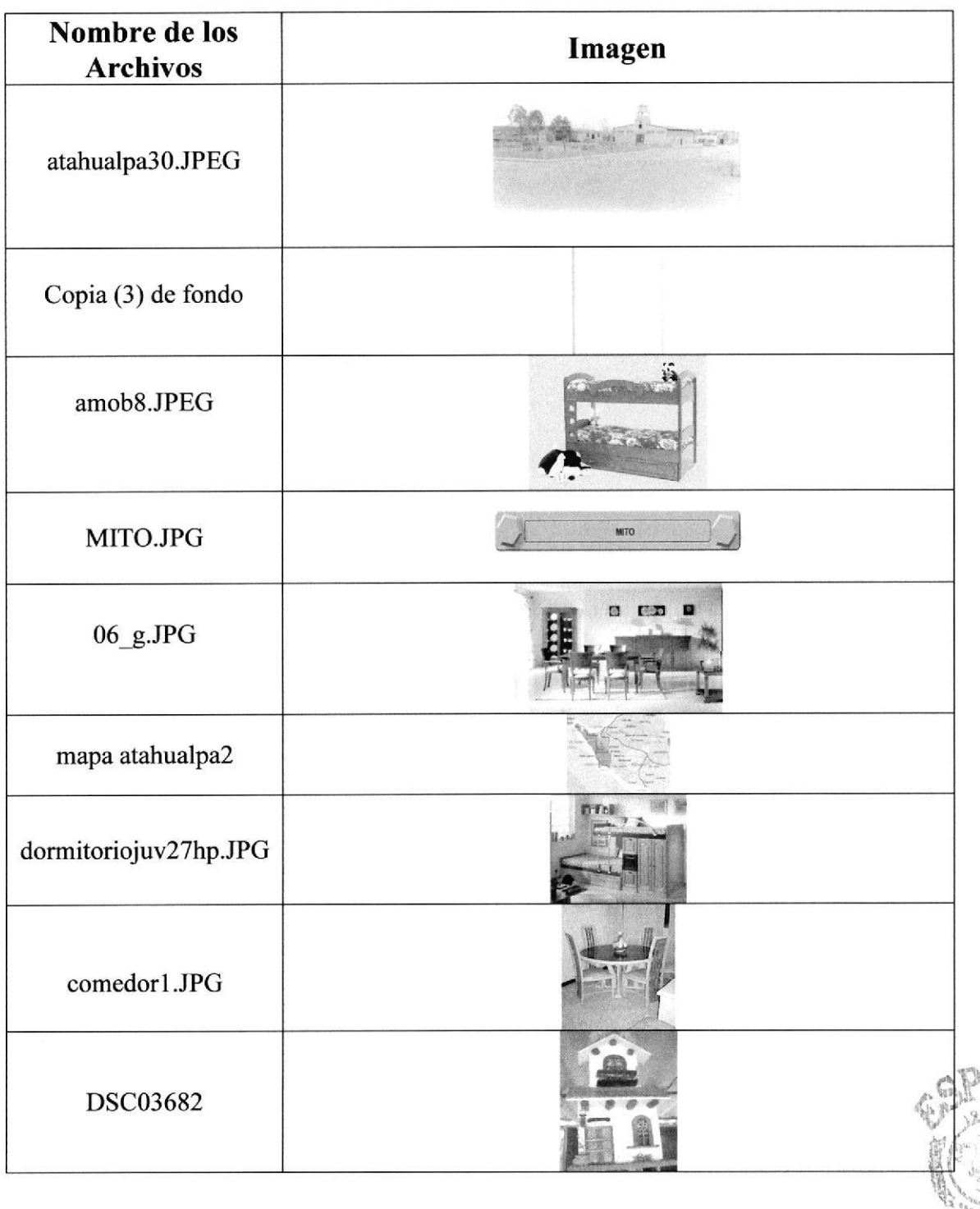

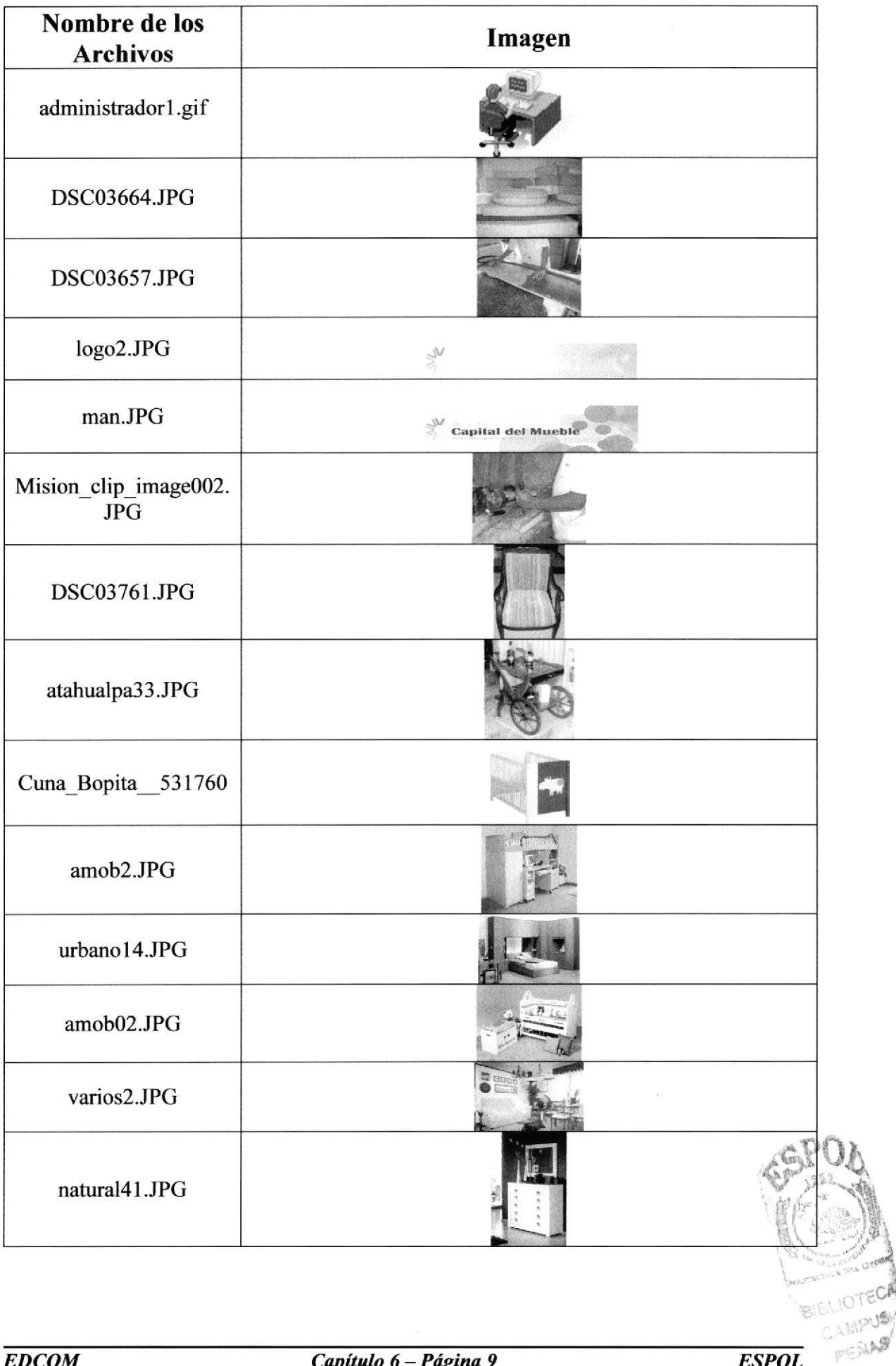

**BIEN** 

## 6.8.2 ESTANDARTZACIÓN DE BOTONES

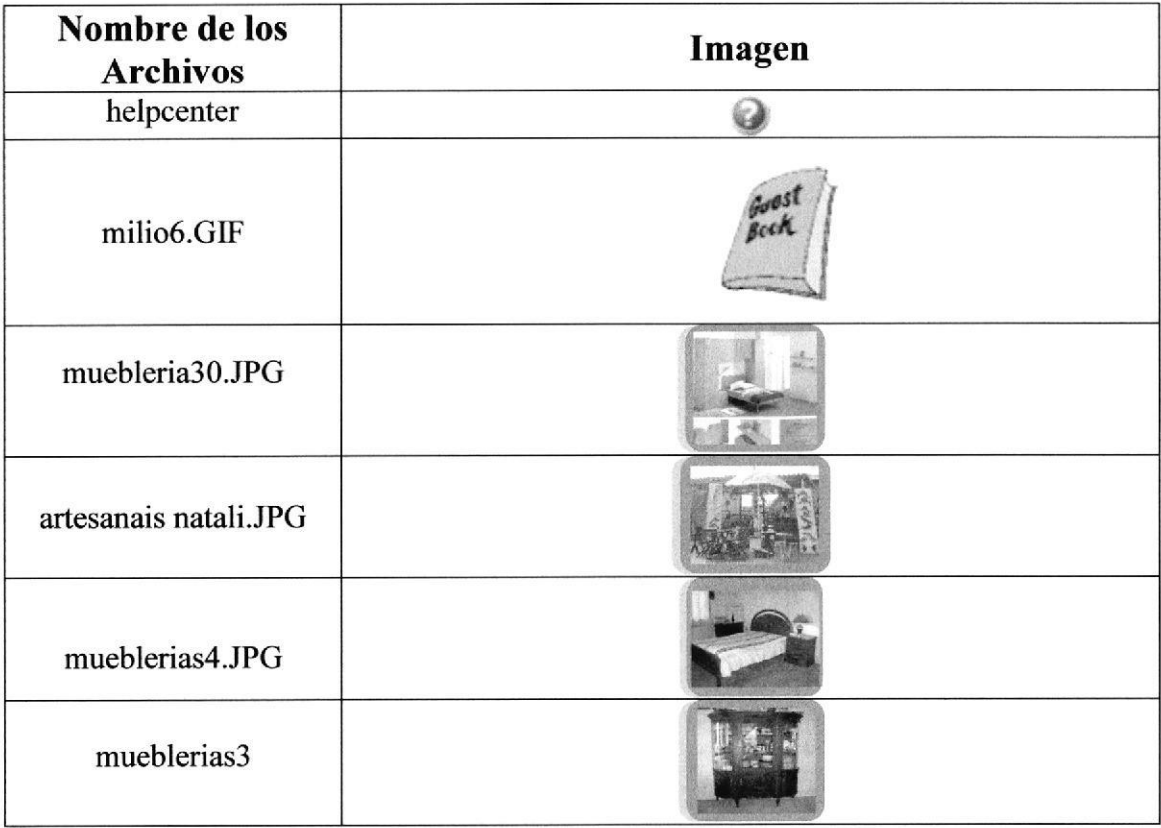

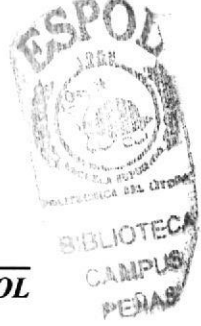

## **6.8.3 ESTANDARIZACIÓN DE ENLACES**

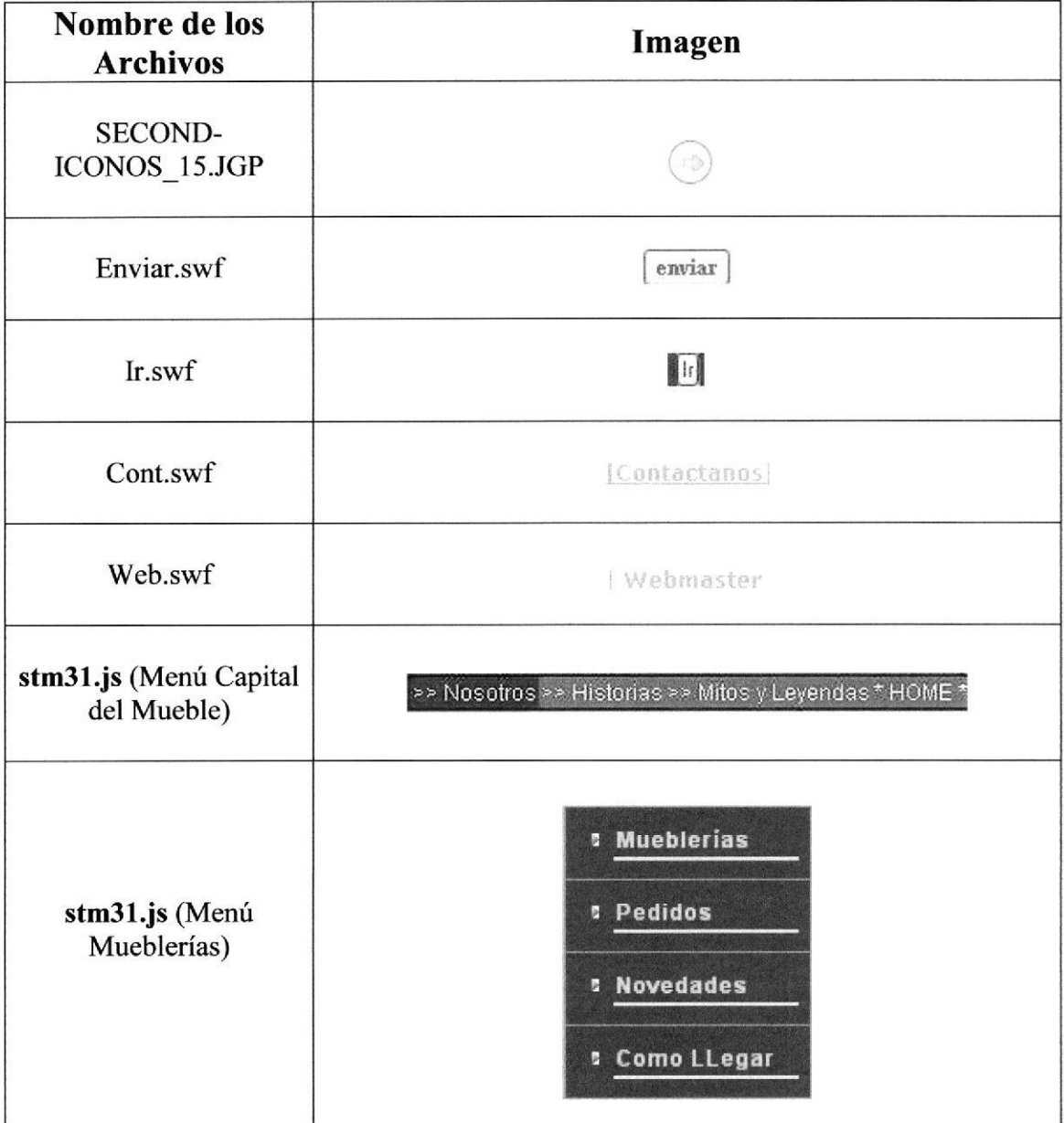

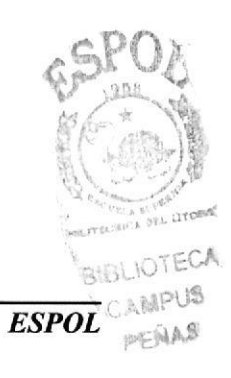

## 6.8.4 ESTANDARIZACIÓN DE PANTALLAS

Las páginas del Web Site tienen el siguiente estándar:

xxxxxxx.html  $L$  Extensión de la página Nombre descriptivo de la longitud variable

## Ejemplo:

Temp.html

## 6.9 NOMBRE DE LA BASE DE DATOS

Guarda información con características similares o en su defecto es la reunión de varias tablas. El nombre de la Base de Datos no tiene un estándar, simplemente se utiliza un nombre descriptivo.

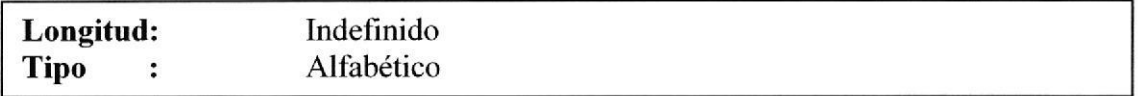

## 6.9.1 NOMBRE DE TABLAS

Guardan información con camcterísticas similares de diversos datos particulares.

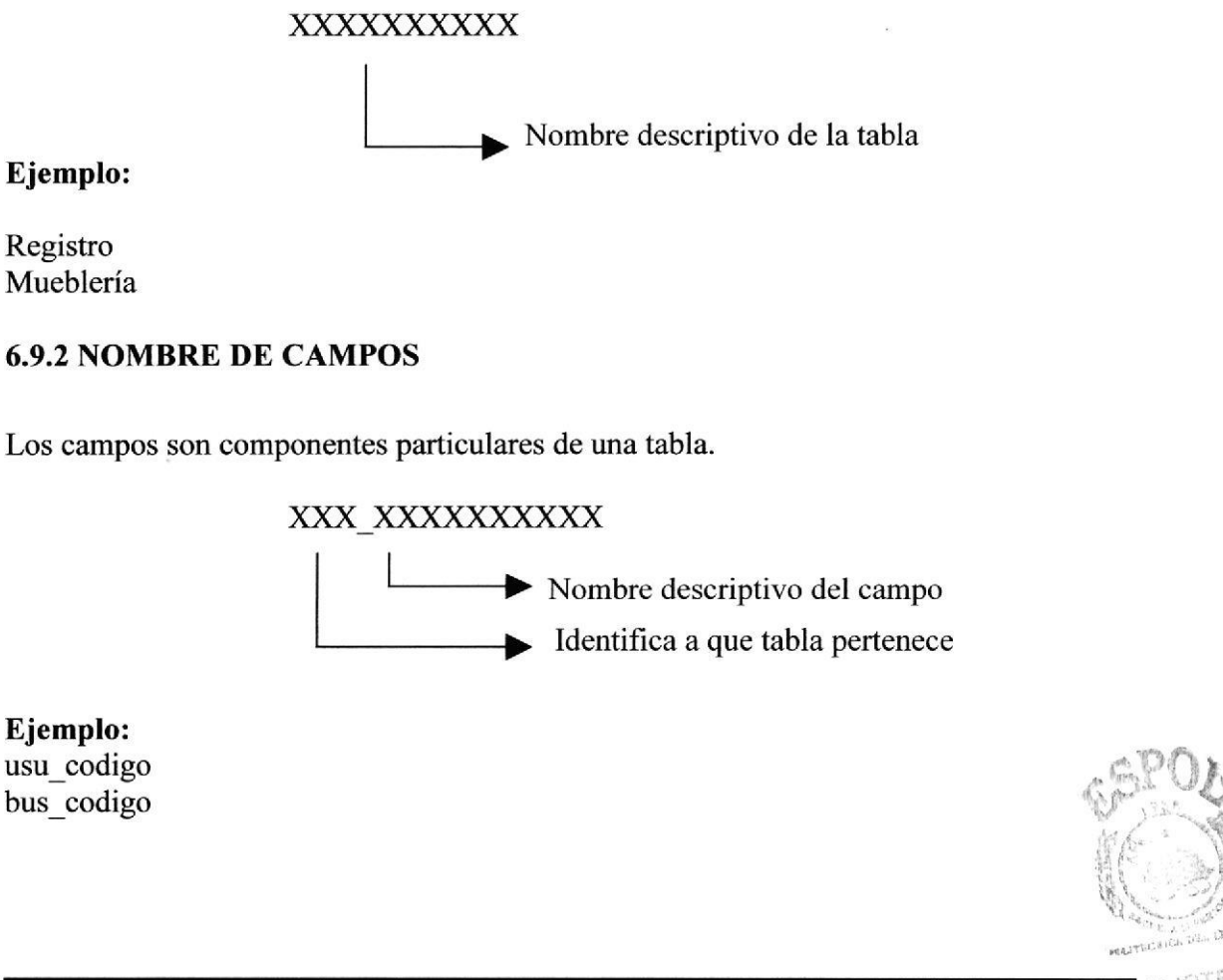

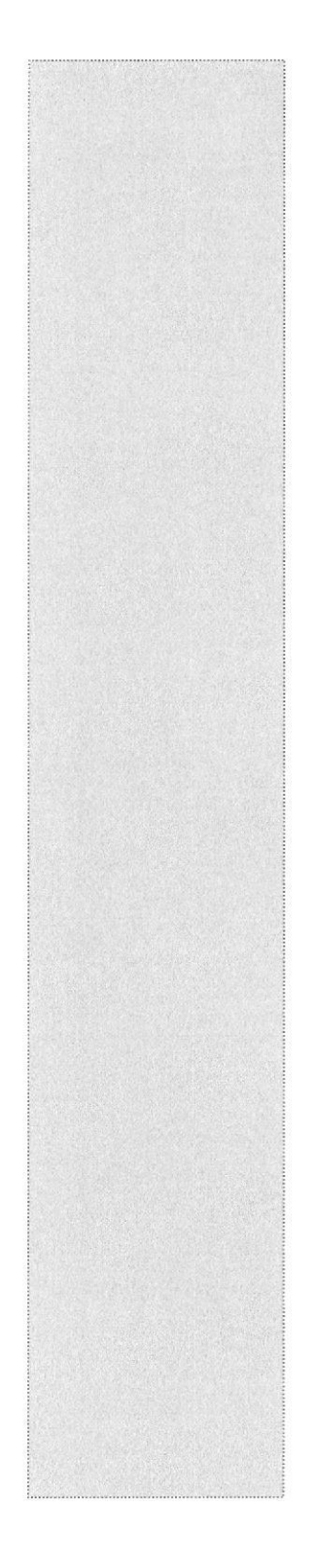

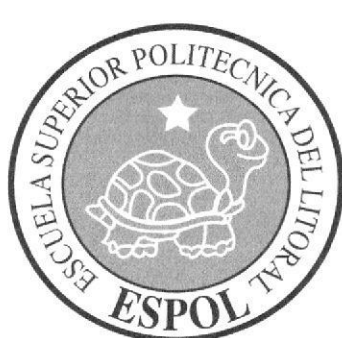

# **CAPÍTULO 7** MODELO<br>ENTIDAD/RELACIÓN

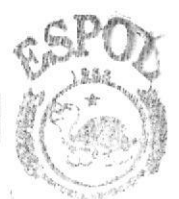

**SIBLICTELLAR** CA循門派 PENAGE

# 7. MODELO ENTIDAD/RELACIÓN

# 7.1 BASE DE DATOS CAPITAL

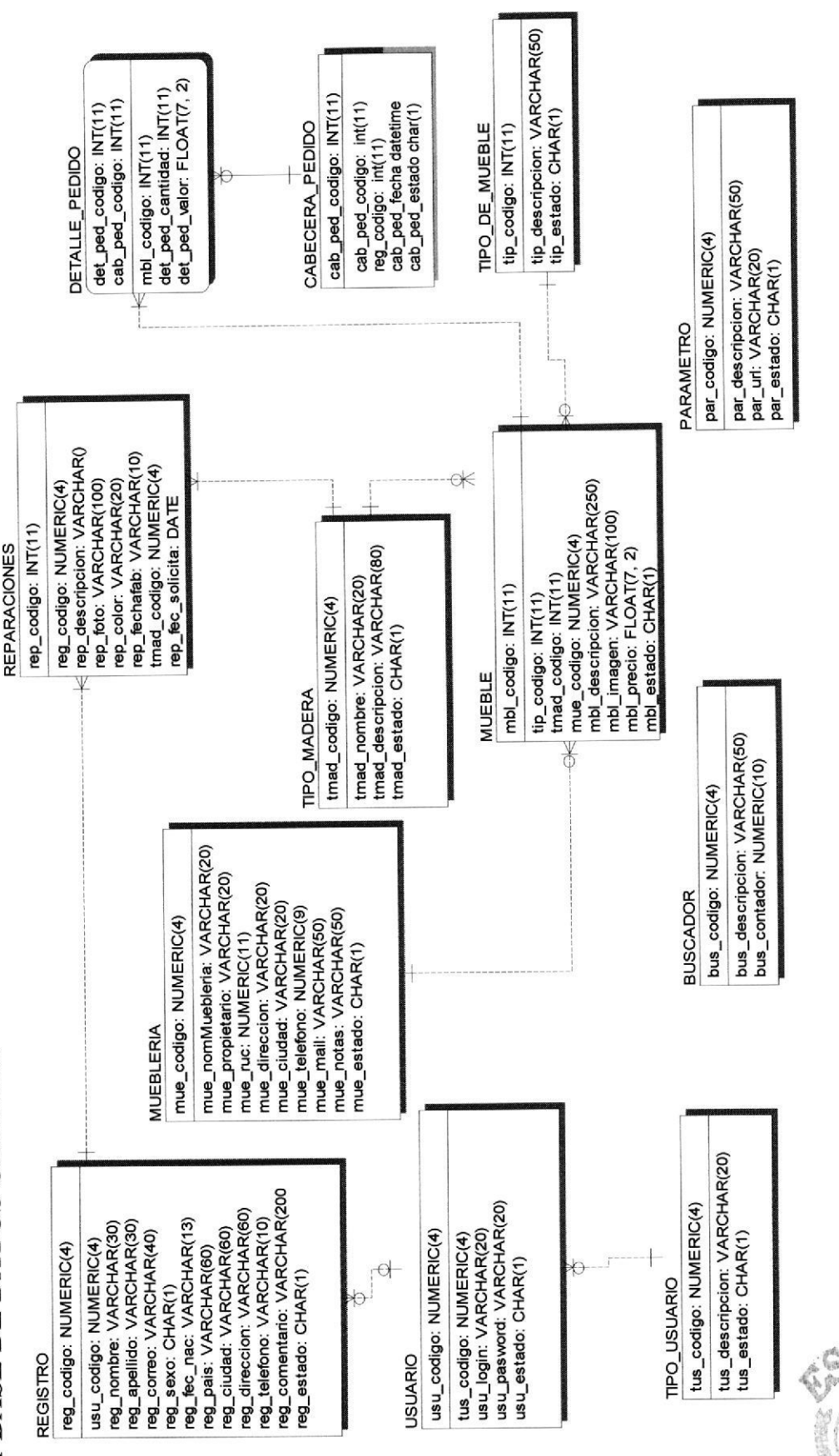

ECA alS' Ś a wr PENAS

EDCOM

Capítulo 7 - Página 1

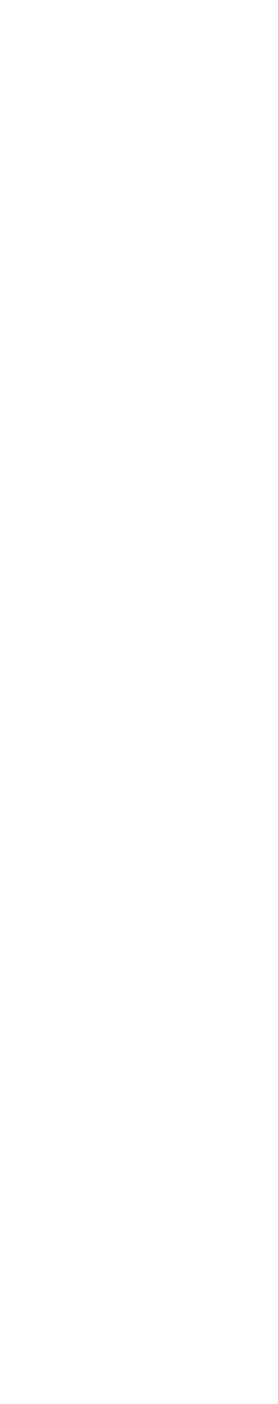

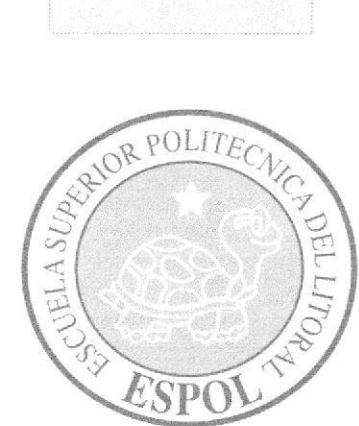

# **CAPÍTULO 8 DICCIONARIO DE DATOS**

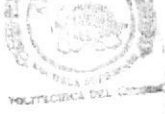

BIBLIOTECA CAMPUSS **PENASS** 

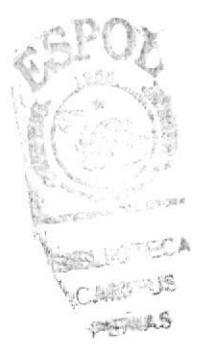

## 8. DICCIONARIO DE DATOS

## 8.I TABLA USUARIO

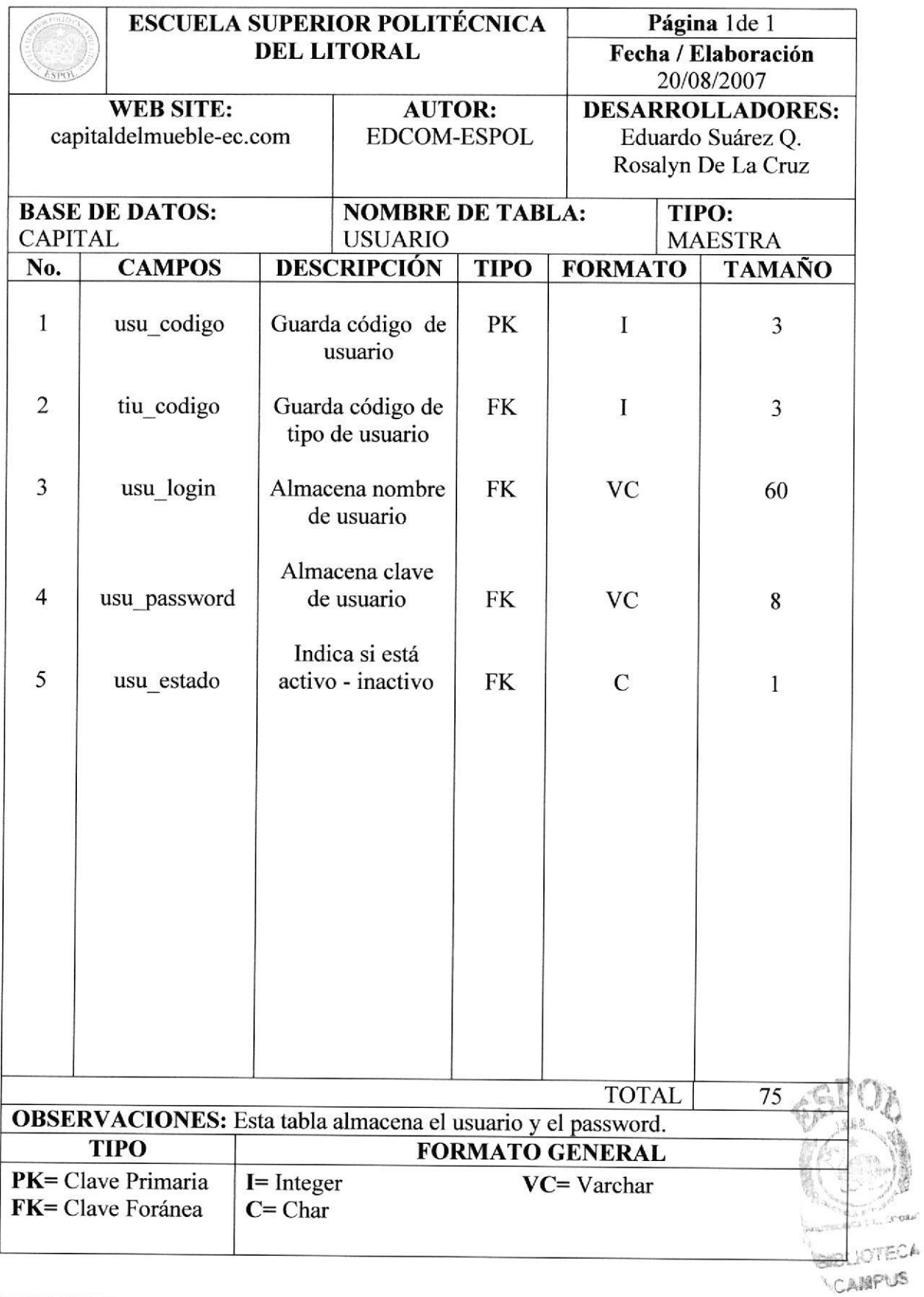

## 8.2 TABLA BUSCADOR

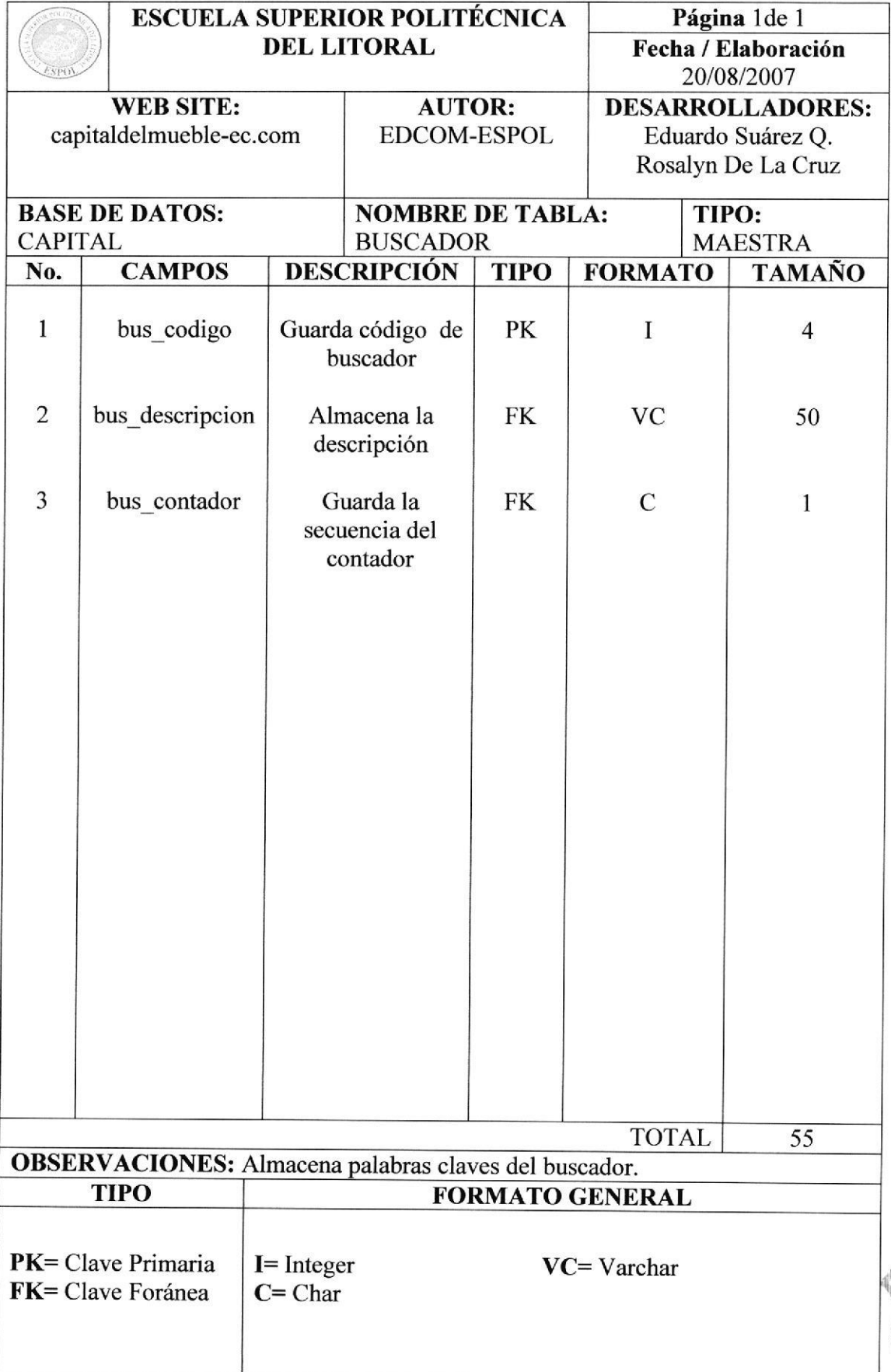

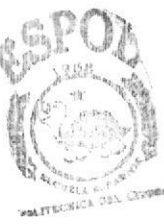

## 8.3 TABLA REGISTRO

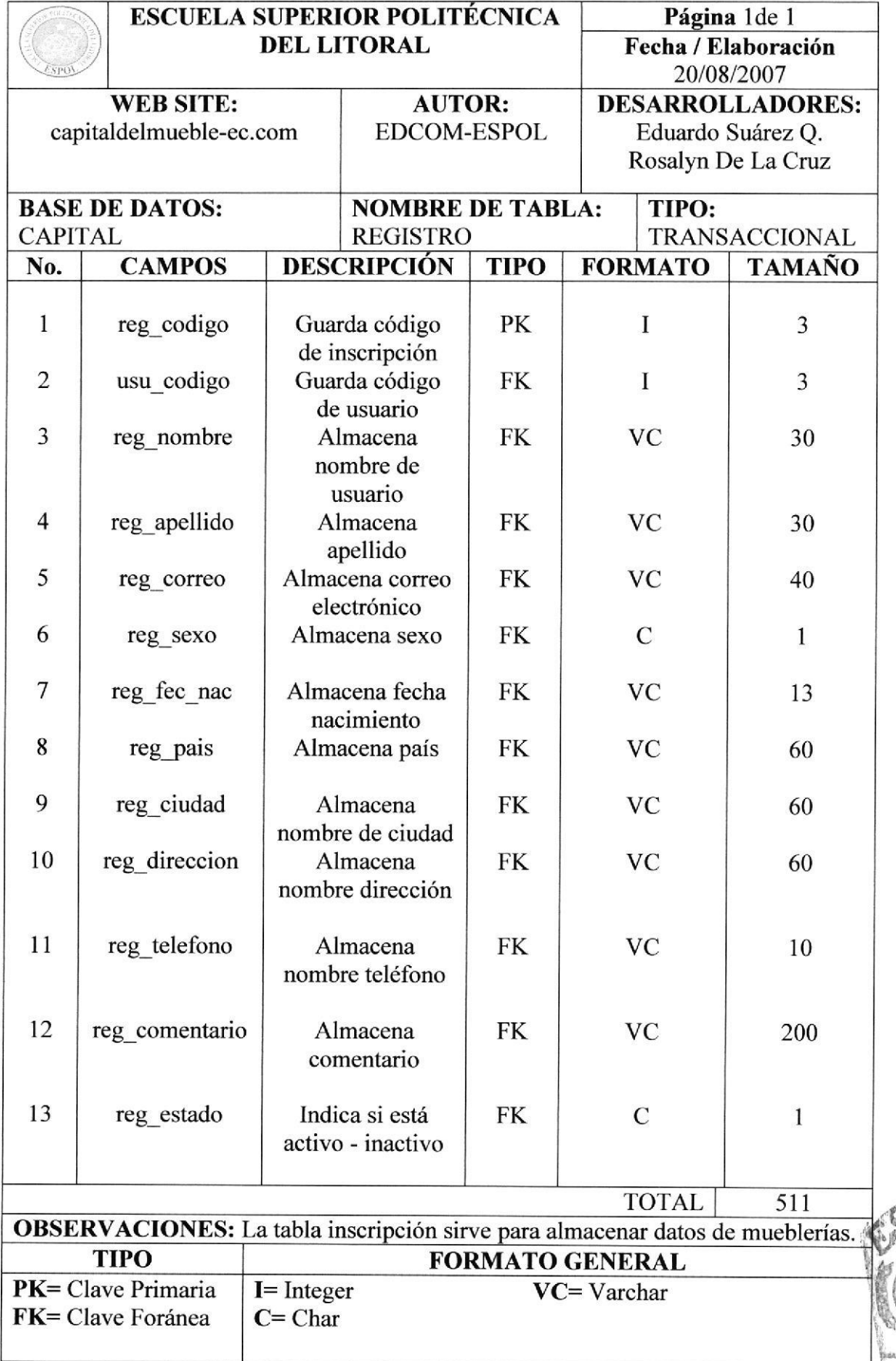

**BIBLIOTECA** CAMPUS PENAS

 $Q$ 

 $\frac{1}{2}$ 

## 8.4 TABLA REPARACIONES

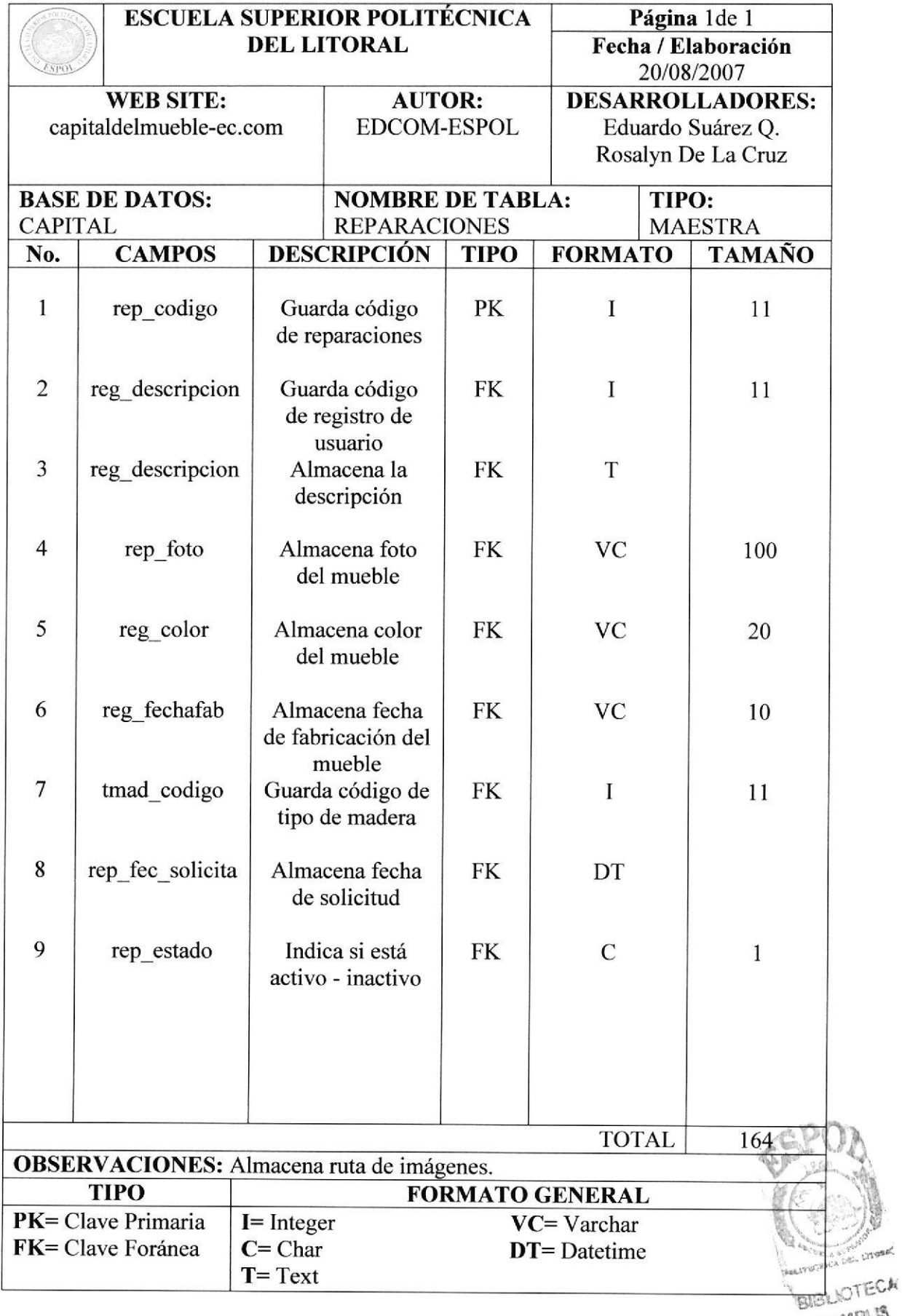

## 8.5 TABLAMUEBLE

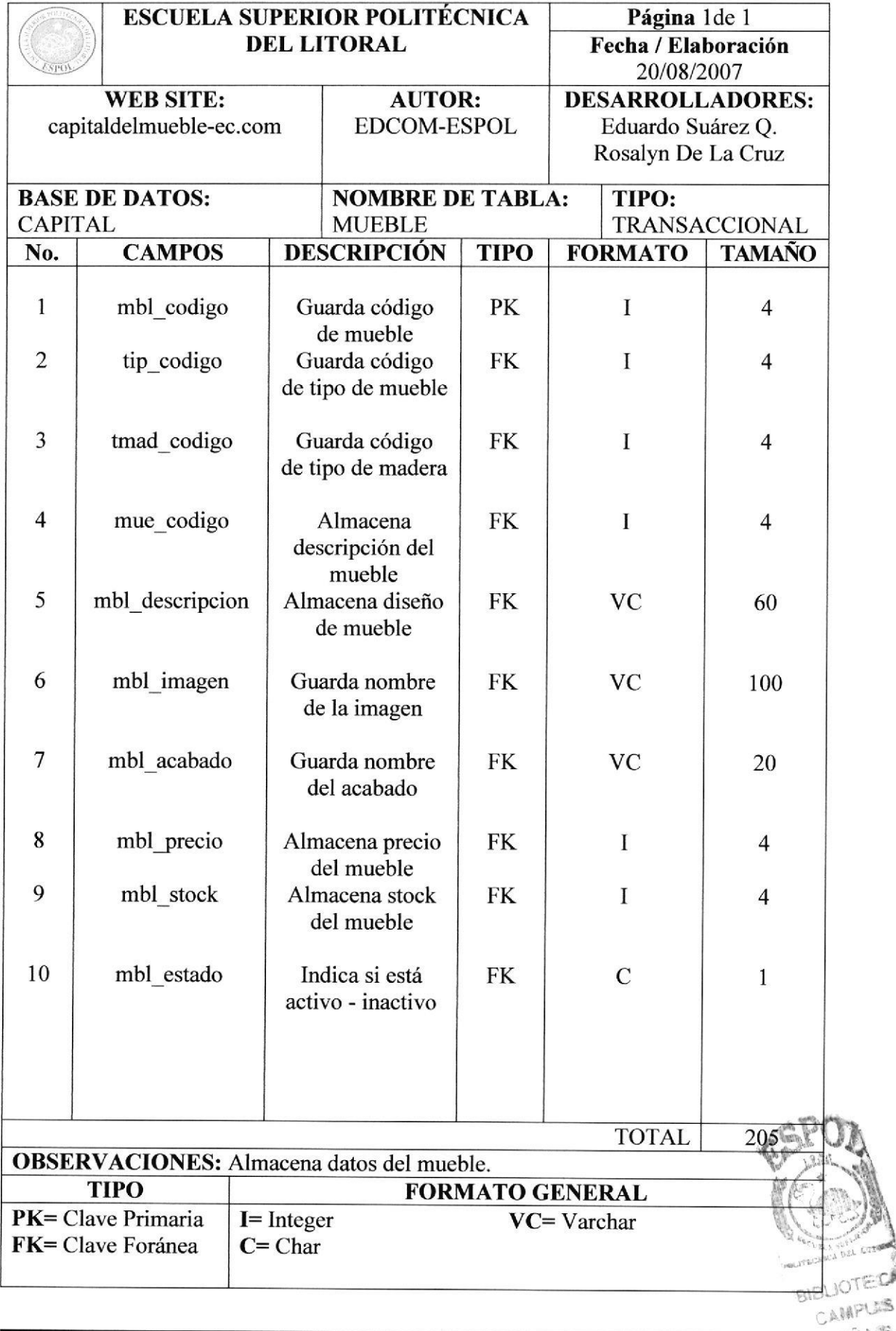

## 8.6 TABLA MUEBLERÍA

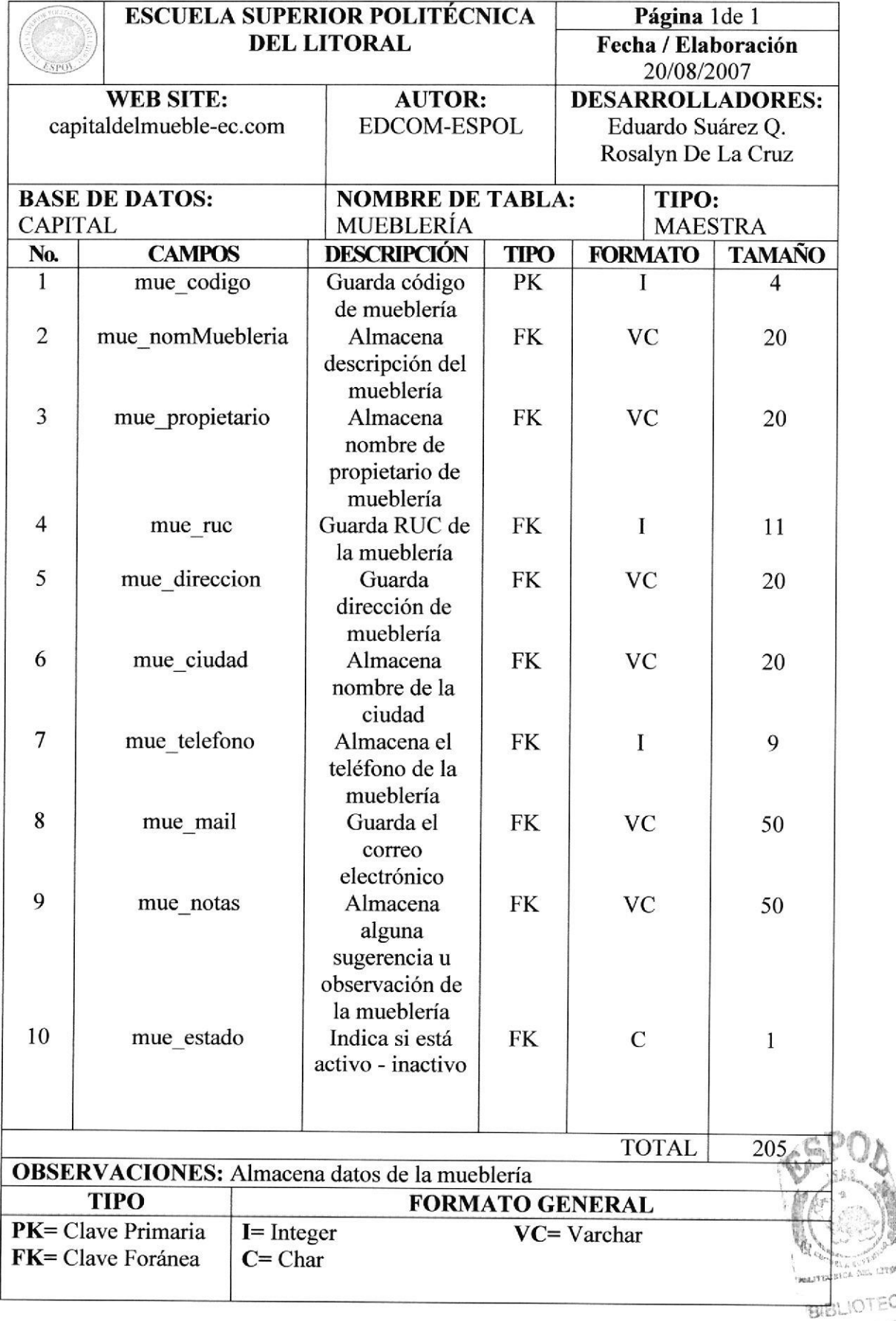

ANGEL ATE

## **8.7 TABLA PARAMETRO**

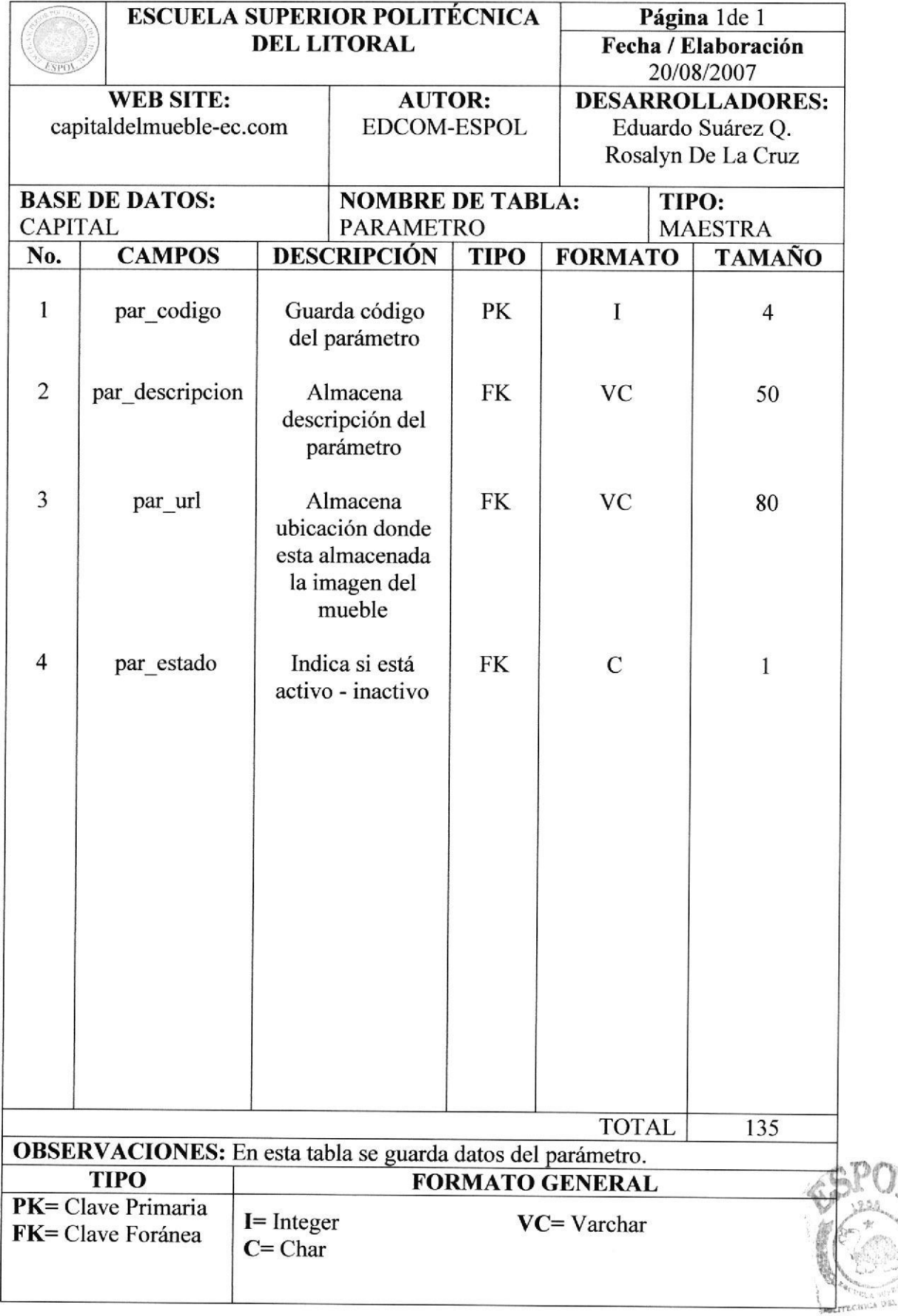

## 8.8 TABLA SERYTCIOS

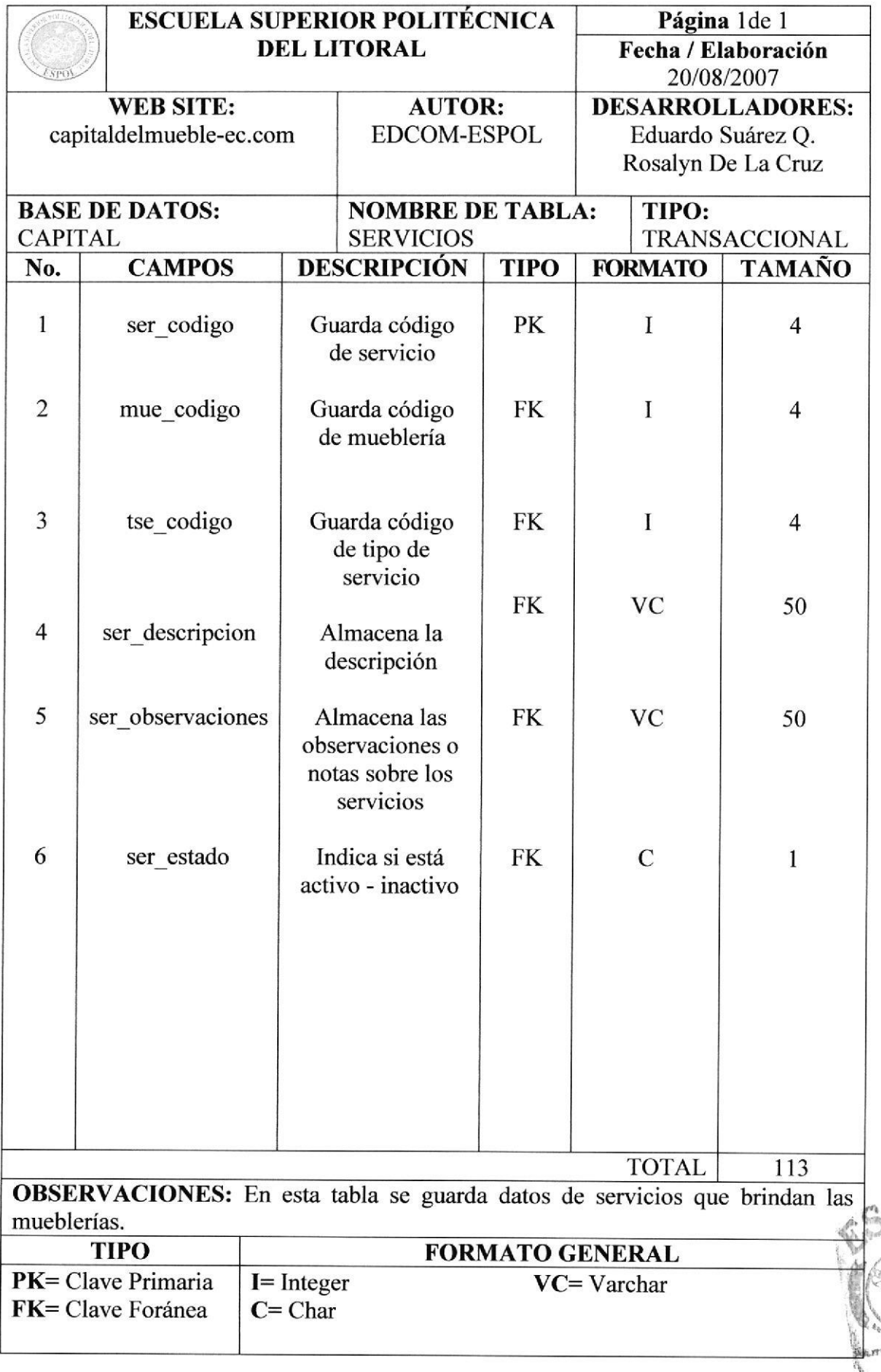

## 8.9 TABLA TIPO DE MUEBLE

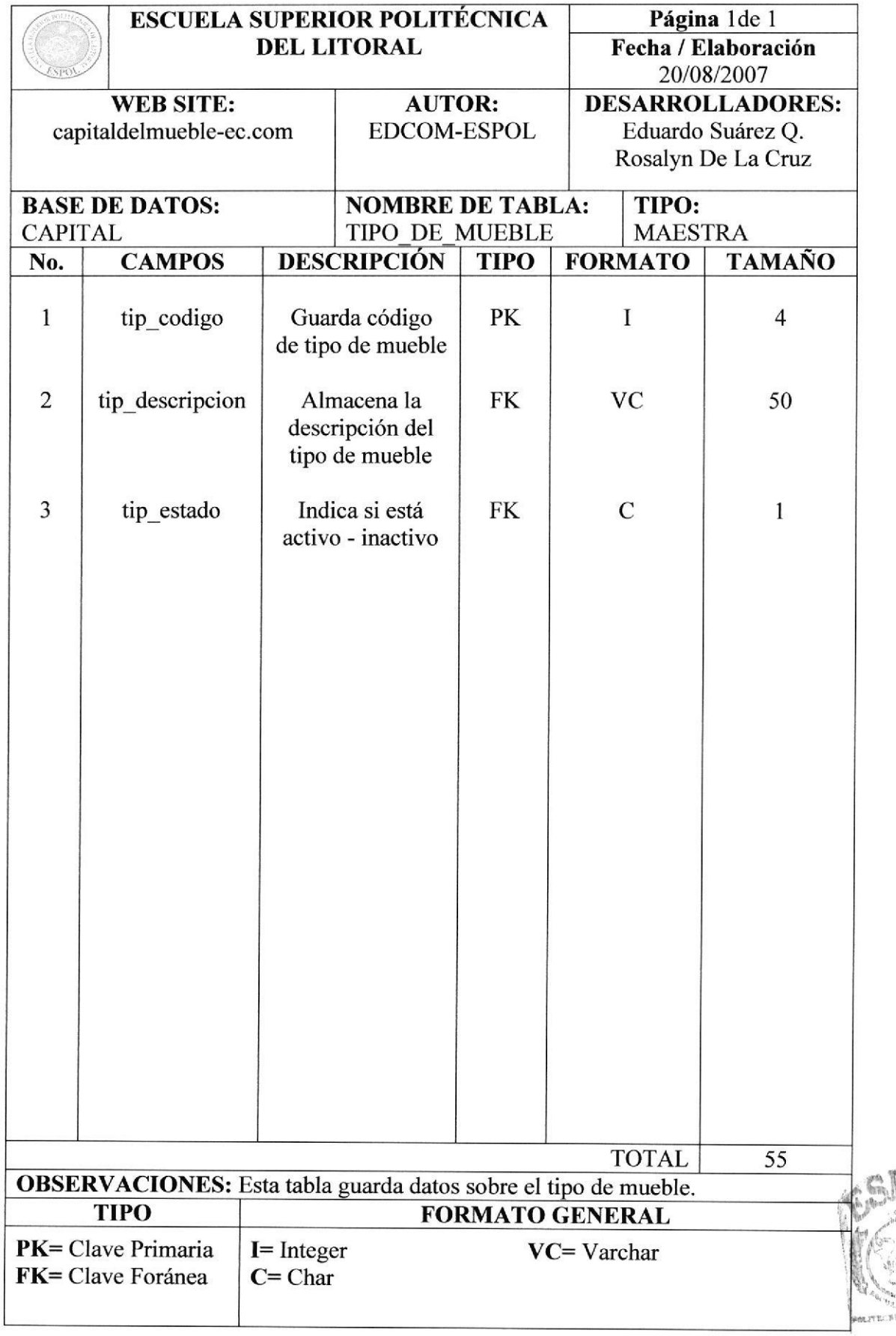

**Bi** 

## 8.10 TABLA TIPO\_MADERA

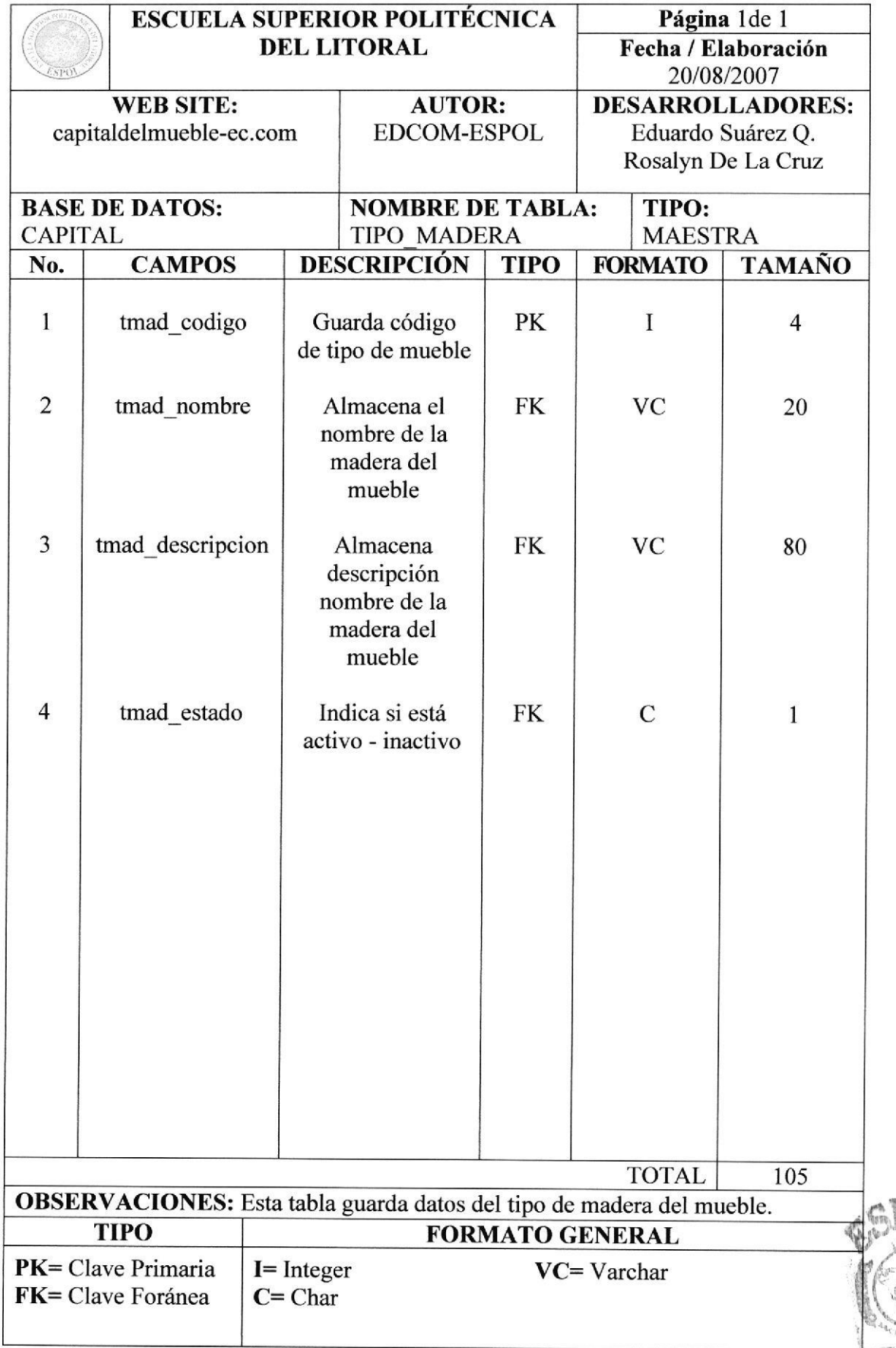

BIBLIOTECA

## **8.11 TABLA TIPO\_SERVICIOS**

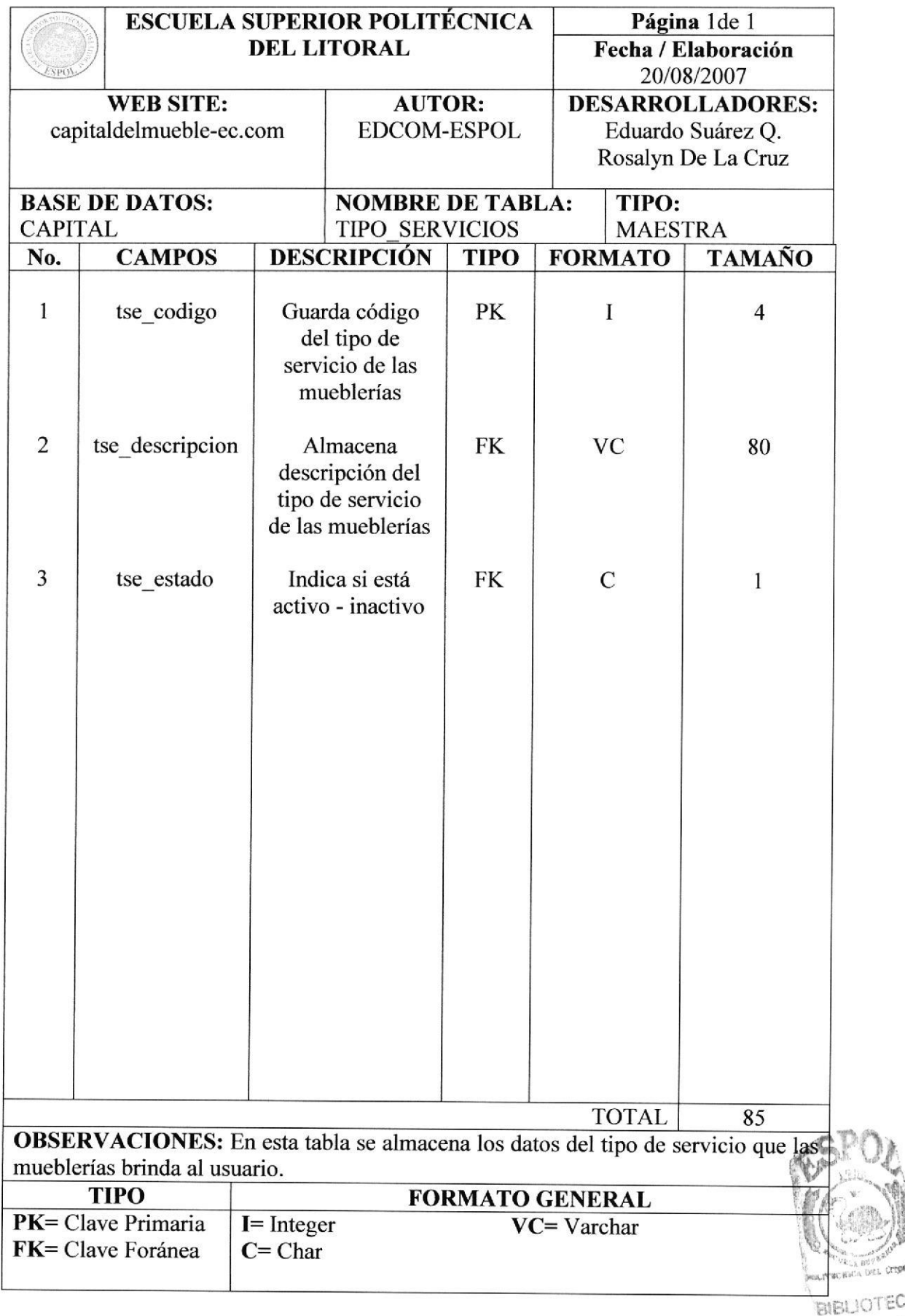

## 8.12 TABLA CONTACTO

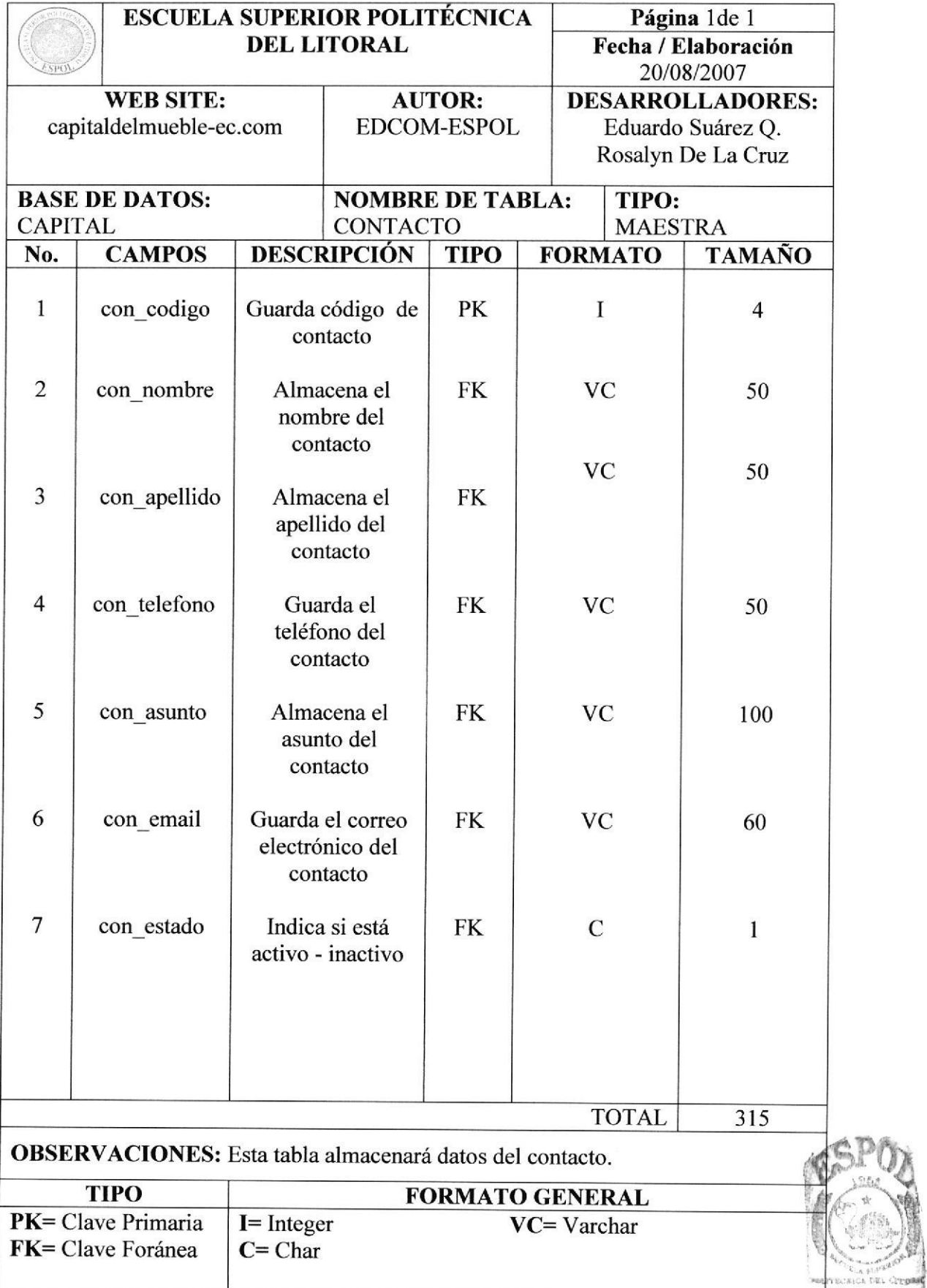

**BIBL** 

## 8.13 TABLA TIPO\_CLIENTE

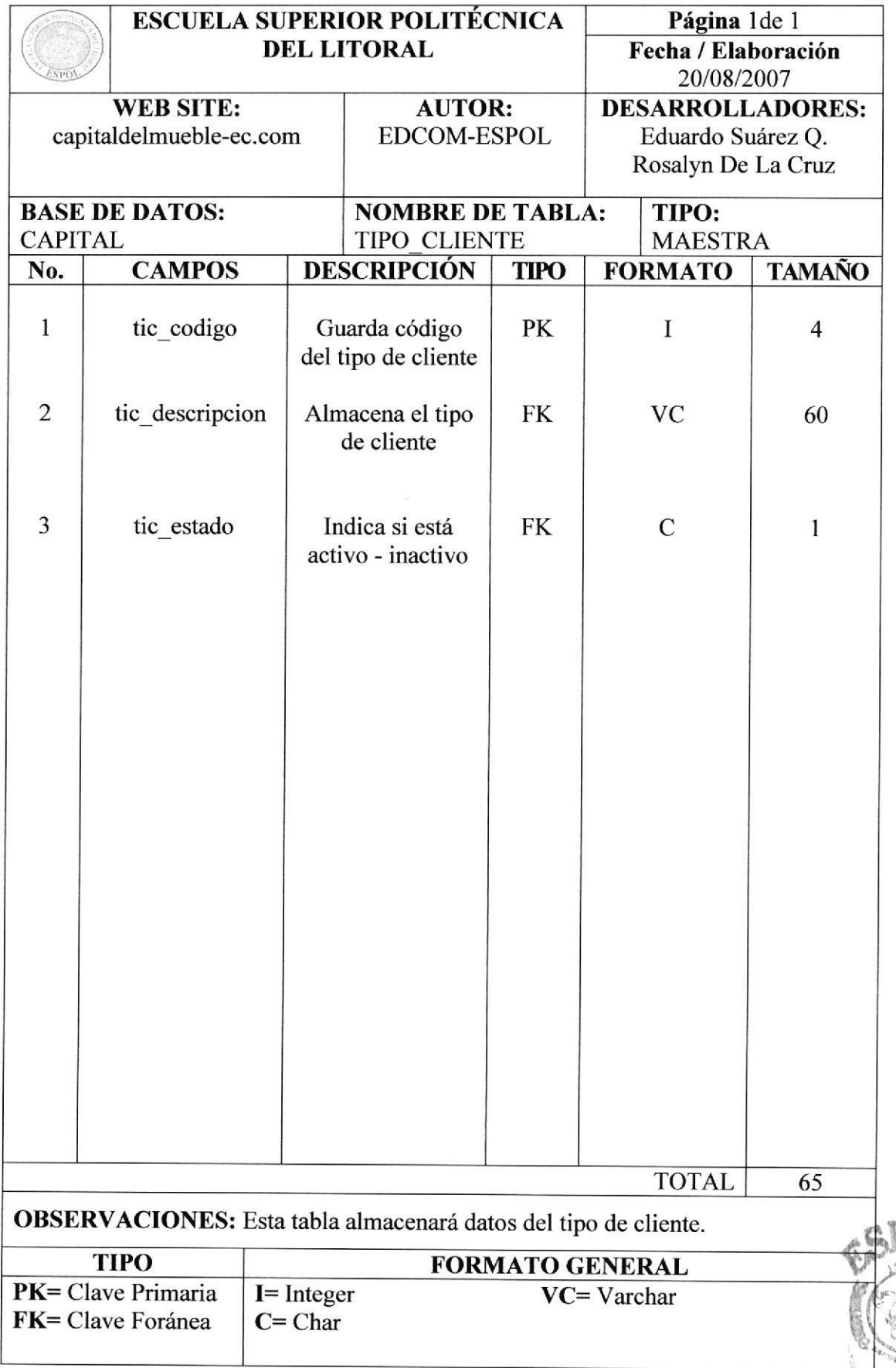

OUL CITERAT

## 8.14 TABLA CLIENTE

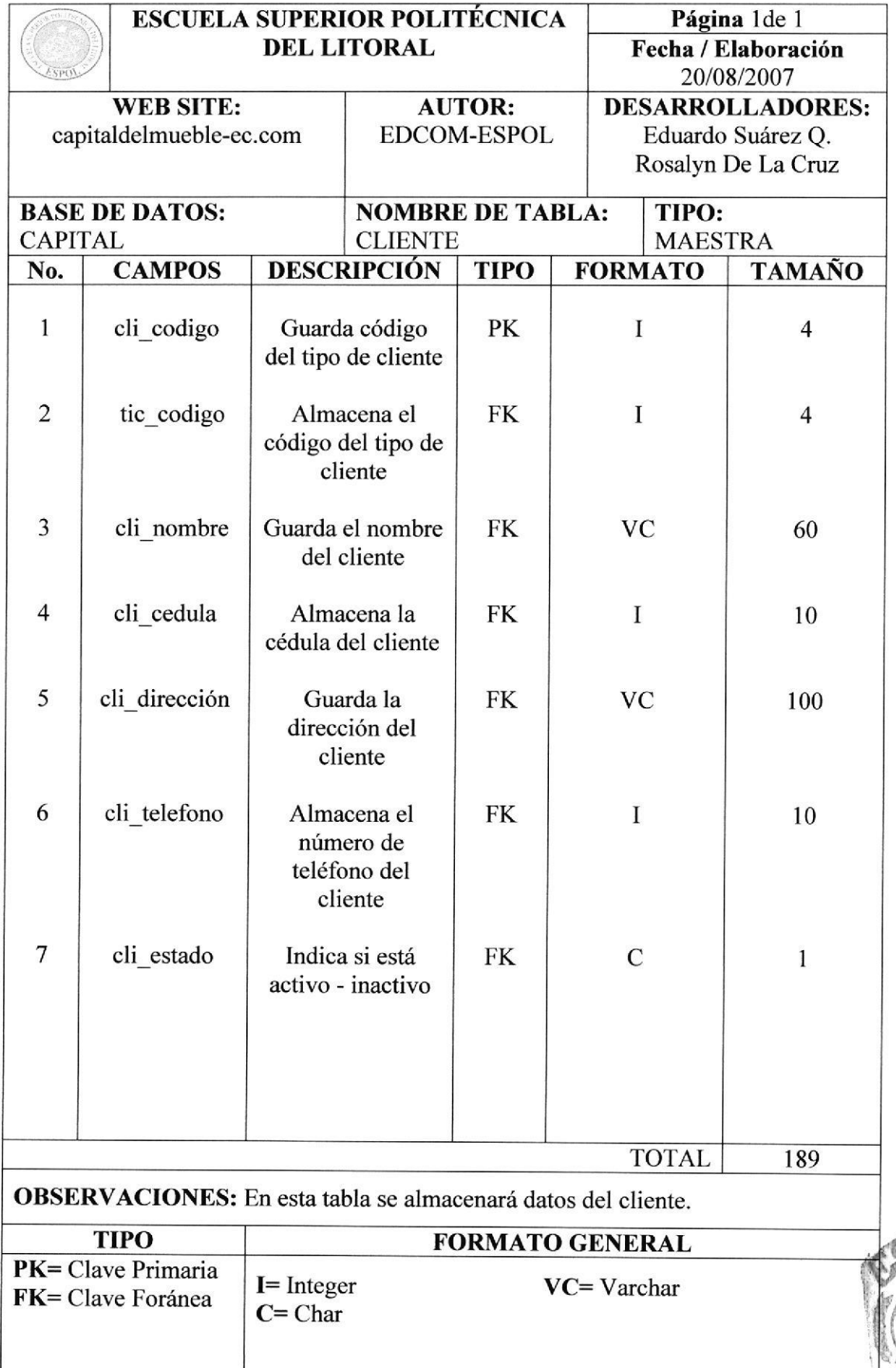

timis. d

## 8.15 TABLA CABECERA PEDIDO

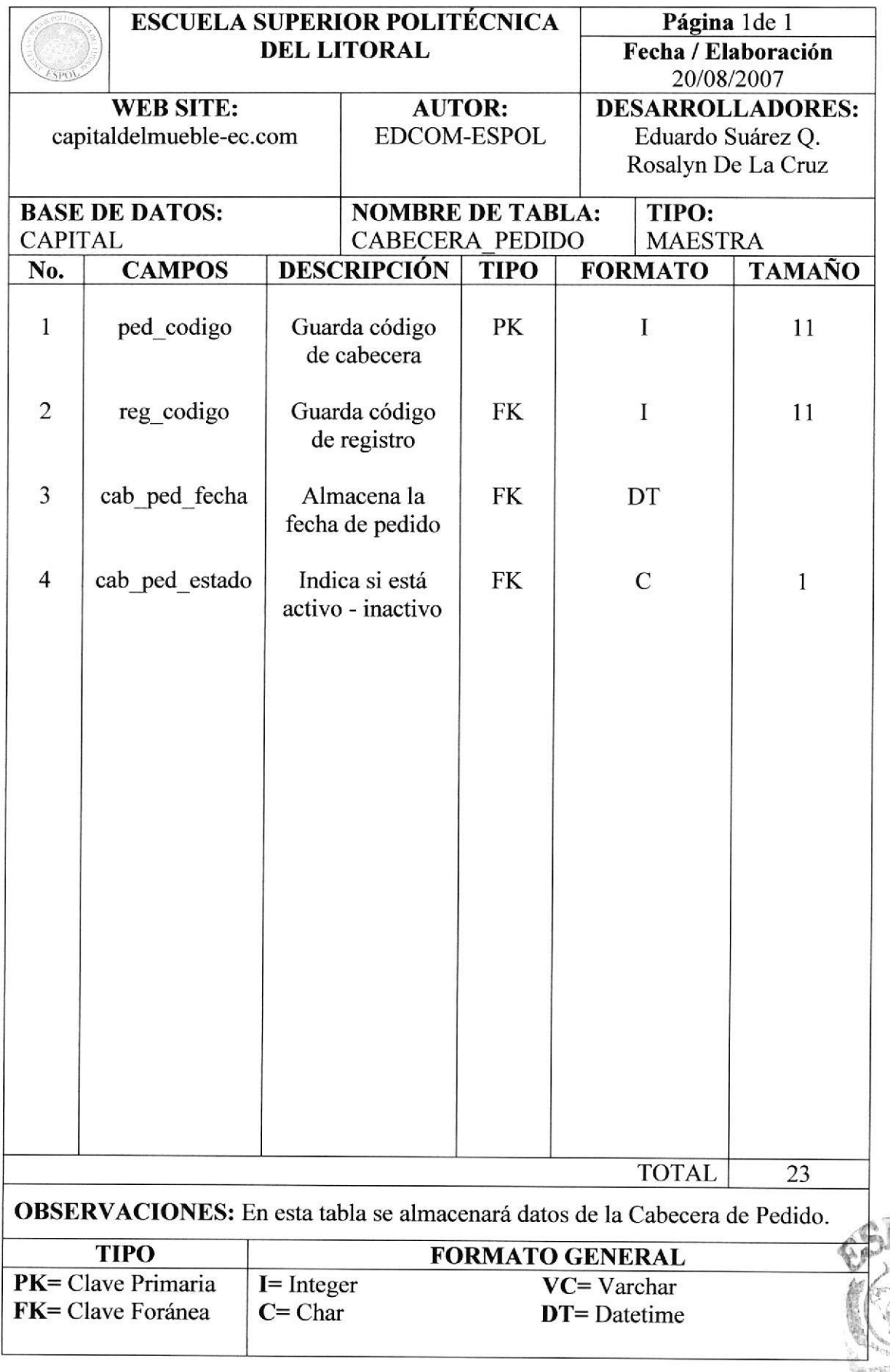

]¡

## 8.16 TABLA DETALLE\_PEDIDO

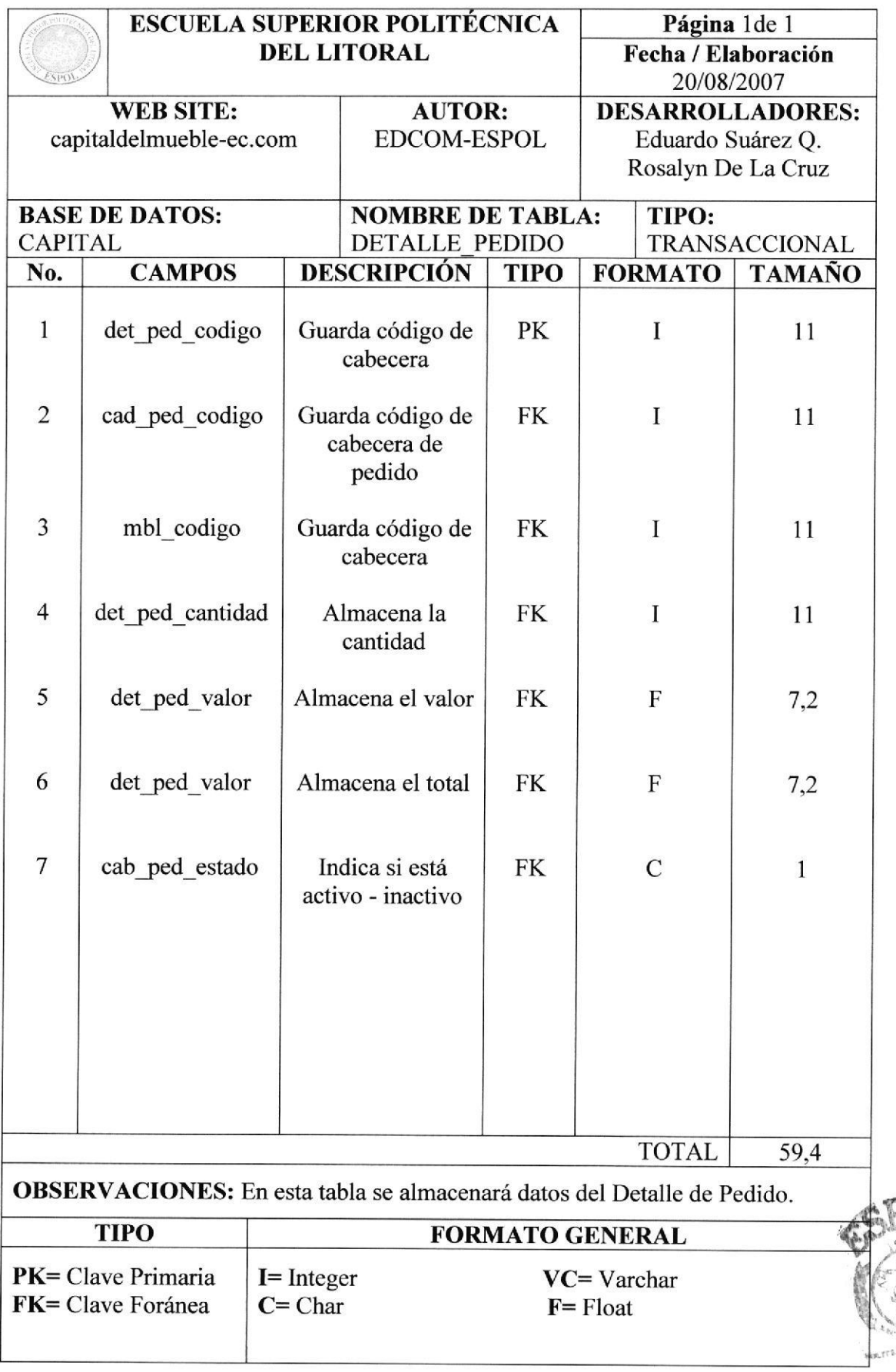

BIBLIOTECA LANIPUB 吃瓜套

iñ.

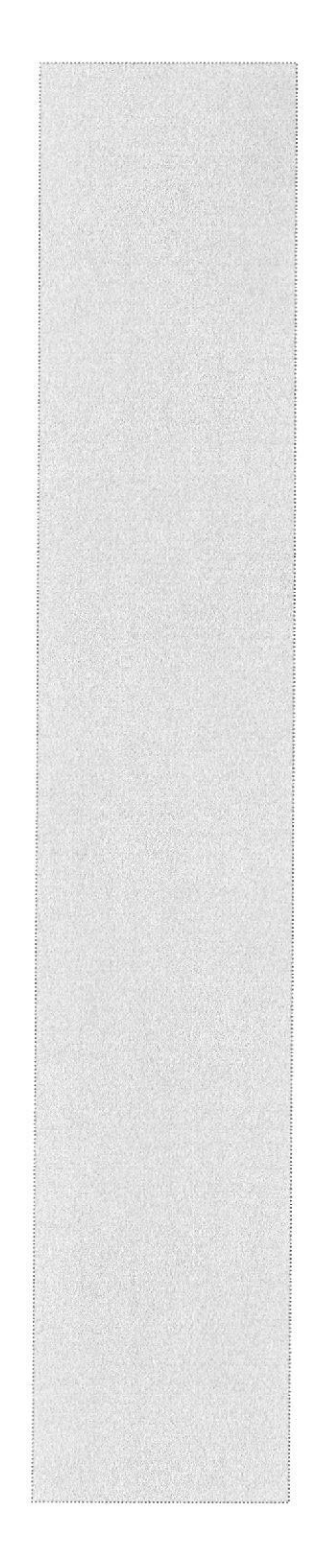

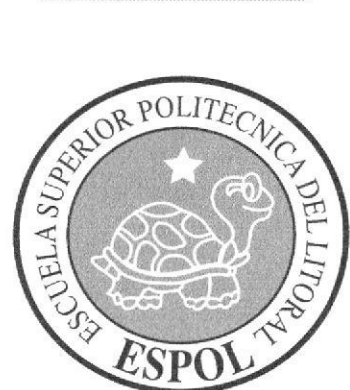

# CAPÍTULO 9 **DISEÑO DE PANTALLAS**

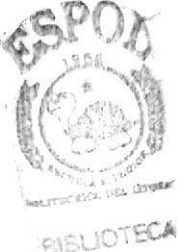

**CAMPUS**  $> 5.13$ 

## 9. DISEÑO DE PANTALLAS

El diseño de pantalla que se ha utilizado en el Web Site de la Capital del Mueble ha sido el siguiente:

## 9.1 PANTALLA INTRO DEL SITIO WEB

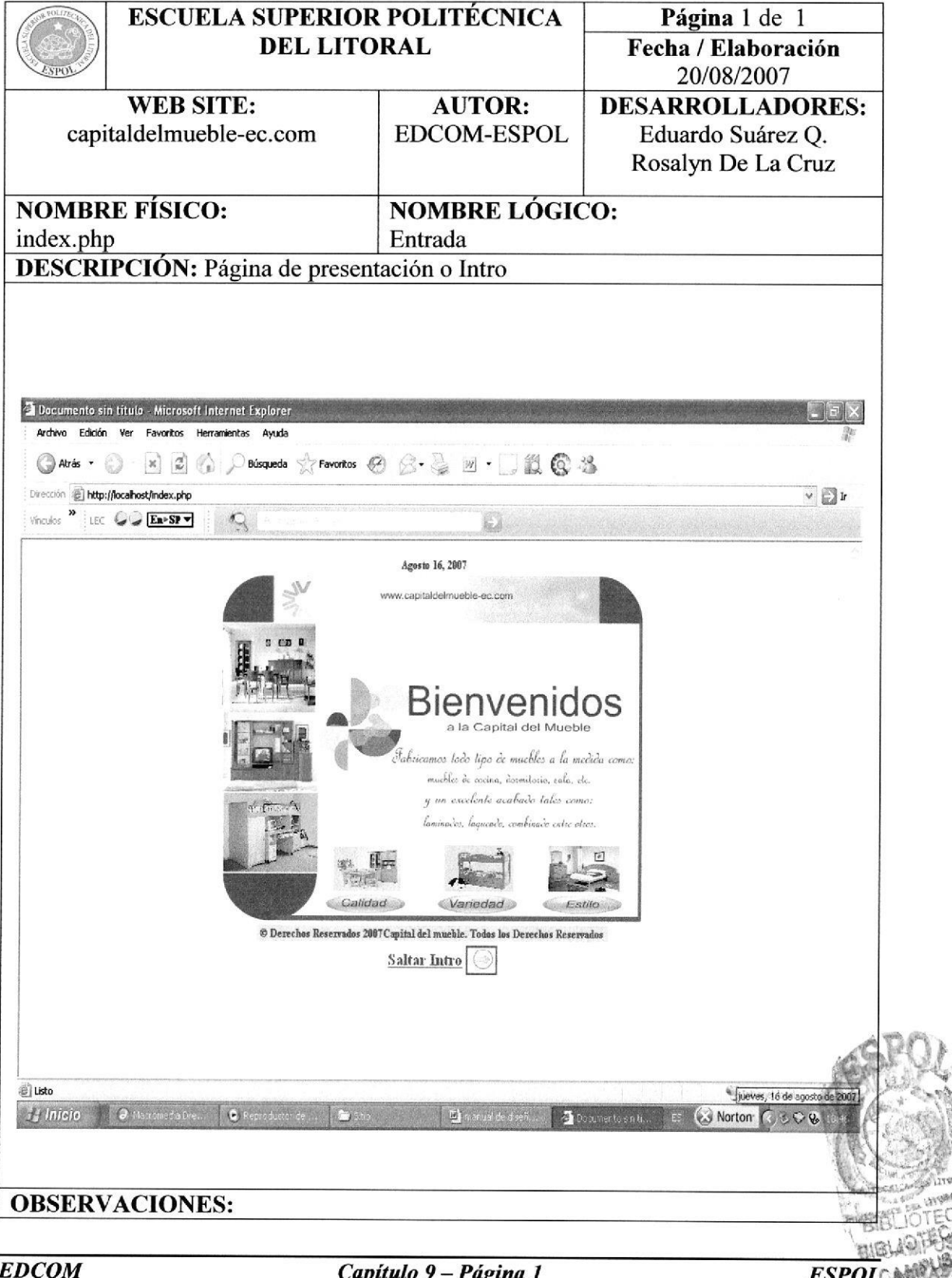

## 9.2 PANTALLA HOME DEL SITIO WEB

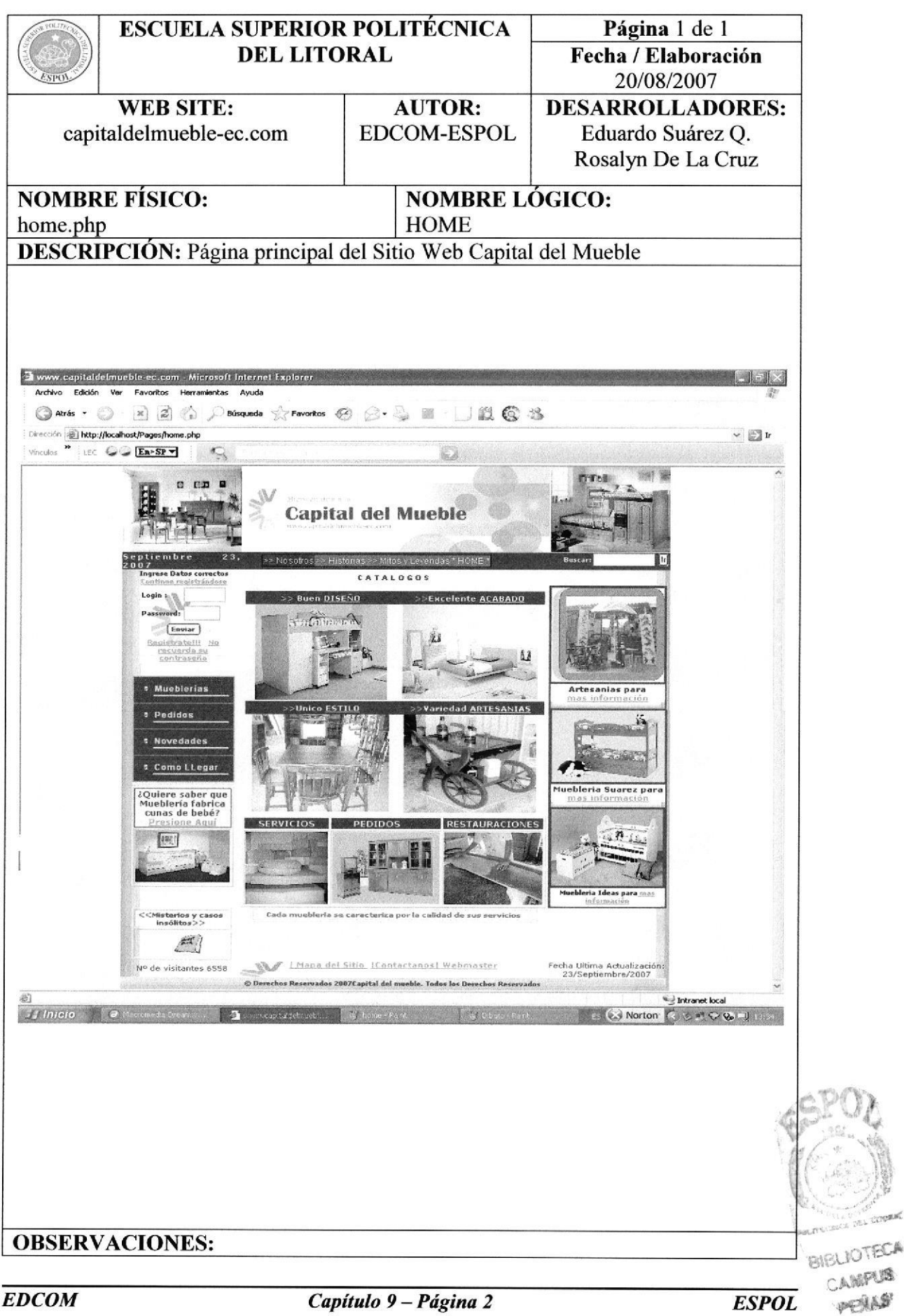

## 9.3 PANTALLA MISIÓN

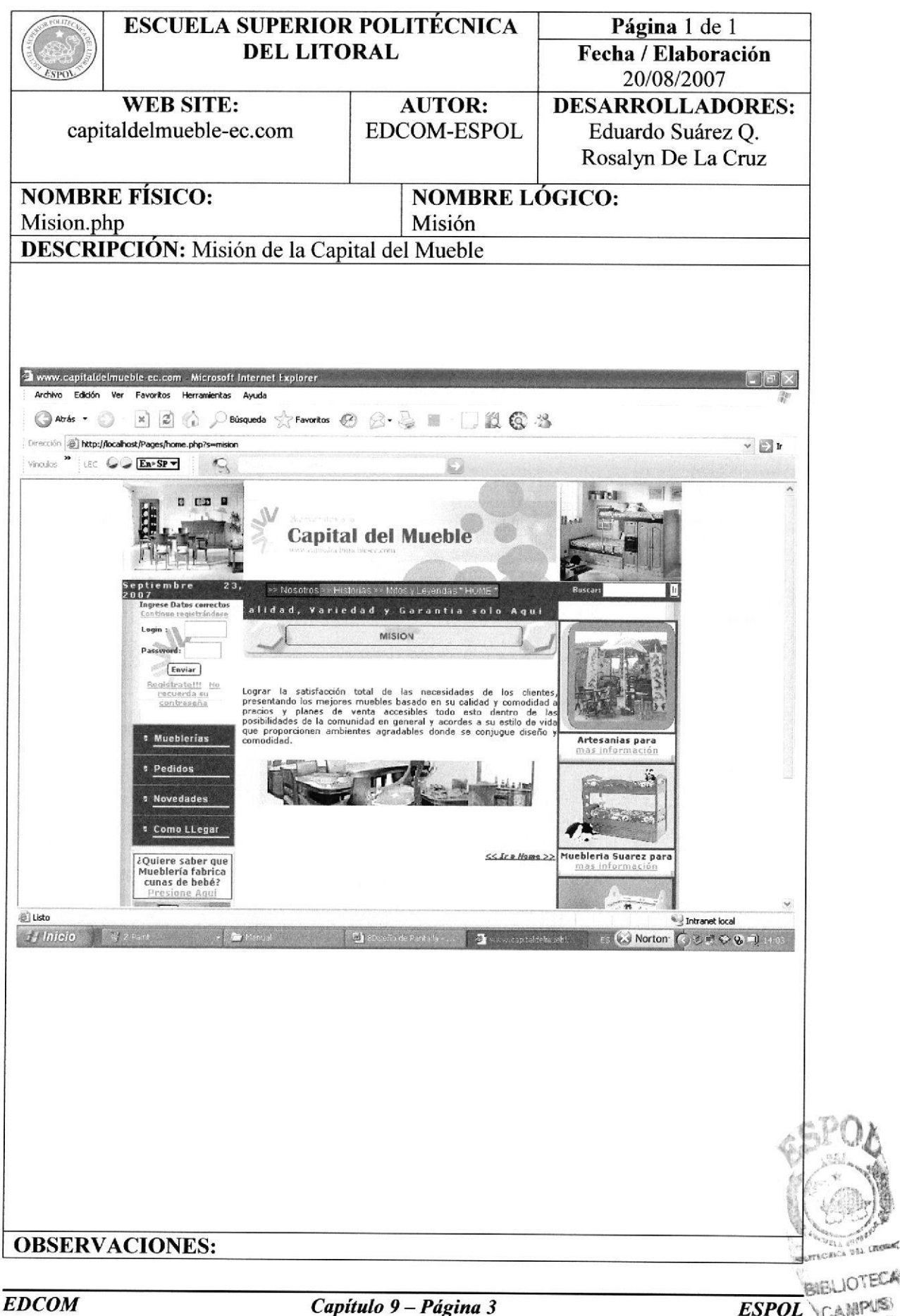

## 9.4 PANTALLA VISIÓN

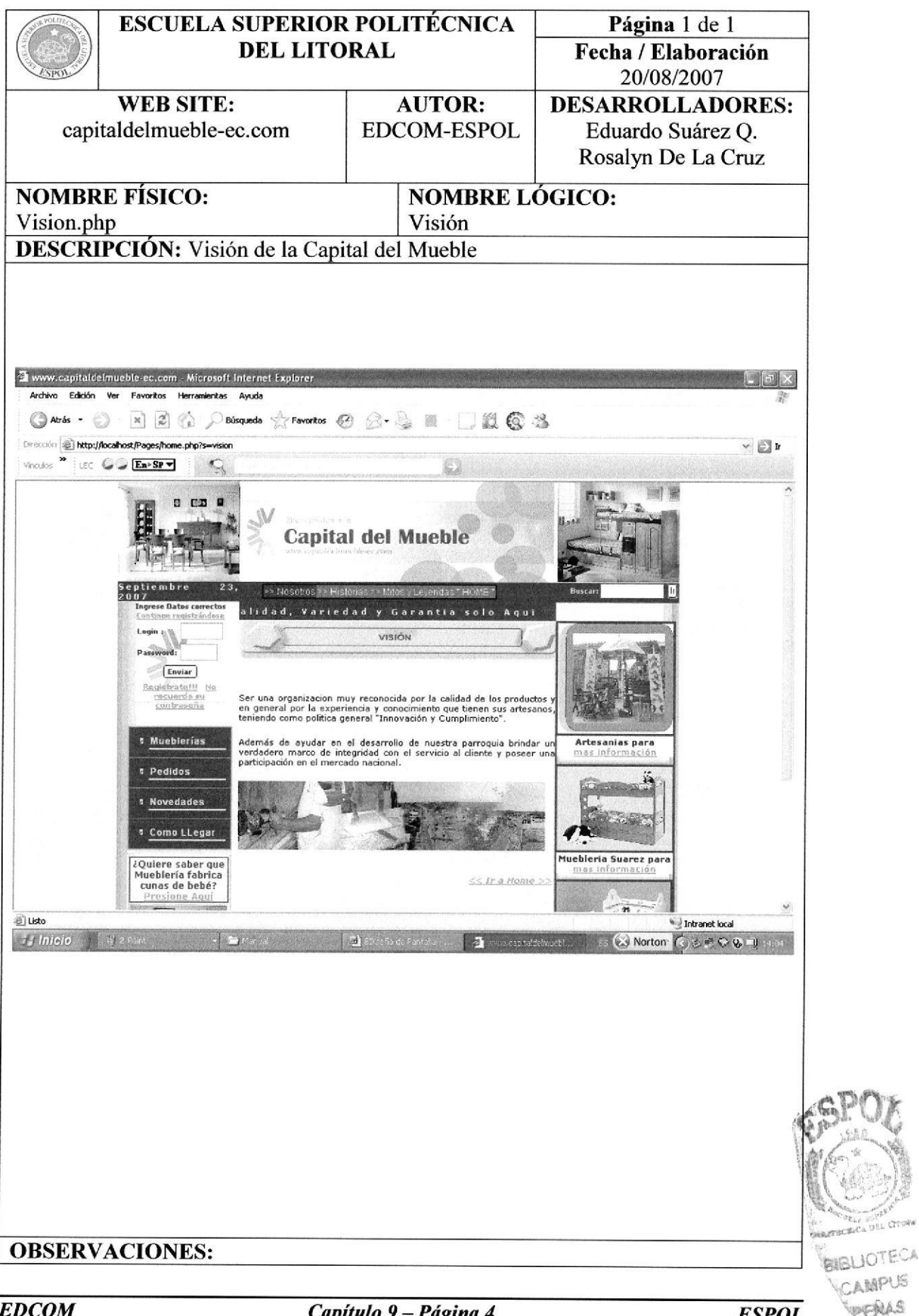

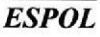

CANCHE

## **9.5 PANTALLA HISTORIA**

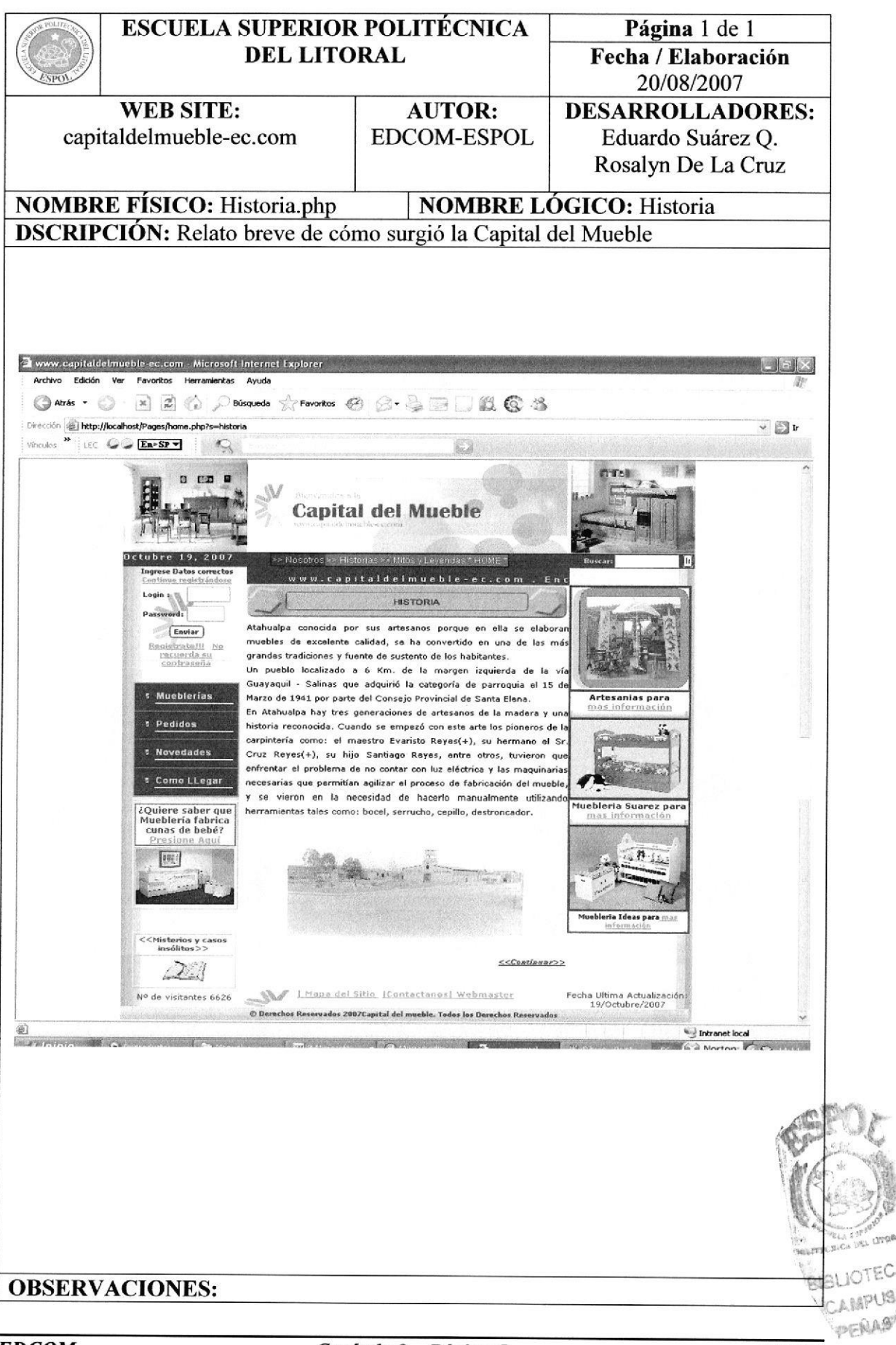

**ESPOL**
## 9.6 PANTALLA MUEBLERÍAS

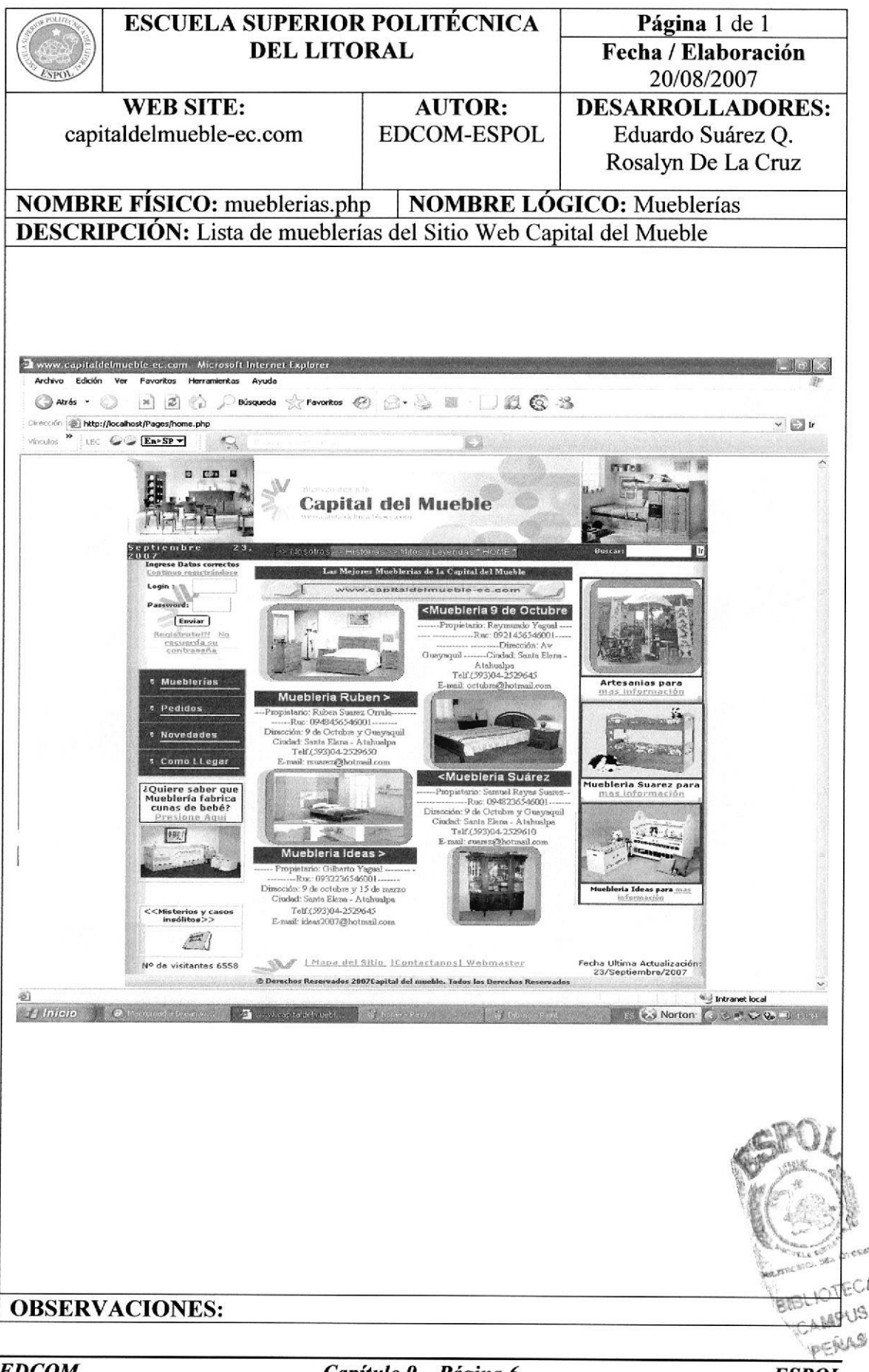

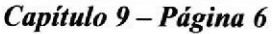

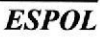

# 9.7 PANTALLA ARTESANÍAS NATALY

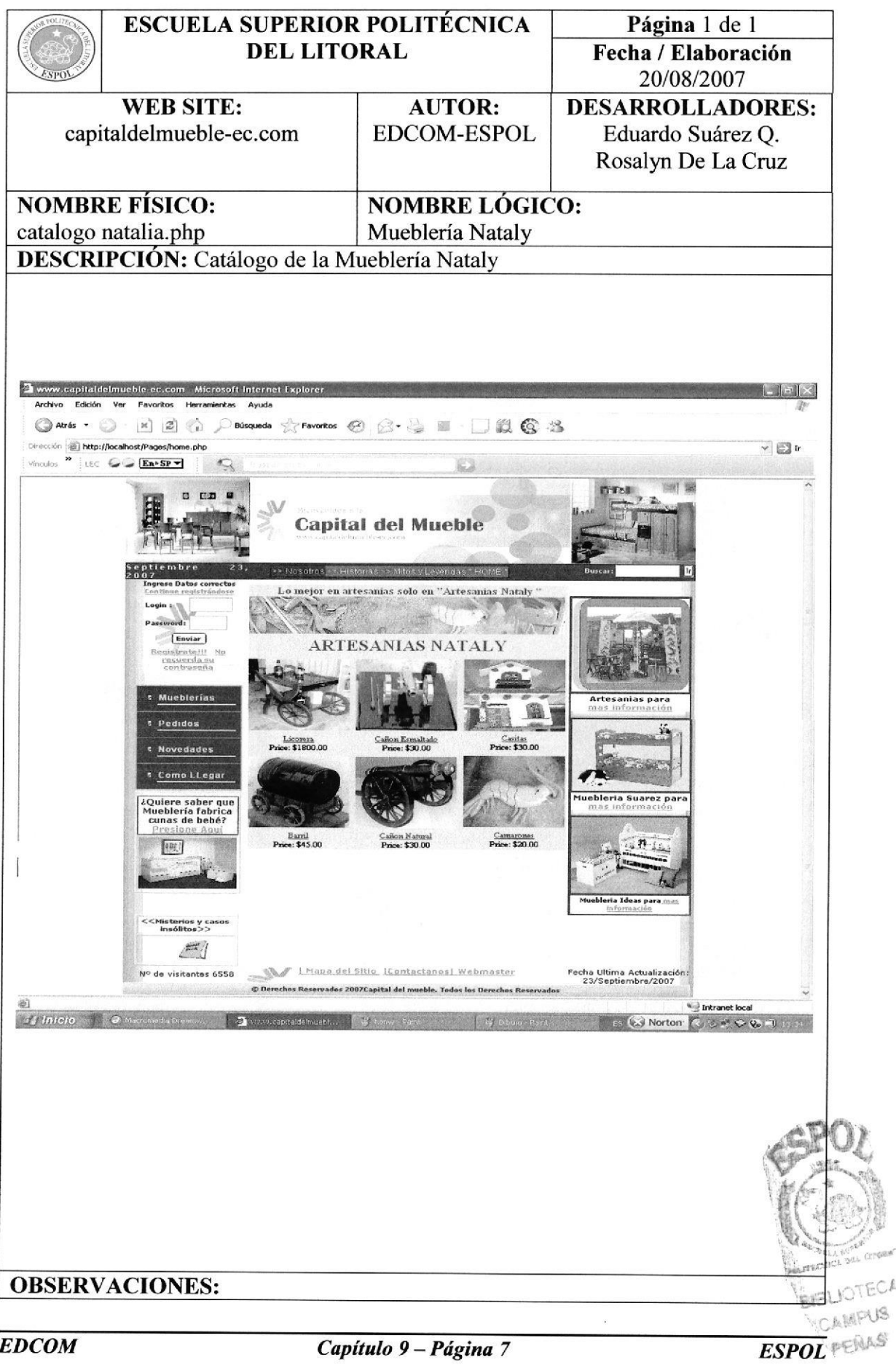

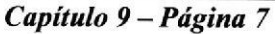

# 9.8 PANTALLA ARTESANÍAS NATALY - LICORERA

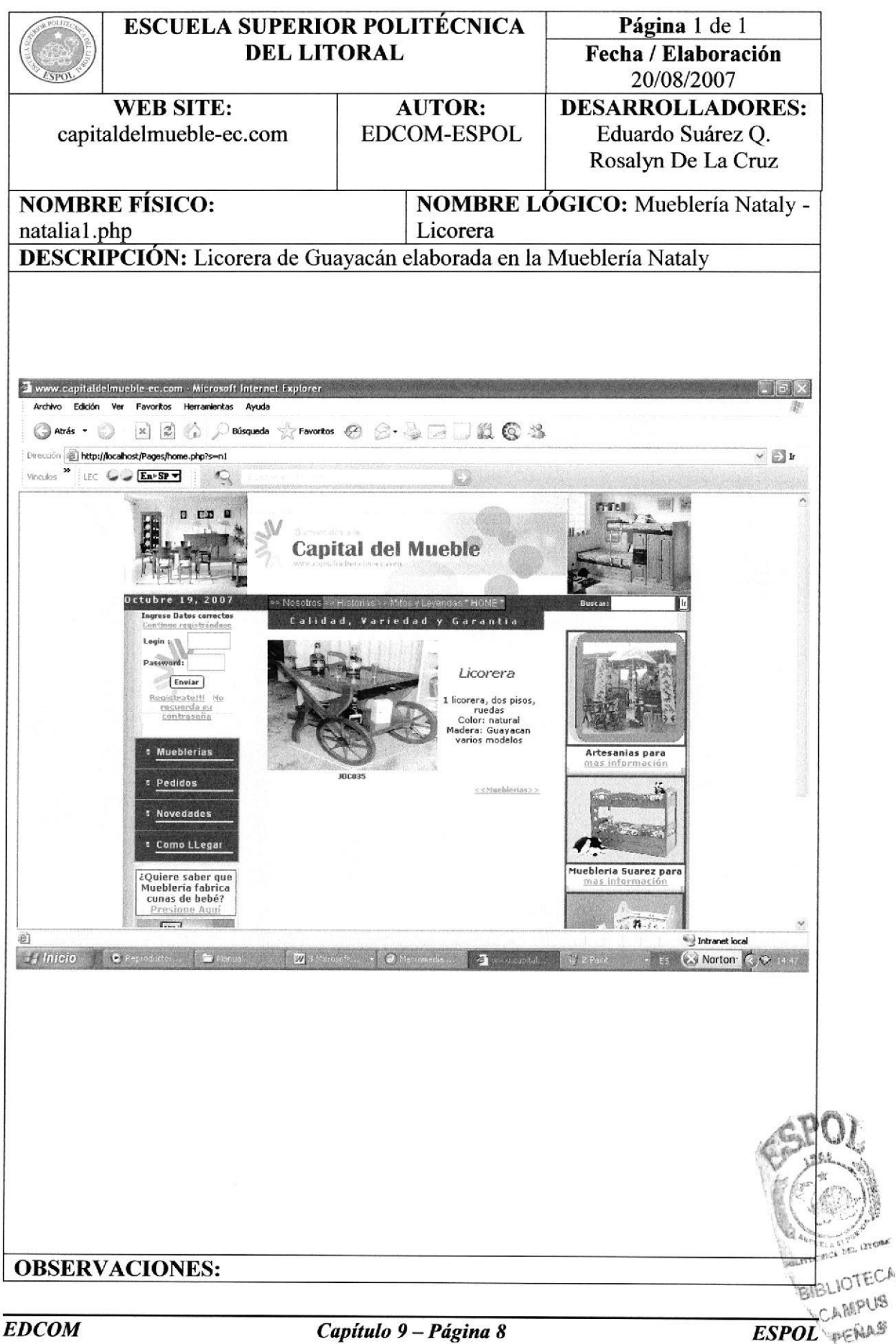

Capítulo 9 - Página 8

# 9.9 PANTALLA MUEBLERÍA RUBEN

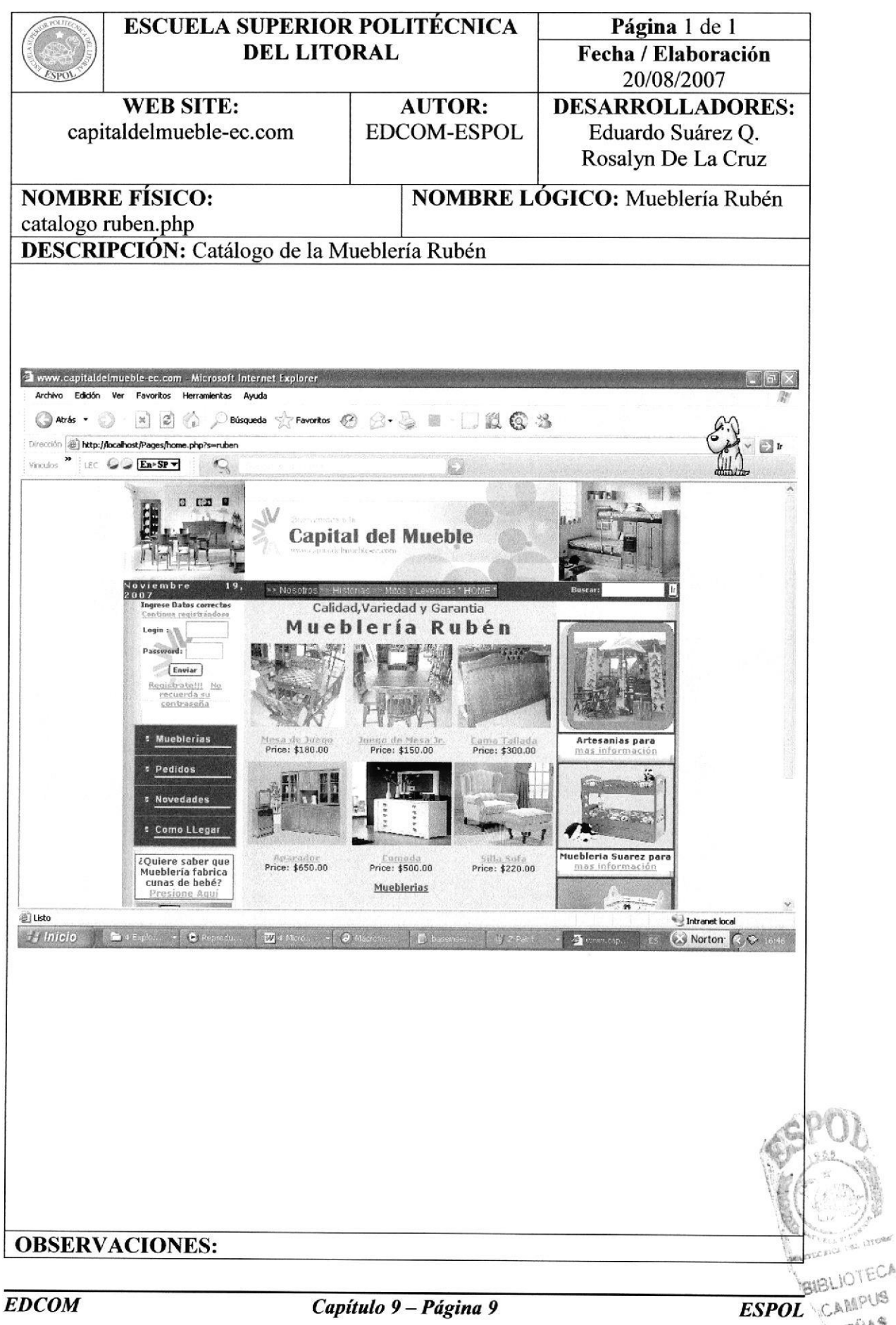

# 9.10 PANTALLA MUEBLERÍA RUBÉN - MESA DE JUEGO

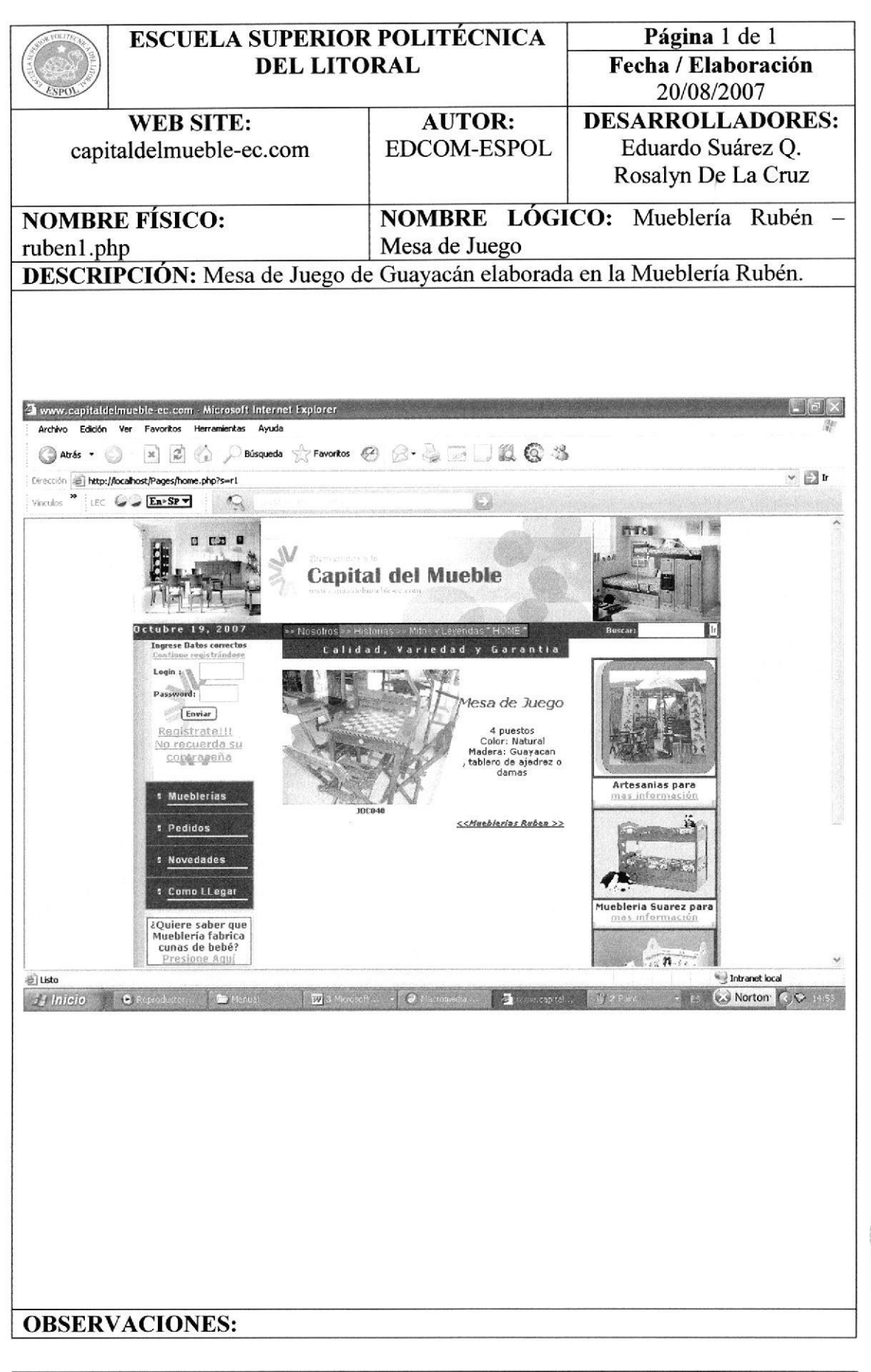

## 9.11 PANTALLA MUEBLERÍA 9 DE OCTUBRE

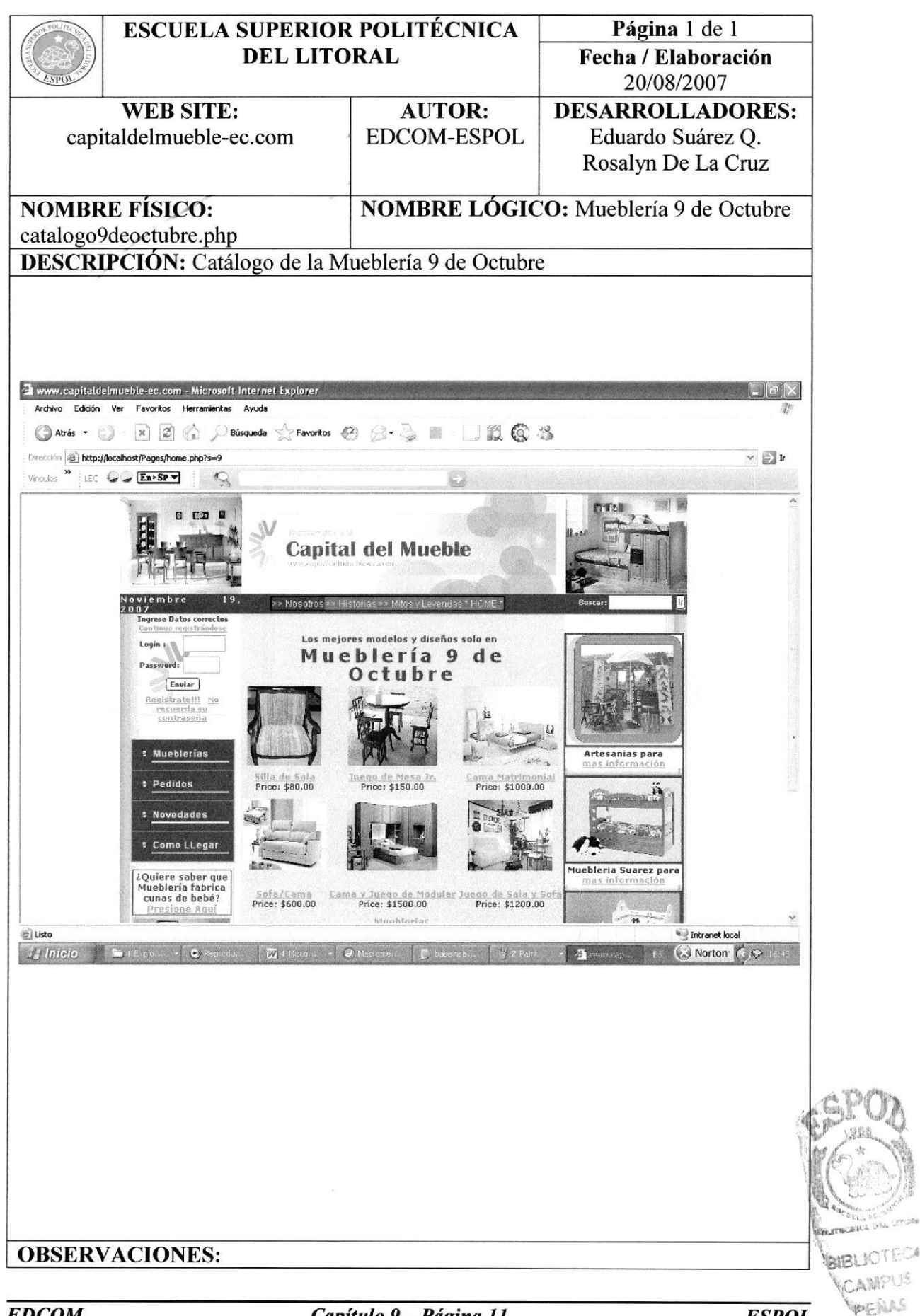

# 9.12 PANTALLA MUEBLERÍA 9 DE OCTUBRE - SILLA DE SALA

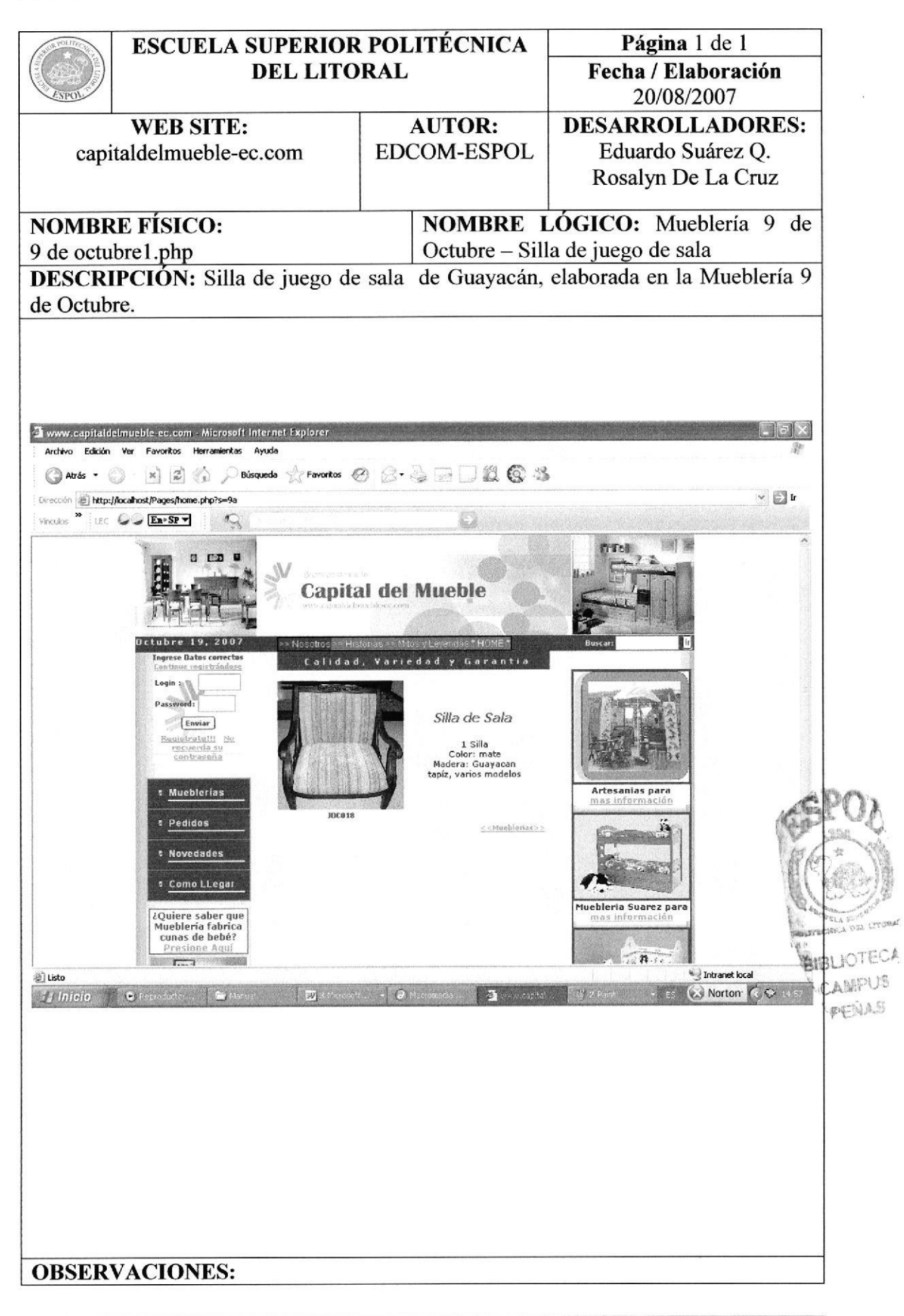

# 9.13 PANTALLA MUEBLERÍA IDEAS

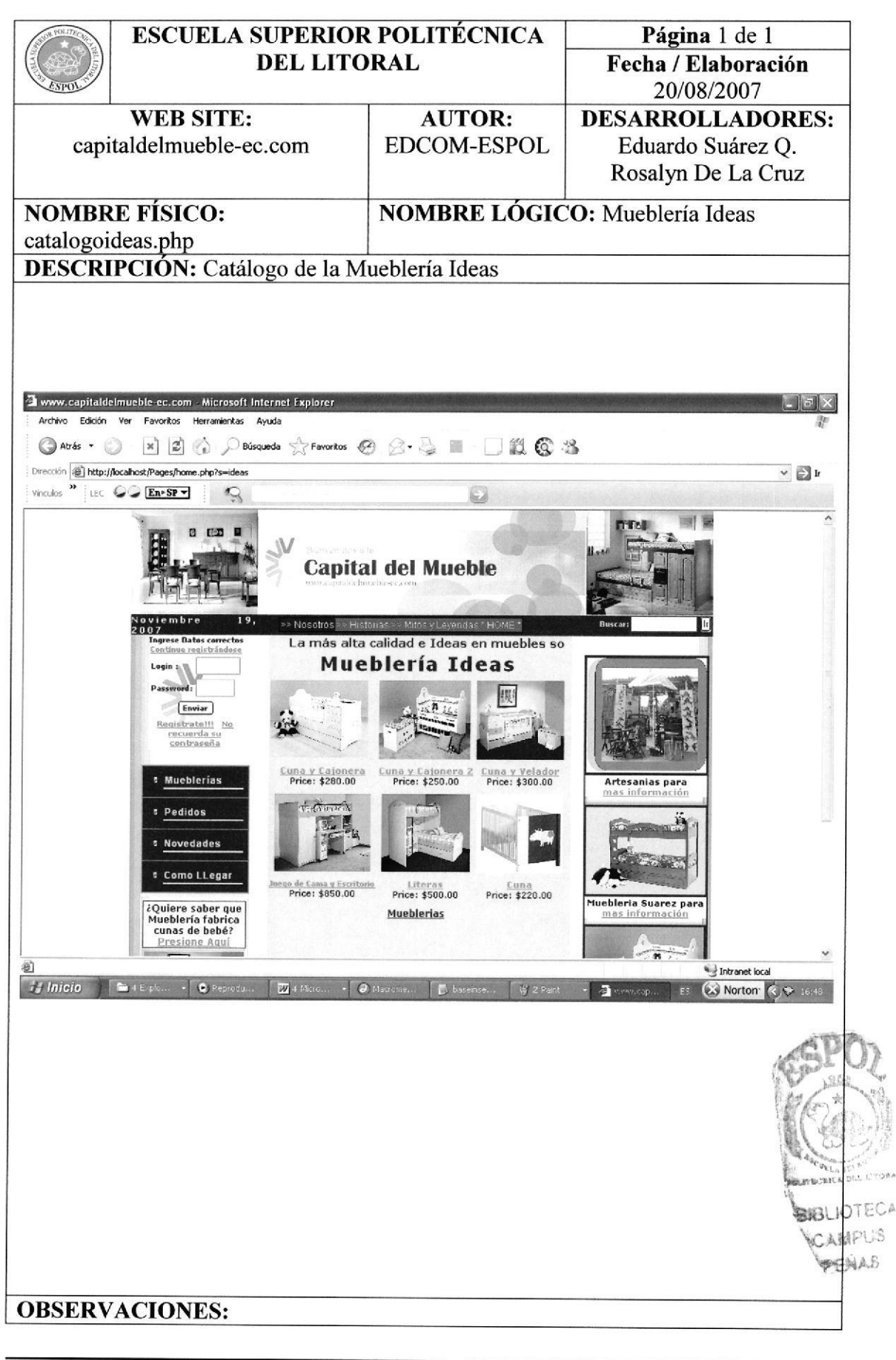

## 9.14 PANTALLA MUEBLERÍA IDEAS – CUNA Y CAJONERA

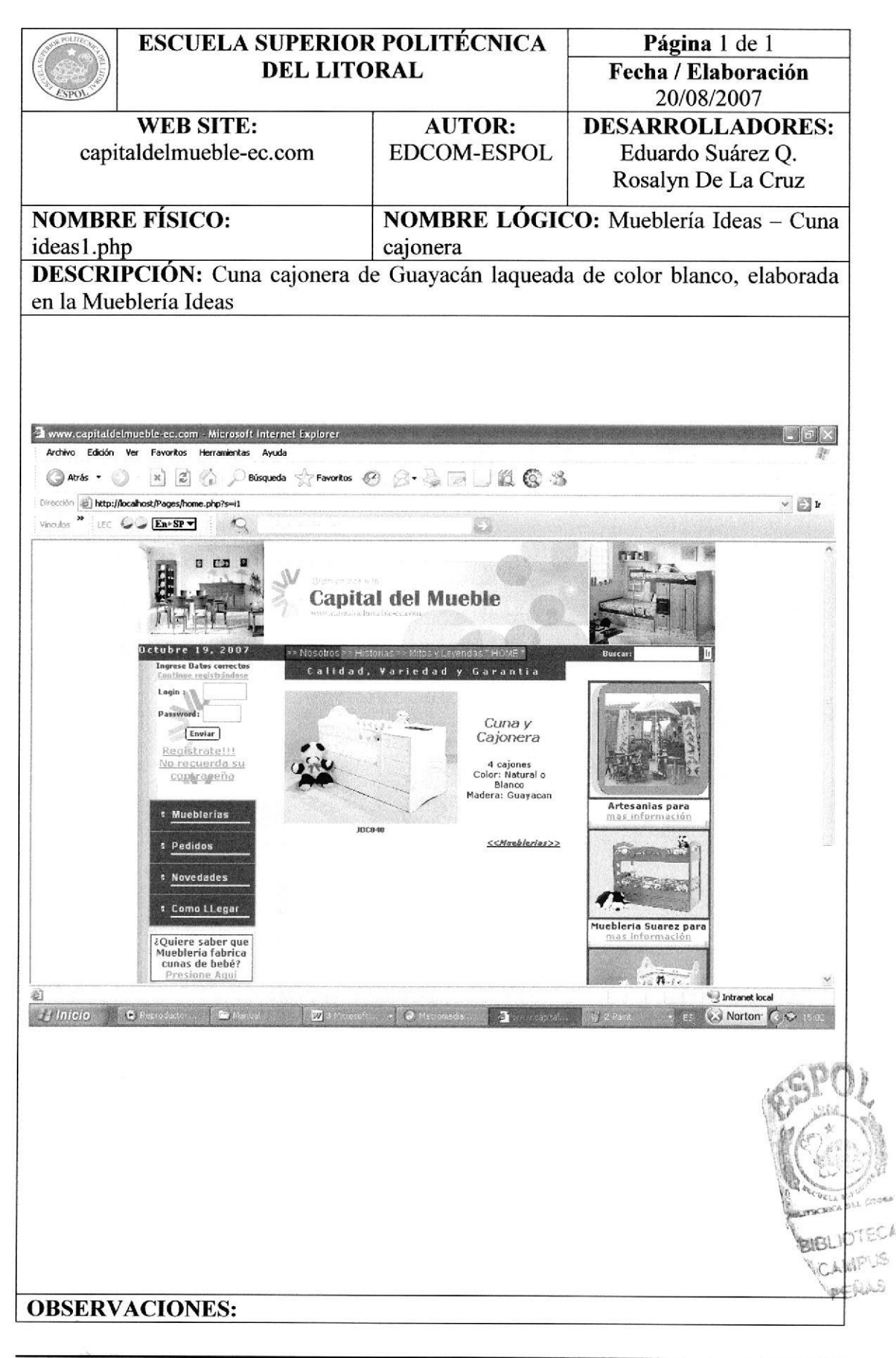

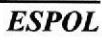

## 9.15 PANTALLA MITOS Y LEYENDAS

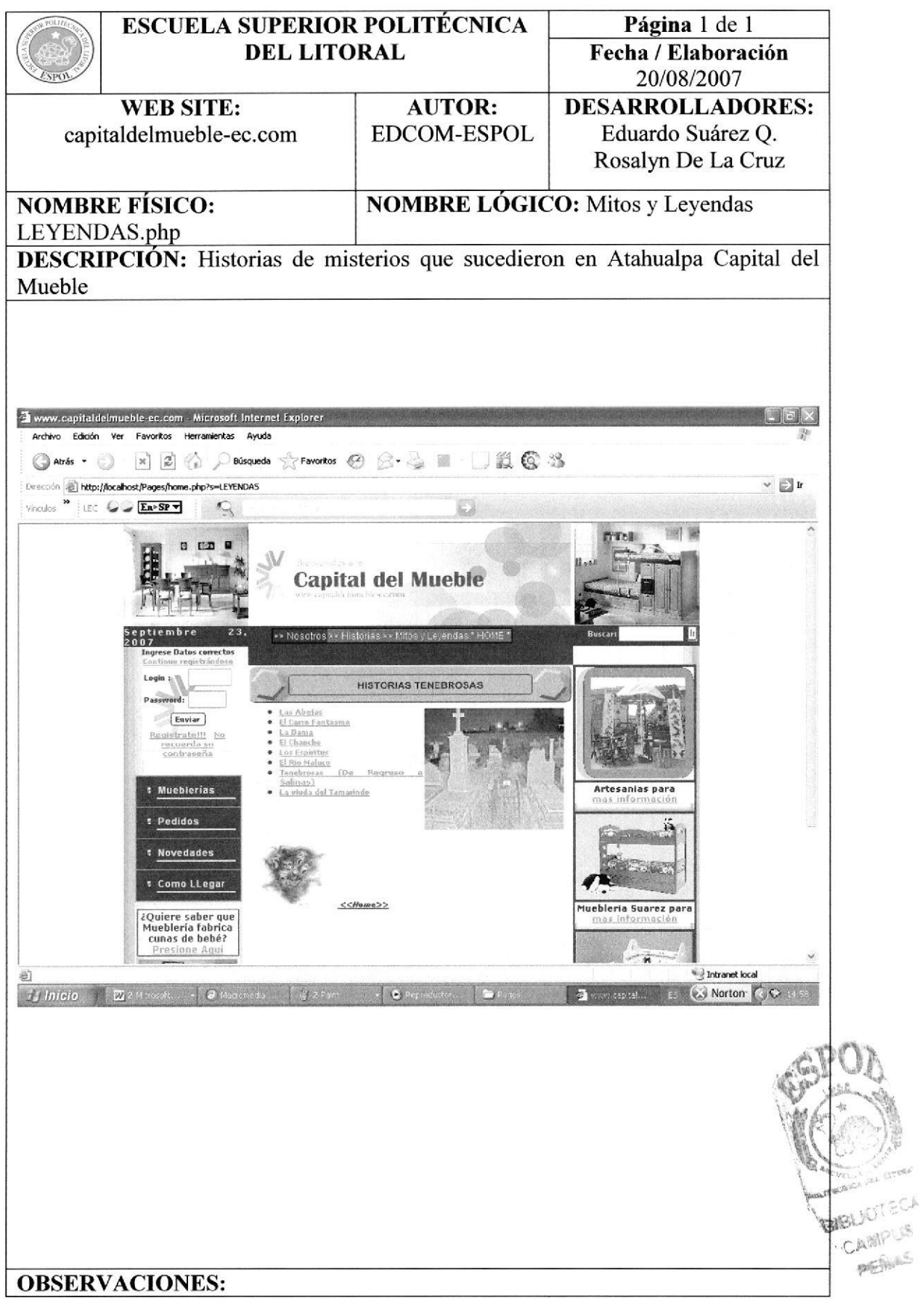

#### 9.16 PANTALLA LEYENDAS - CARRO FANTASMA

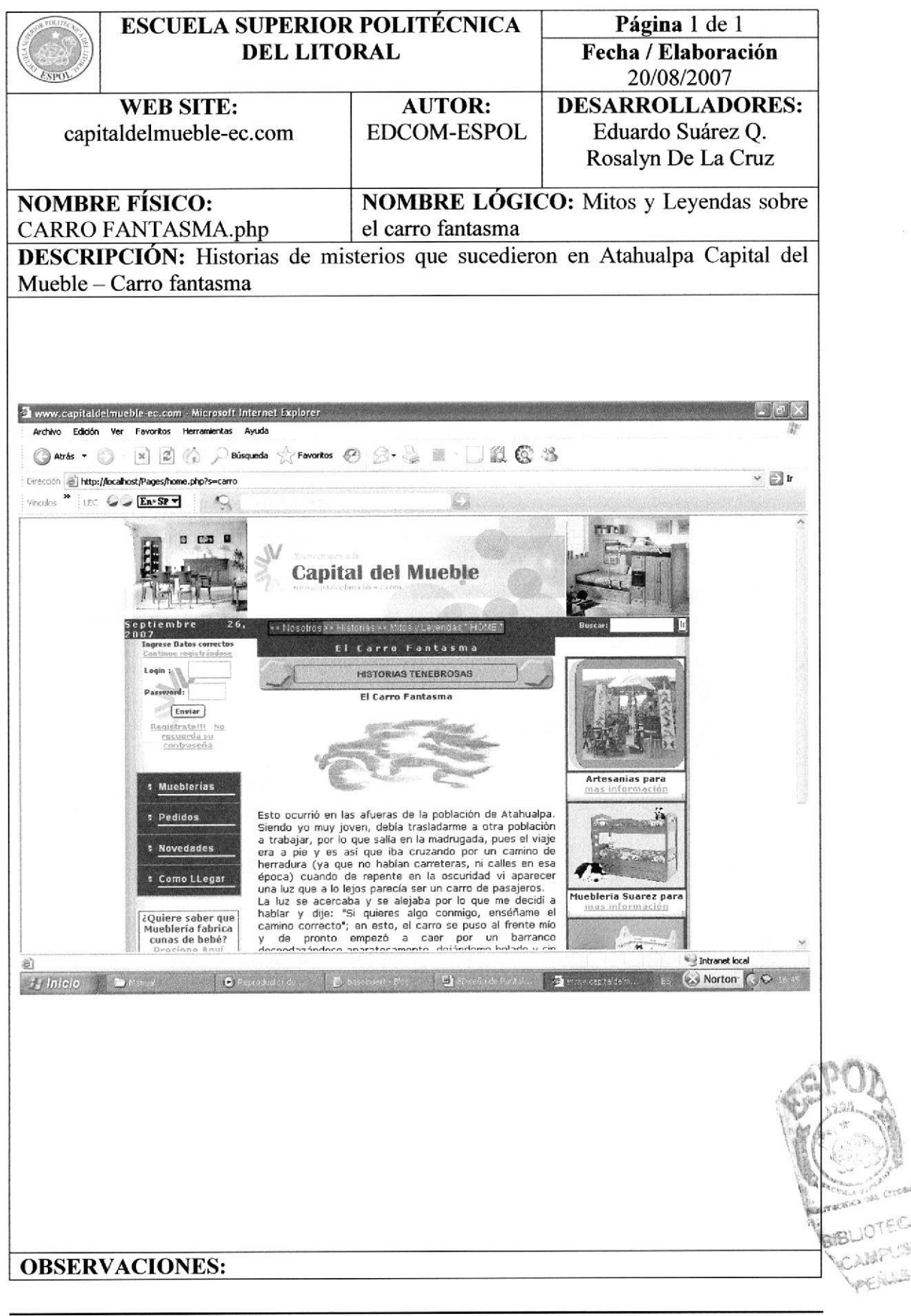

Capítulo 9 – Página 16

## 9.17 PANTALLA LEYENDAS - ABEJAS

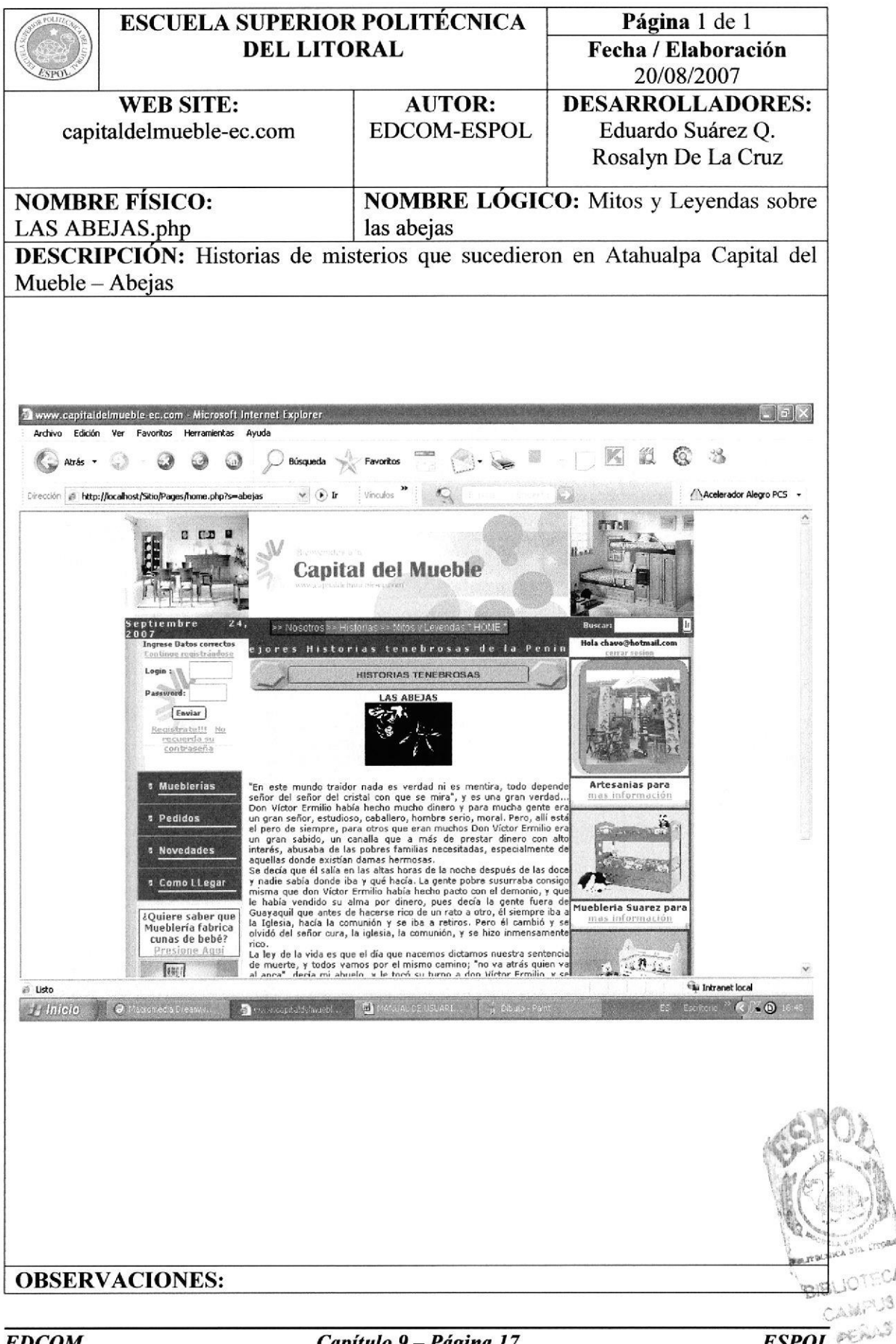

Capítulo 9 - Página 17

## 9.18 PANTALLA LEYENDAS - LA DAMA

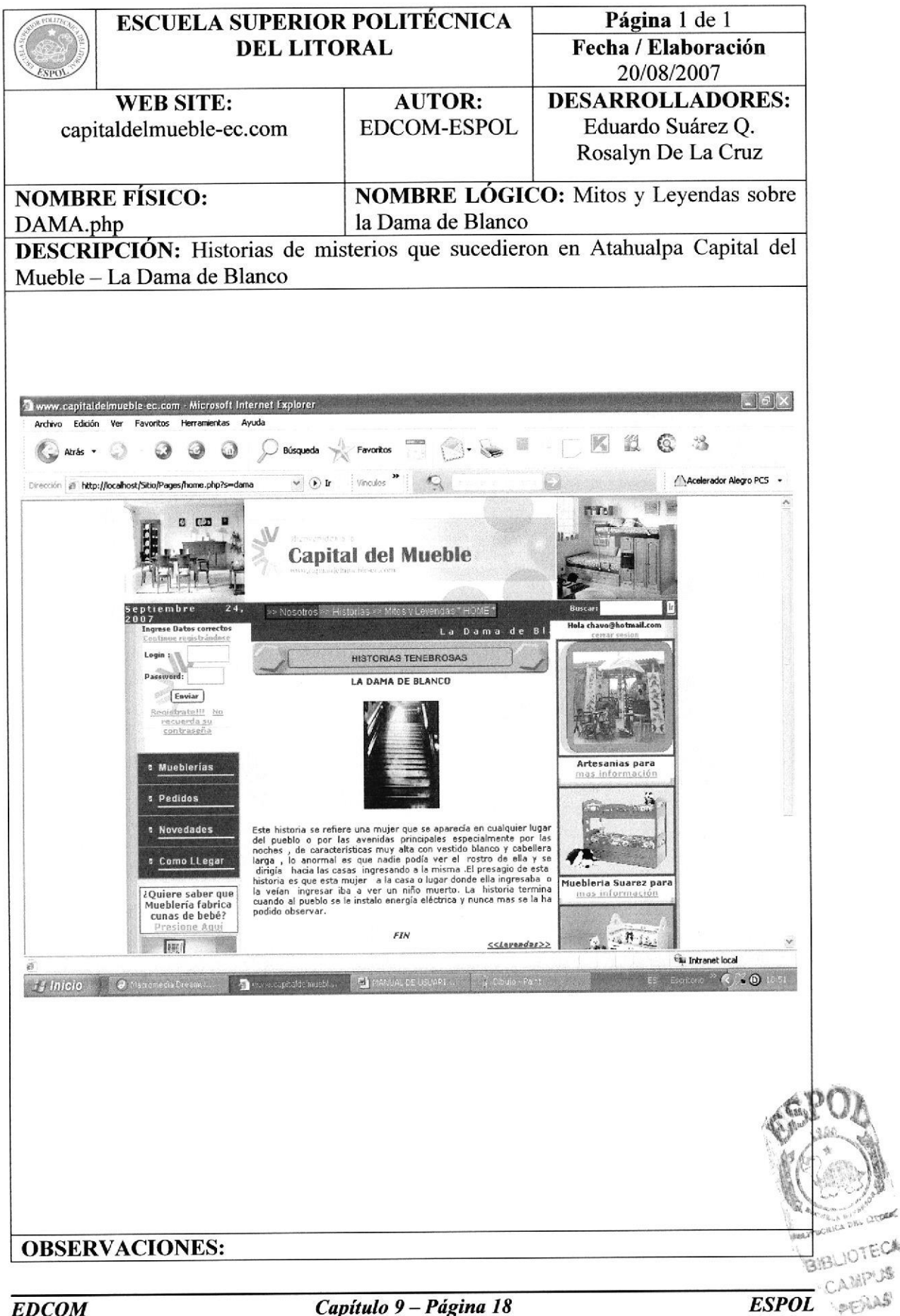

## 9.19 PANTALLA MITOS - EL CHANCHO

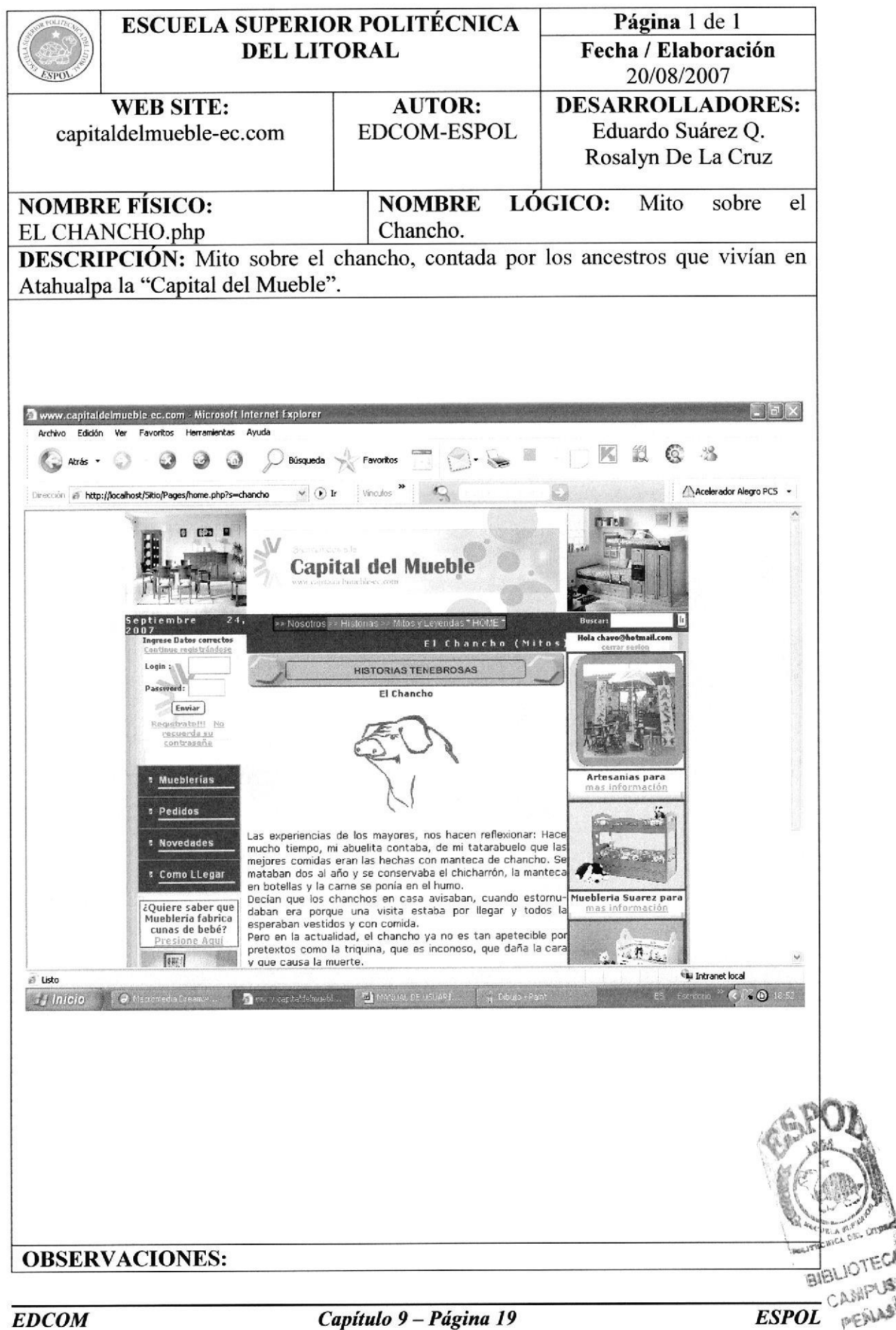

## 9.20 PANTALLA LEYENDAS - LOS ESPÍRITUS

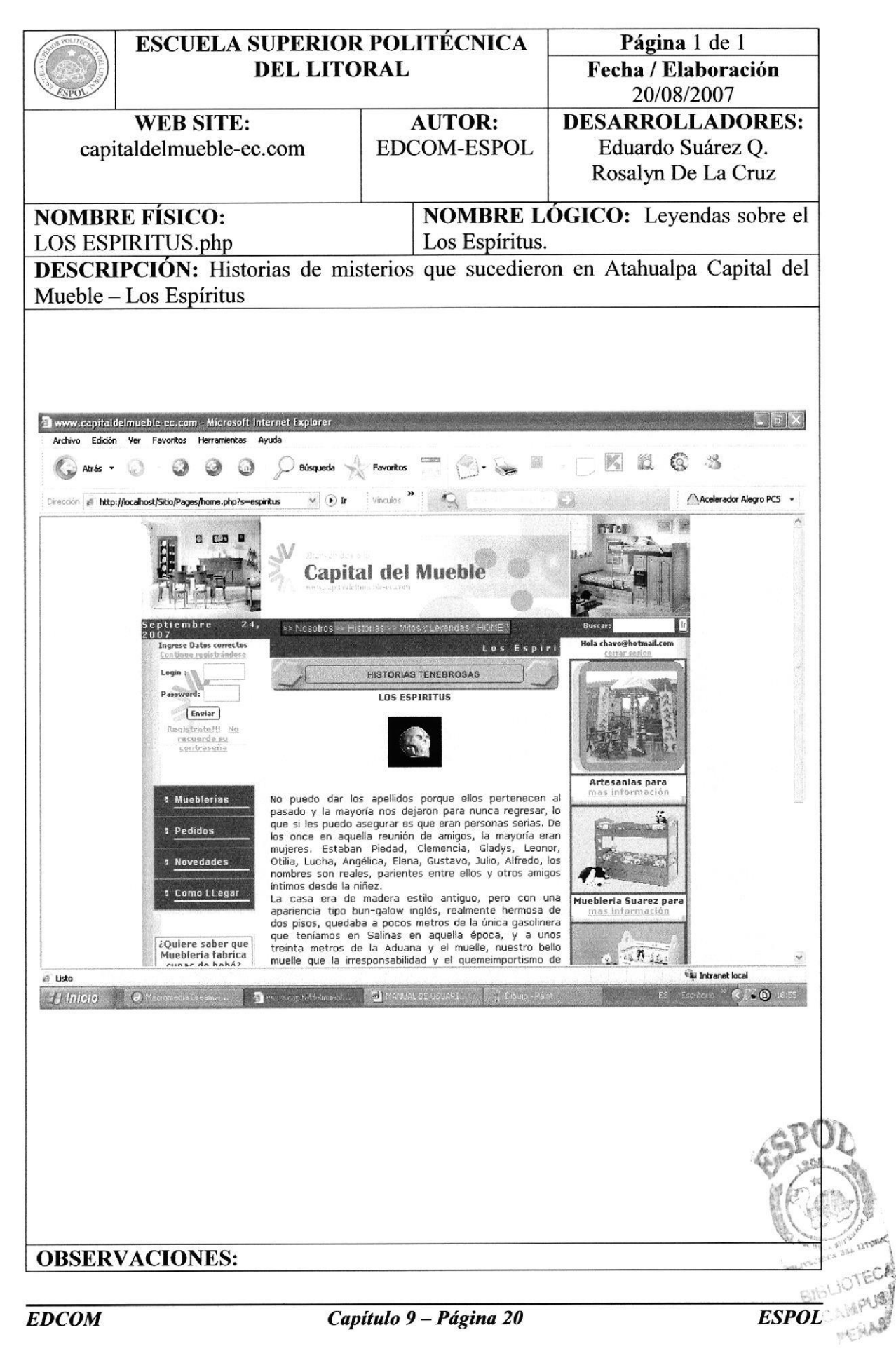

# 9.21 PANTALLA LEYENDAS - RÍO MALUCO

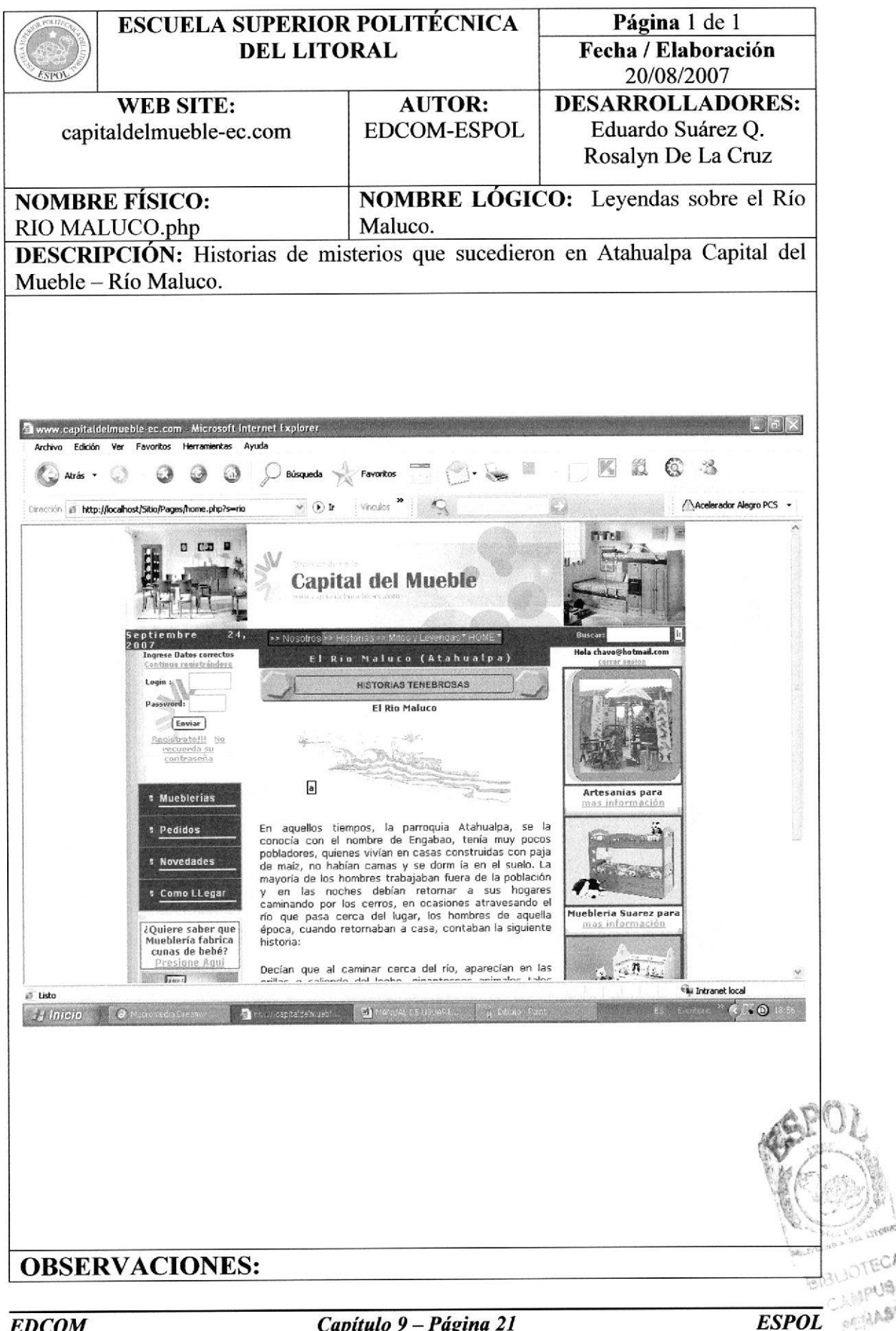

#### 9.22 PANTALLA LEYENDAS - TENEBROSAS

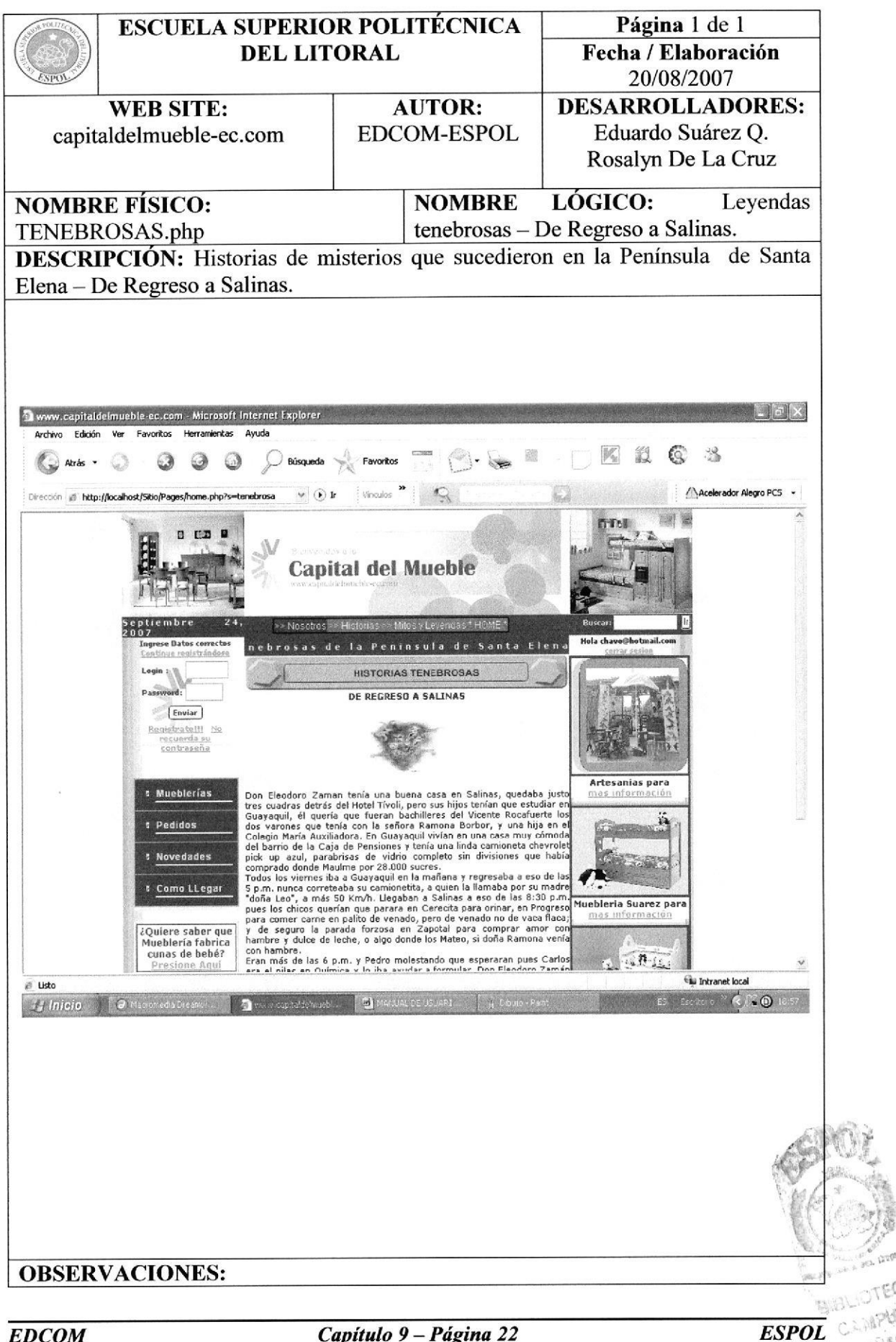

Capítulo 9 - Página 22

#### 9.23 PANTALLA LEYENDAS – VIUDA DEL TAMARINDO

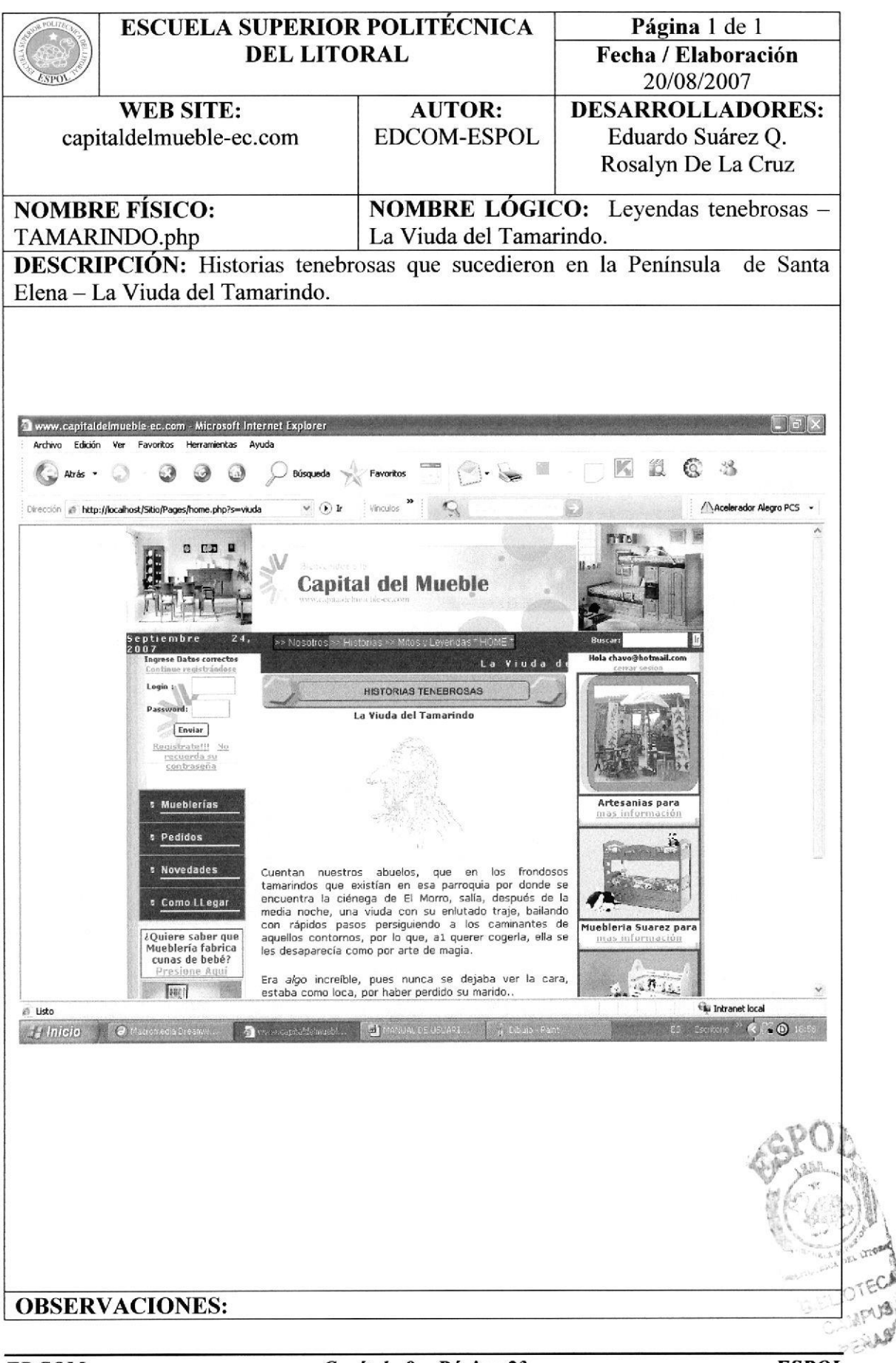

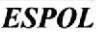

## 9.24 PANTALLA COMO LLEGAR

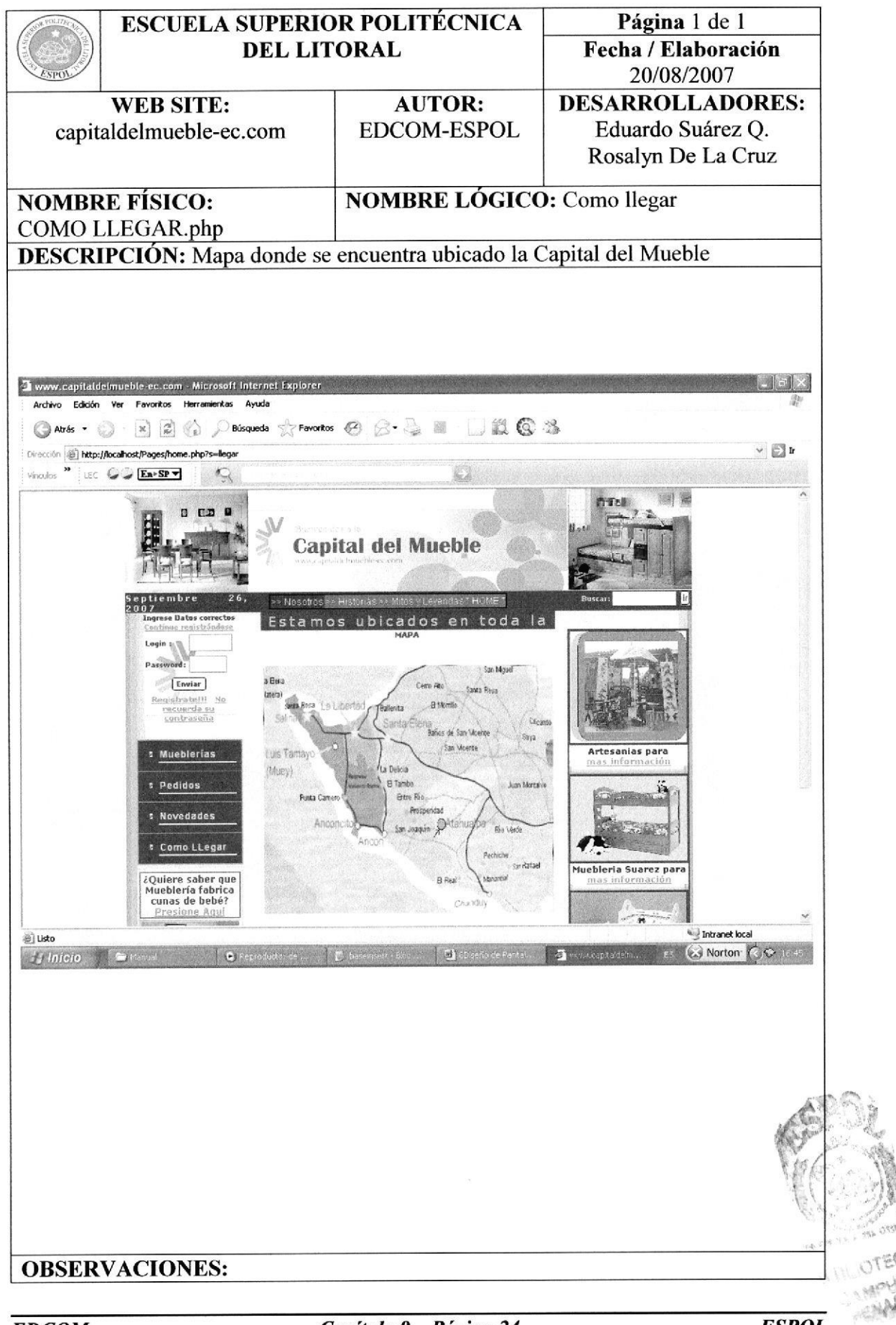

# 9.25 PANTALLA CONTÁCTANOS

 $3.44 - 443$ 

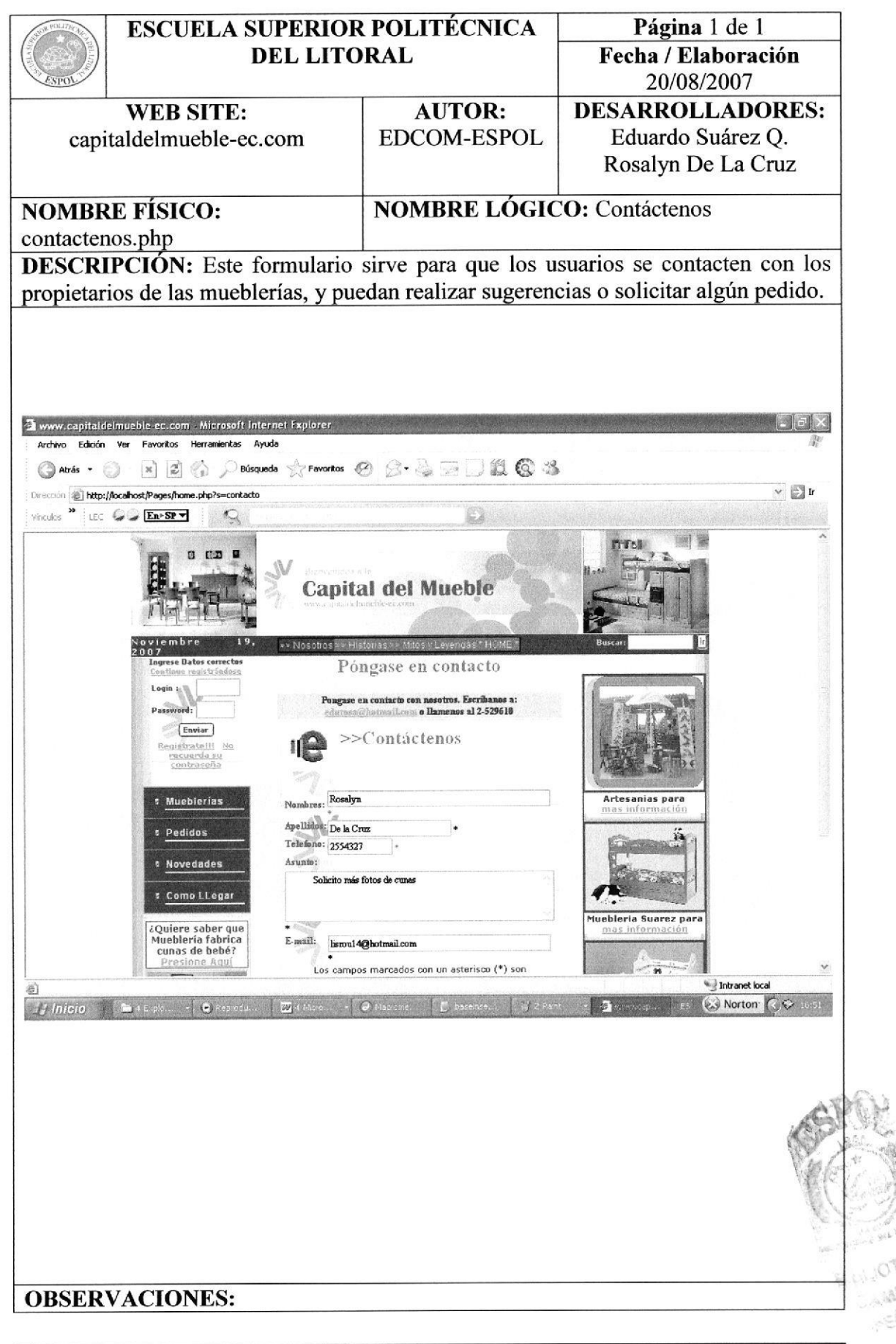

## 9.26 MAPA DEL SITIO

 $\mathcal{A}=\bigcup_{i=1}^n\mathcal{A}_i$  ,  $i=1,2$ 

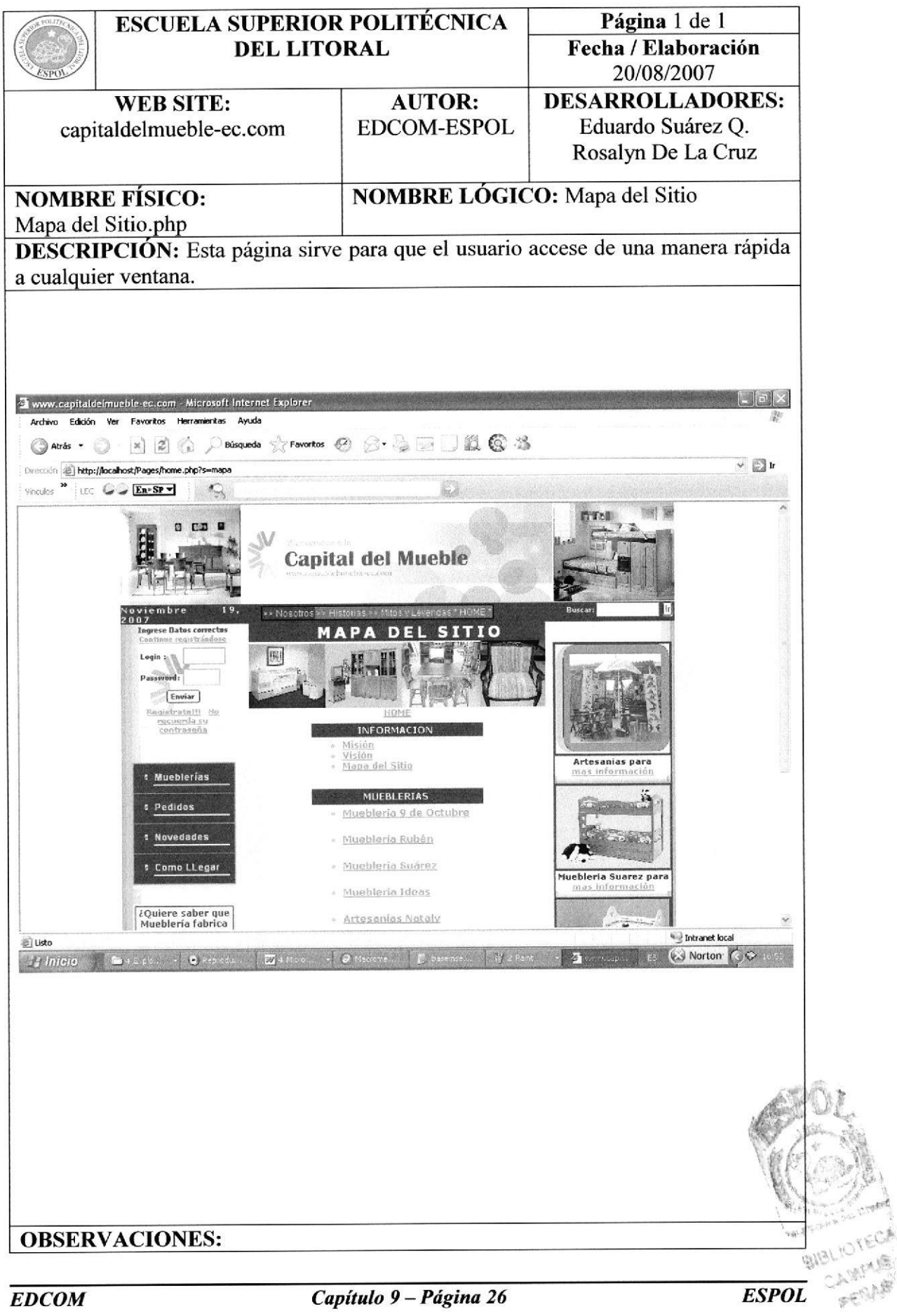

## 9.27 WEBMASTER

 $\label{eq:1} \mathcal{L}^{(0)}(0) = \mathcal{L}^{(0)}(0) = \mathcal{L}^{(0)}(0) = \mathcal{L}^{(0)}(0) = \mathcal{L}^{(0)}(0)$ 

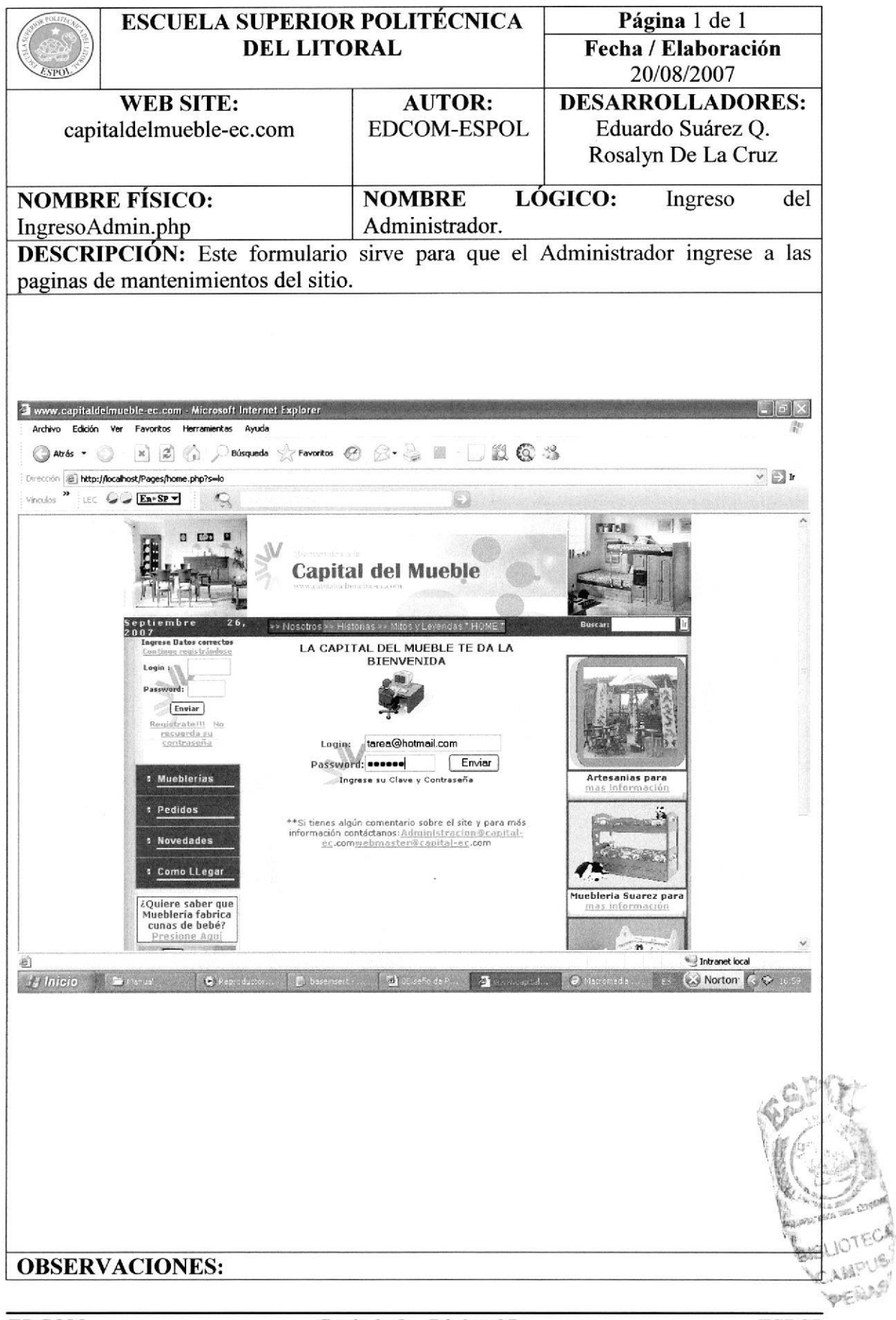

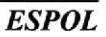

#### 9.28 PANTALLA INGRESO DE USUARIO REGISTRADO

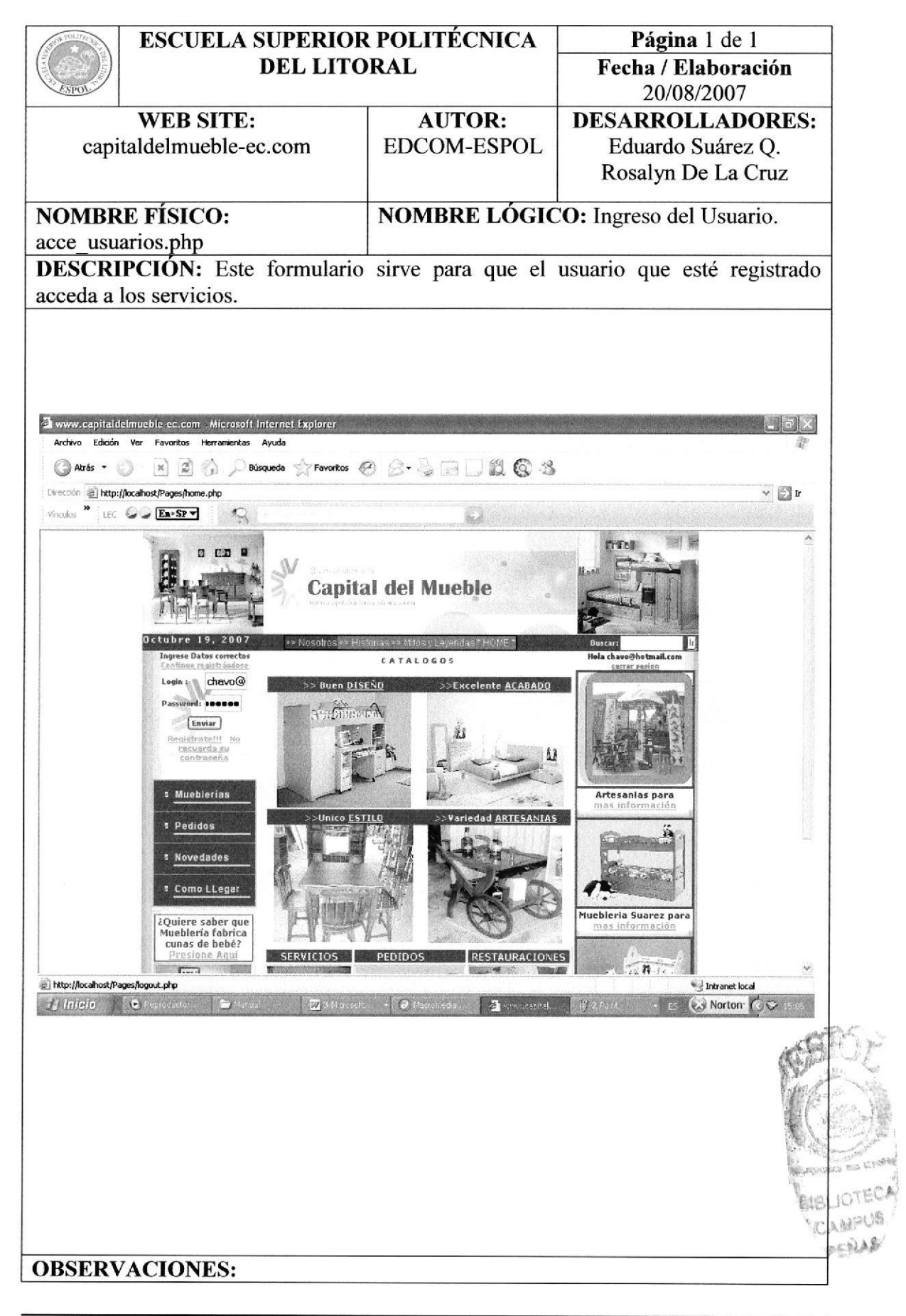

#### 9.29 PANTALLA REGISTRO DE USUARIO

and always

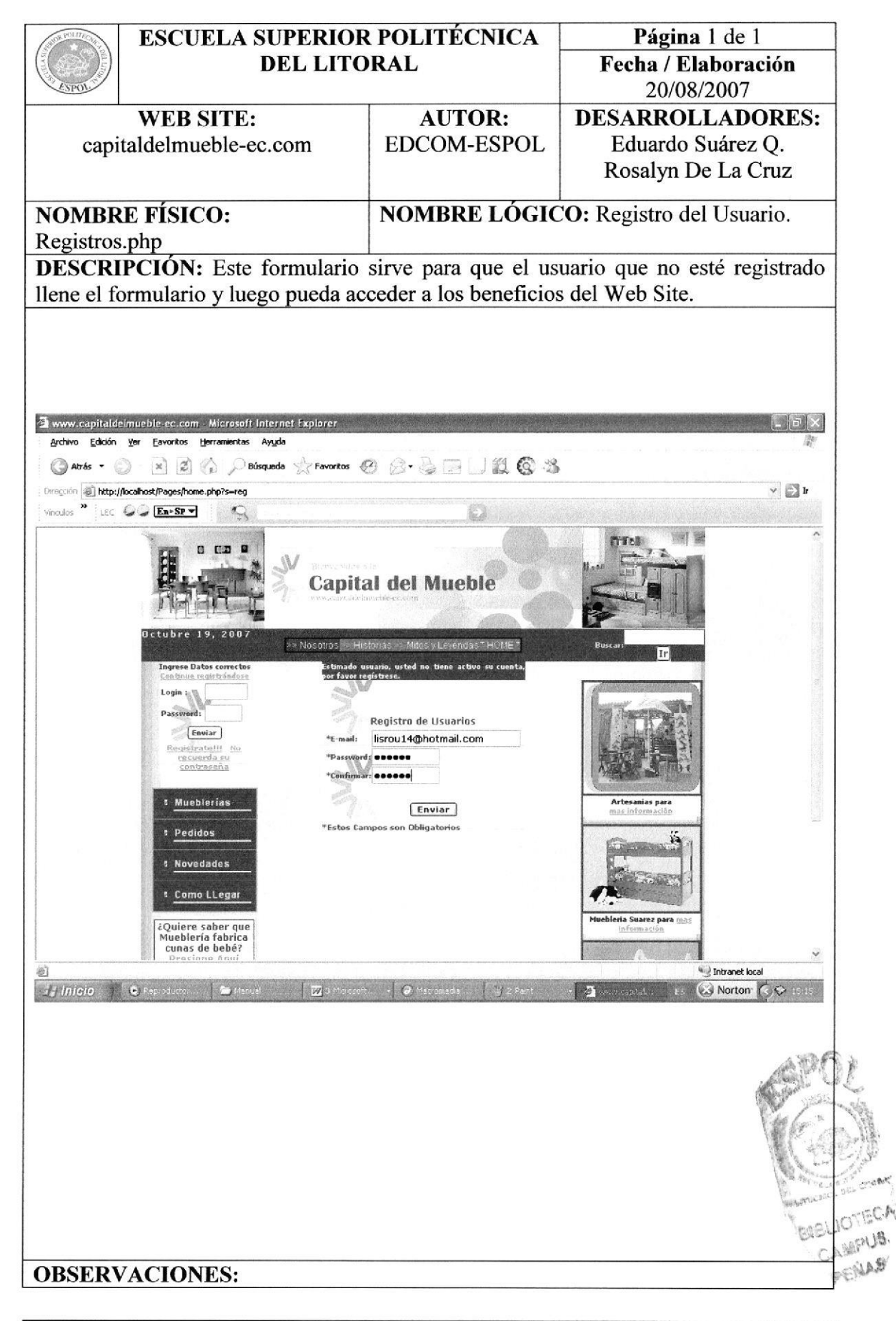

#### 9.30 PANTALLA REGISTRO DE USUARIO - BIENVENIDA AL **USUARIO**

 $\sim$  5.5  $\pm$  8.6. For

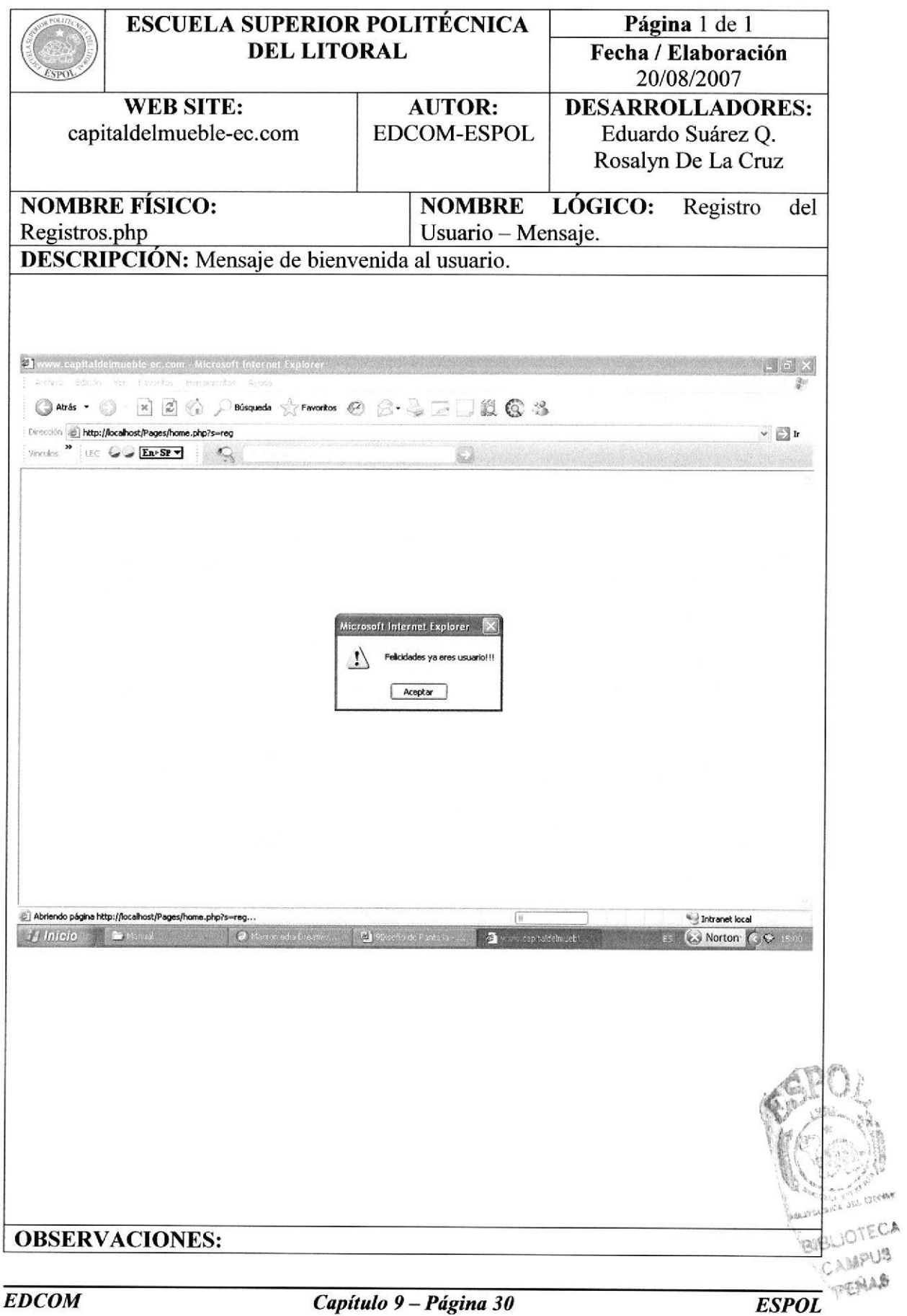

#### 9.31 PANTALLA REGISTRO COMPLETO DEL USUARIO

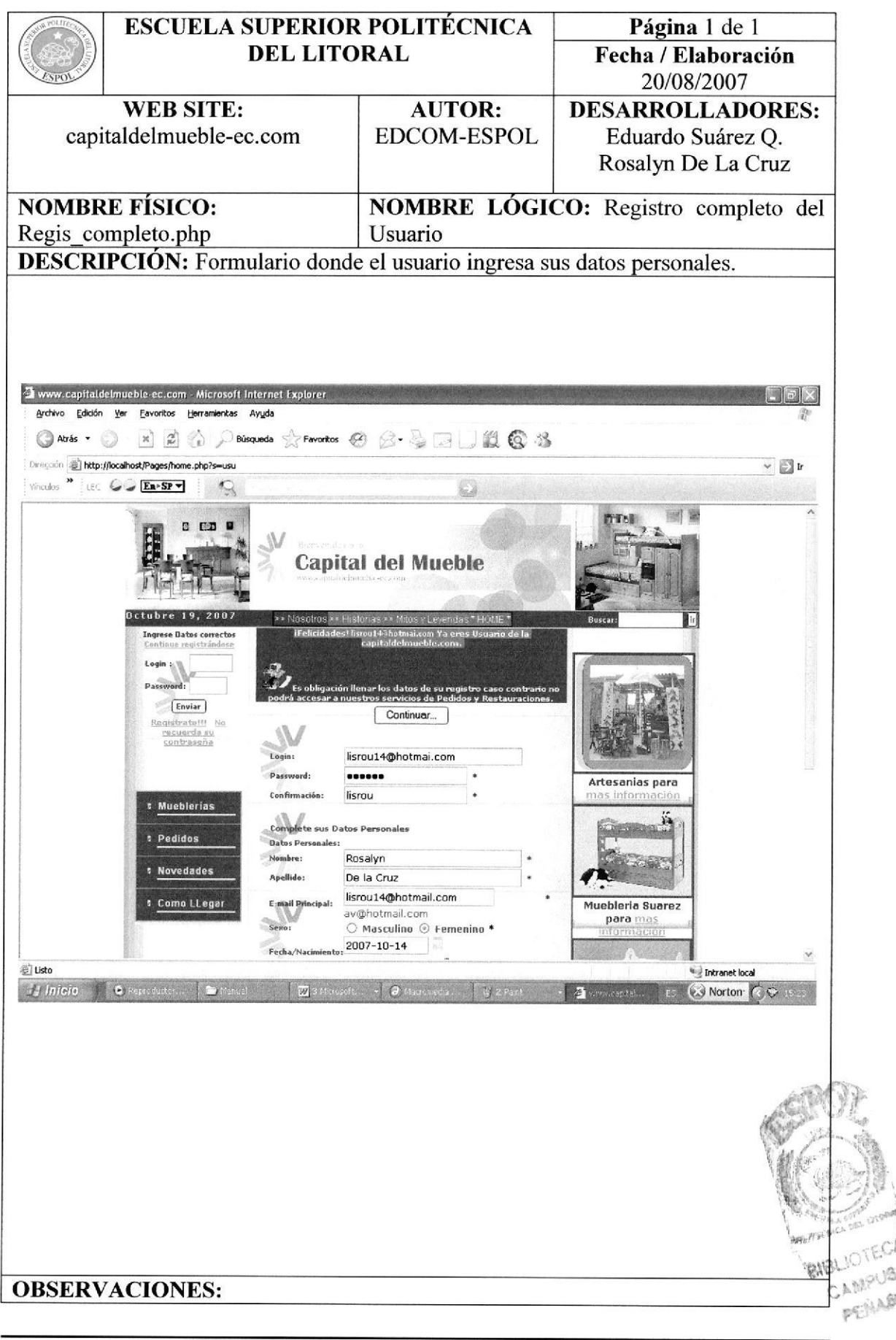

#### 9.32 PANTALLA RECORDAR CONTRASEÑA

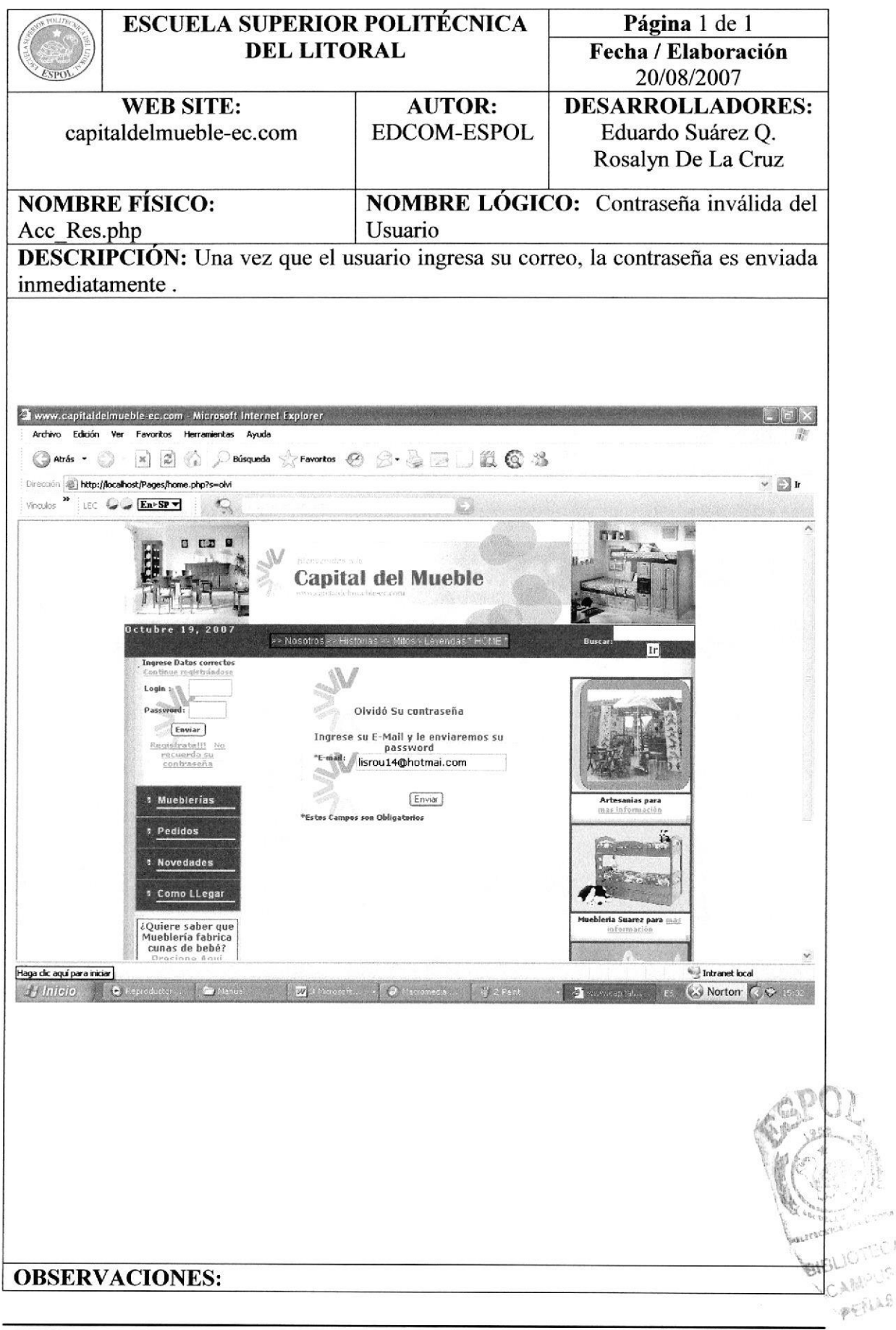

# 9.33 PANTALLA BÚSQUEDA

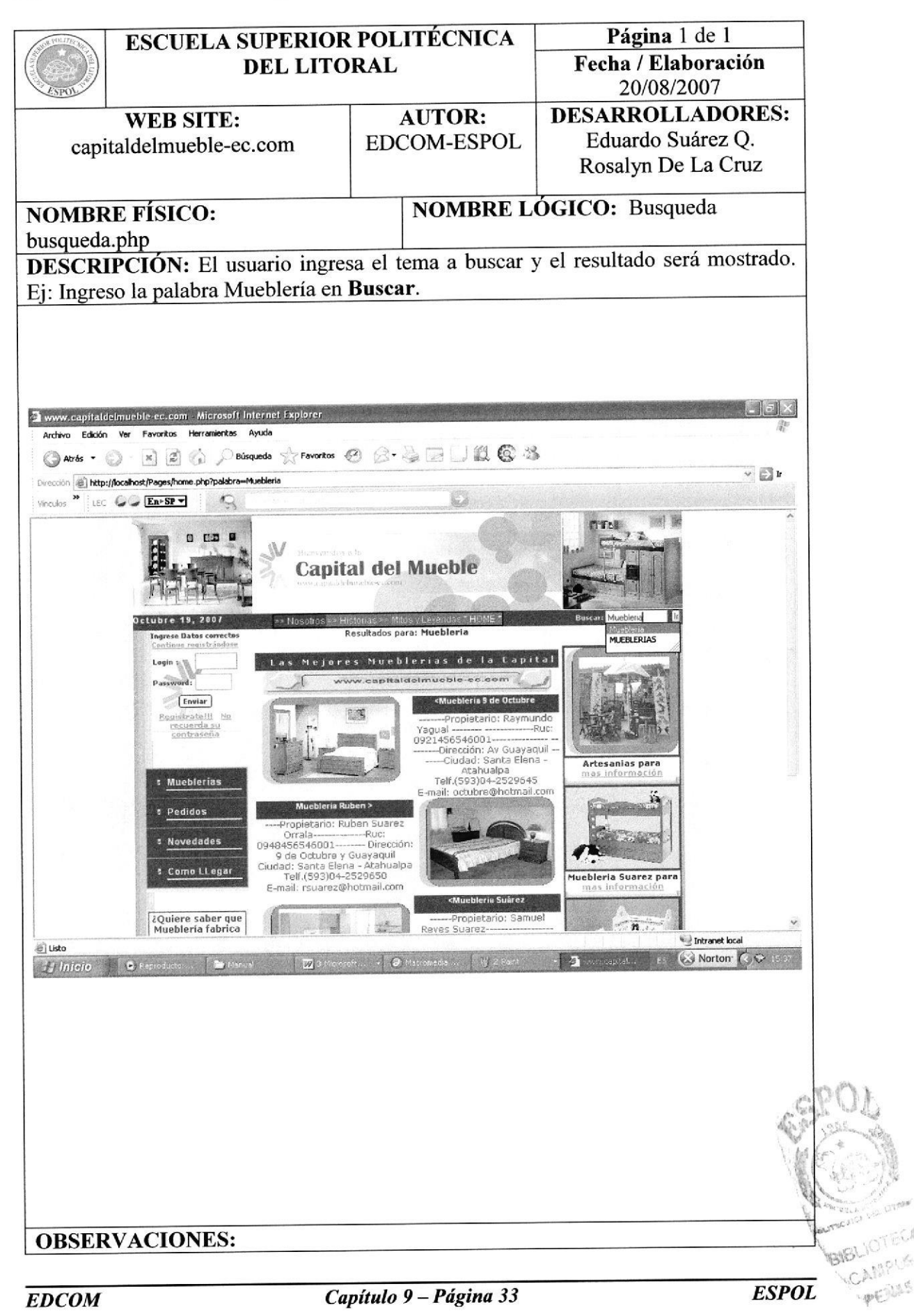

## 9.34 INGRESO A PEDIDO

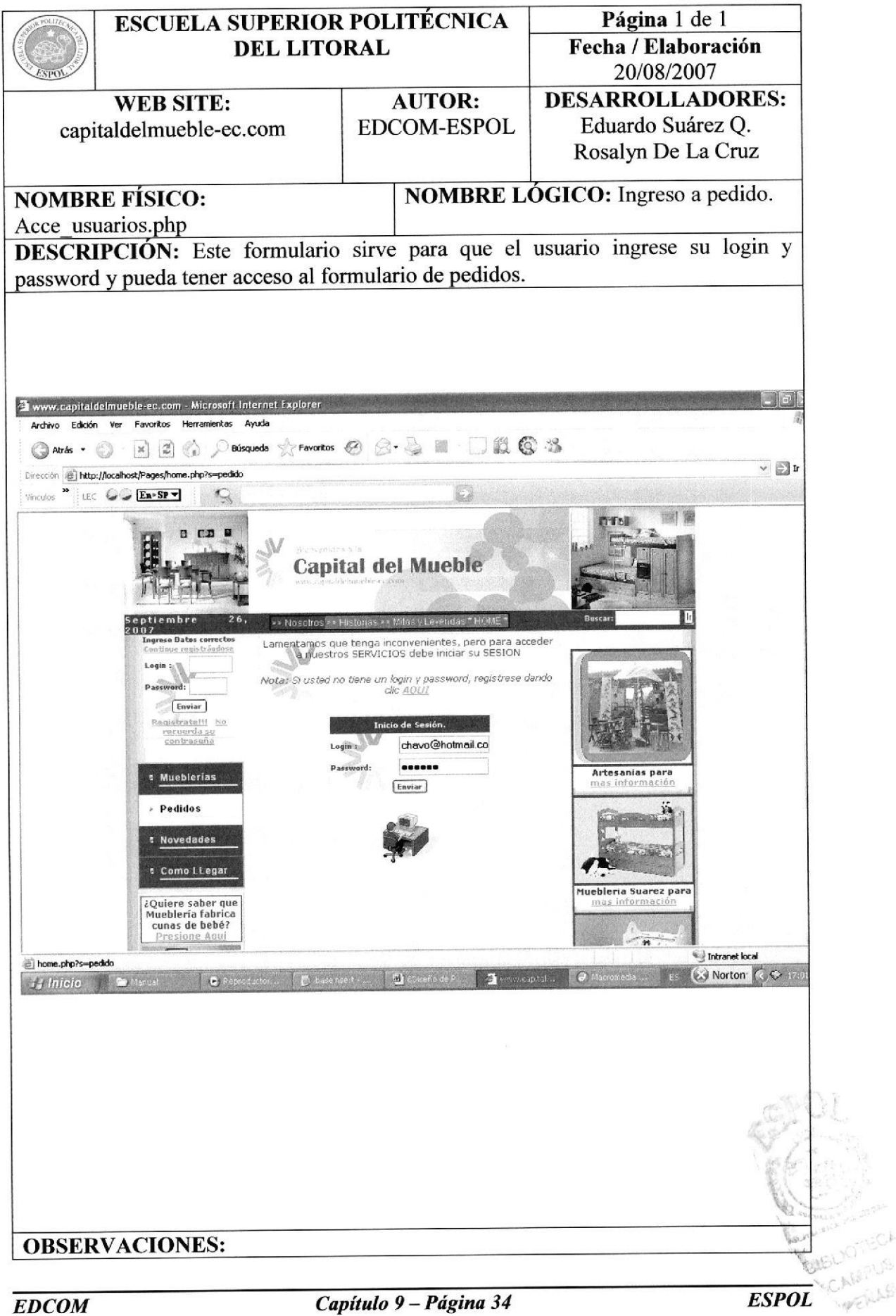

#### 9.35 FORMULARIO PEDIDO

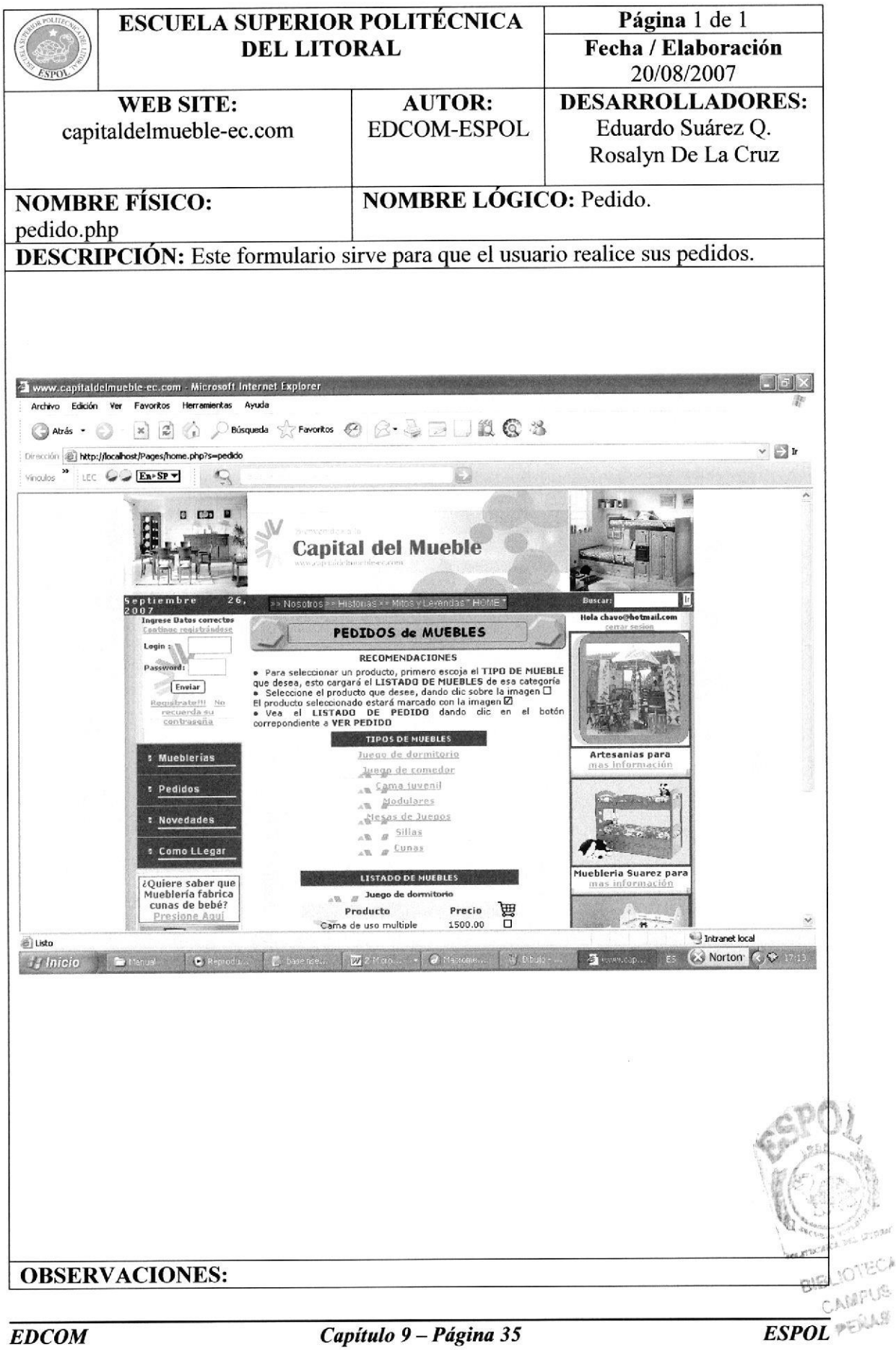

#### 9.36 FORMULARIO RESTAURACIONES

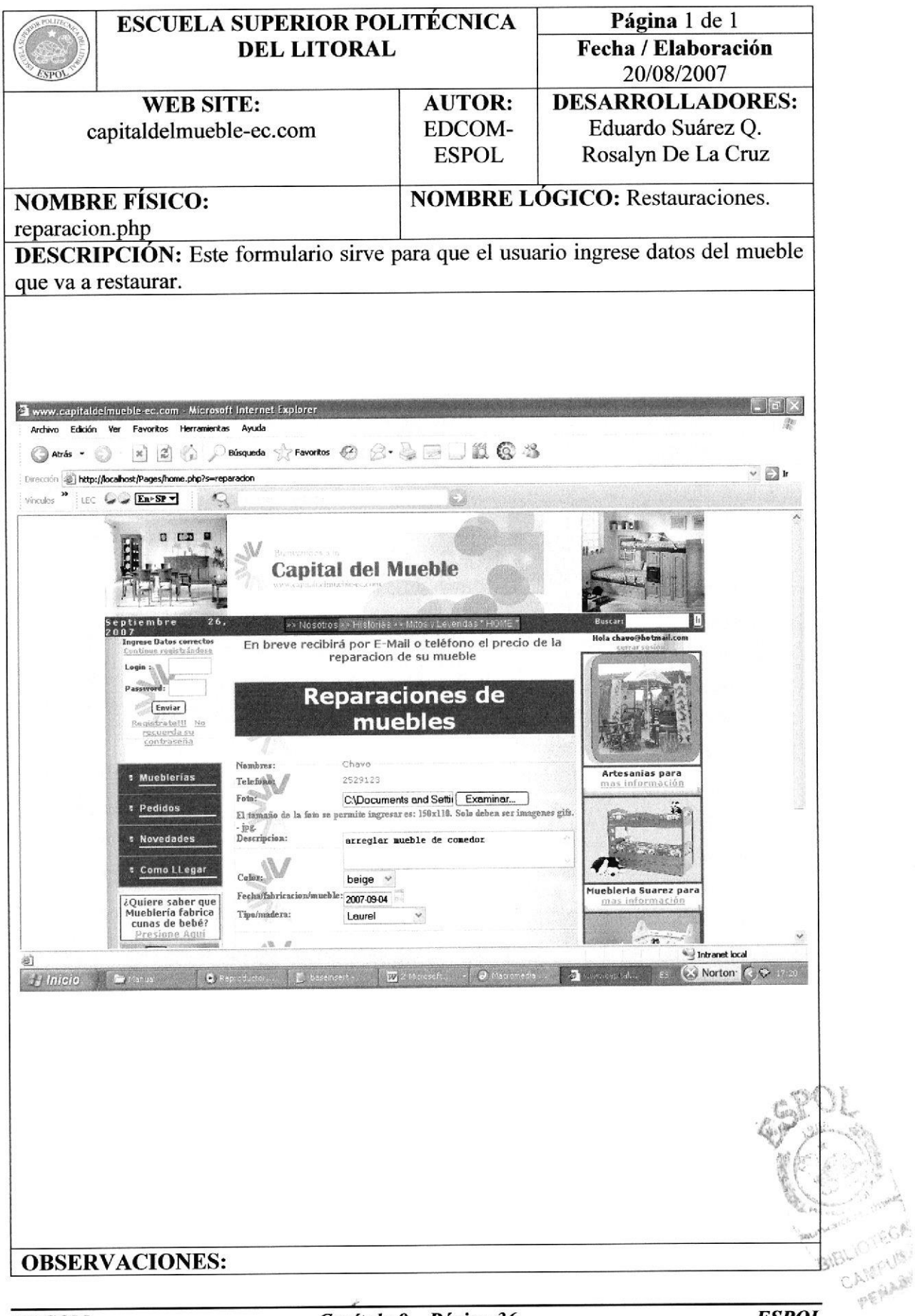

#### 9.37 MANTENIMIENTOS

El diseño de Pantallas de Mantenimiento son aquellas donde el Administrador o Web Master podrá realizar algunas modificaciones o actualizaciones:

#### 9.37.1 PANTALLA ADMINISTRADOR

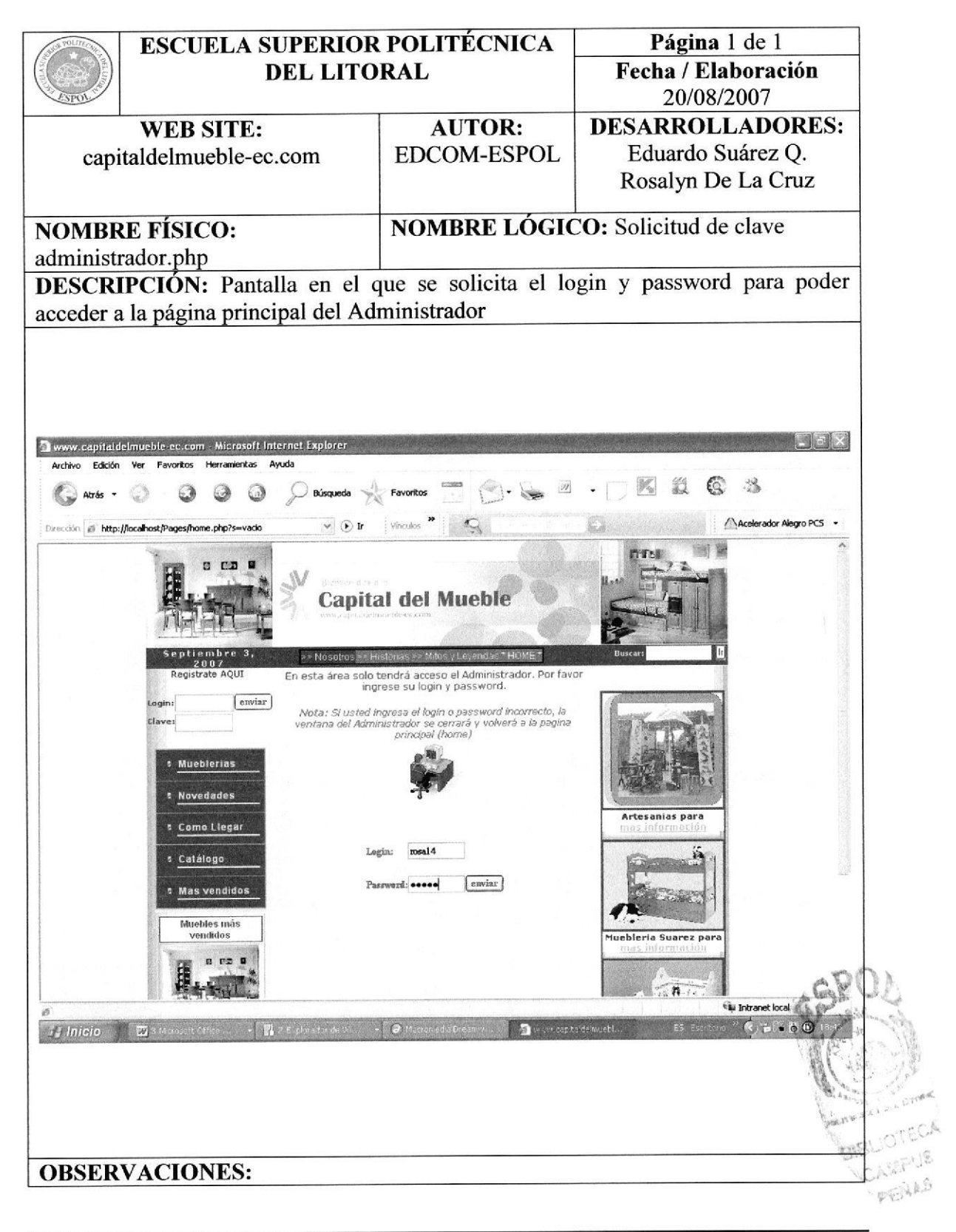

# 9.37.2 PANTALLA ADMINISTRADOR (ACCESO)

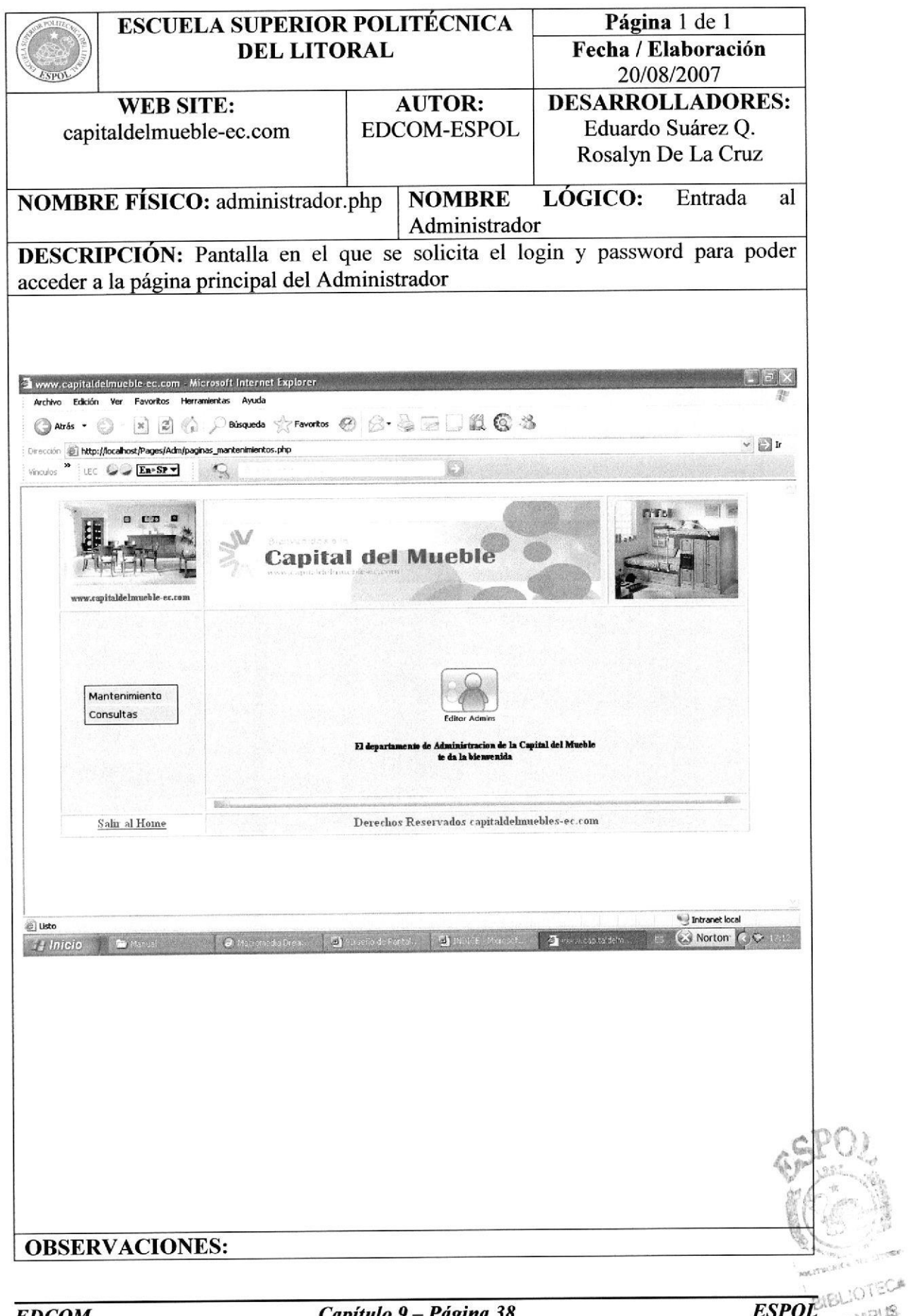

# 9.37.3 PANTALLA PRINCIPAL DEL ADMINISTRADOR

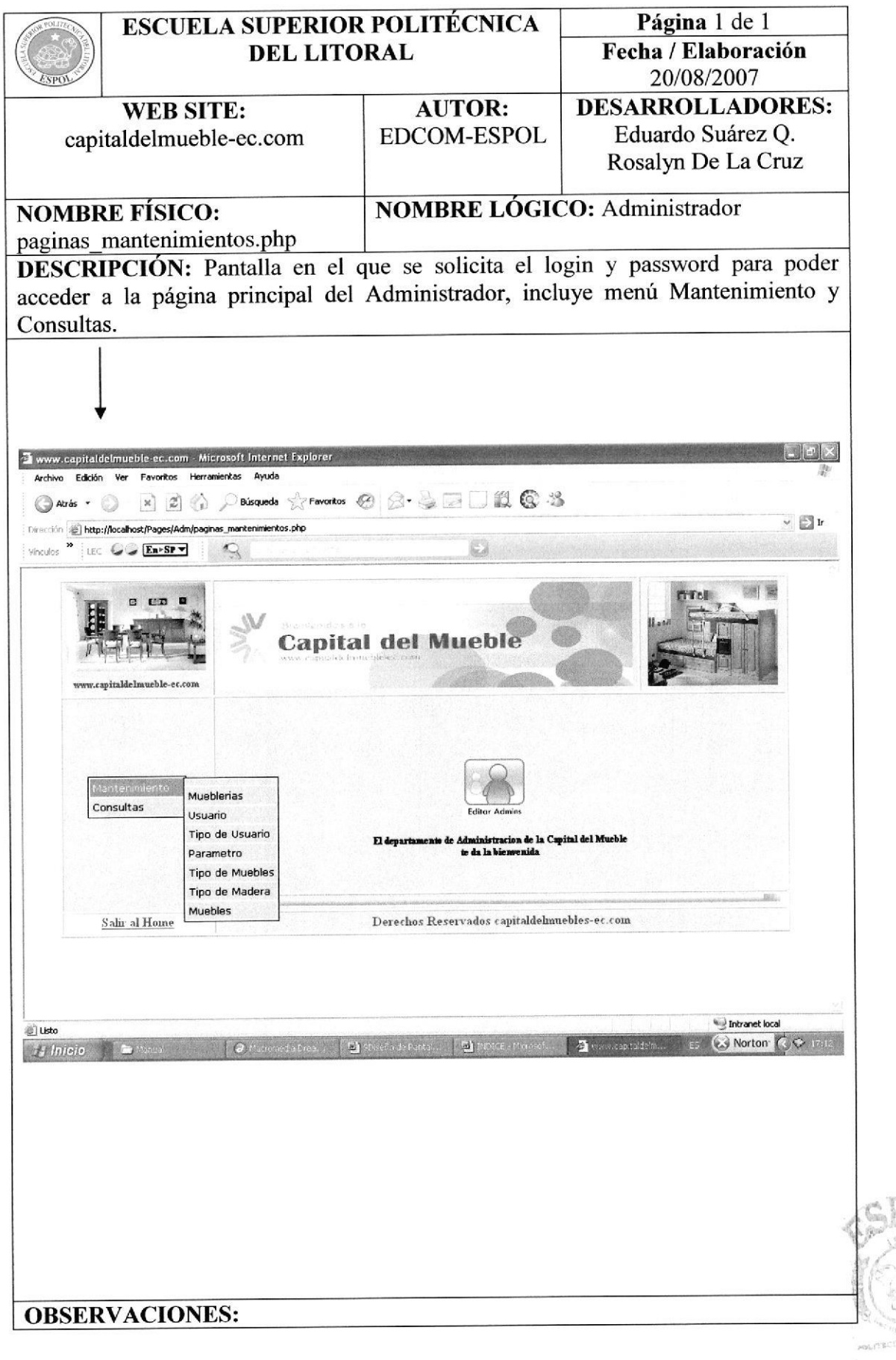

# 9.37.4 PANTALLA MANTENIMIENTO MUEBLERÍA

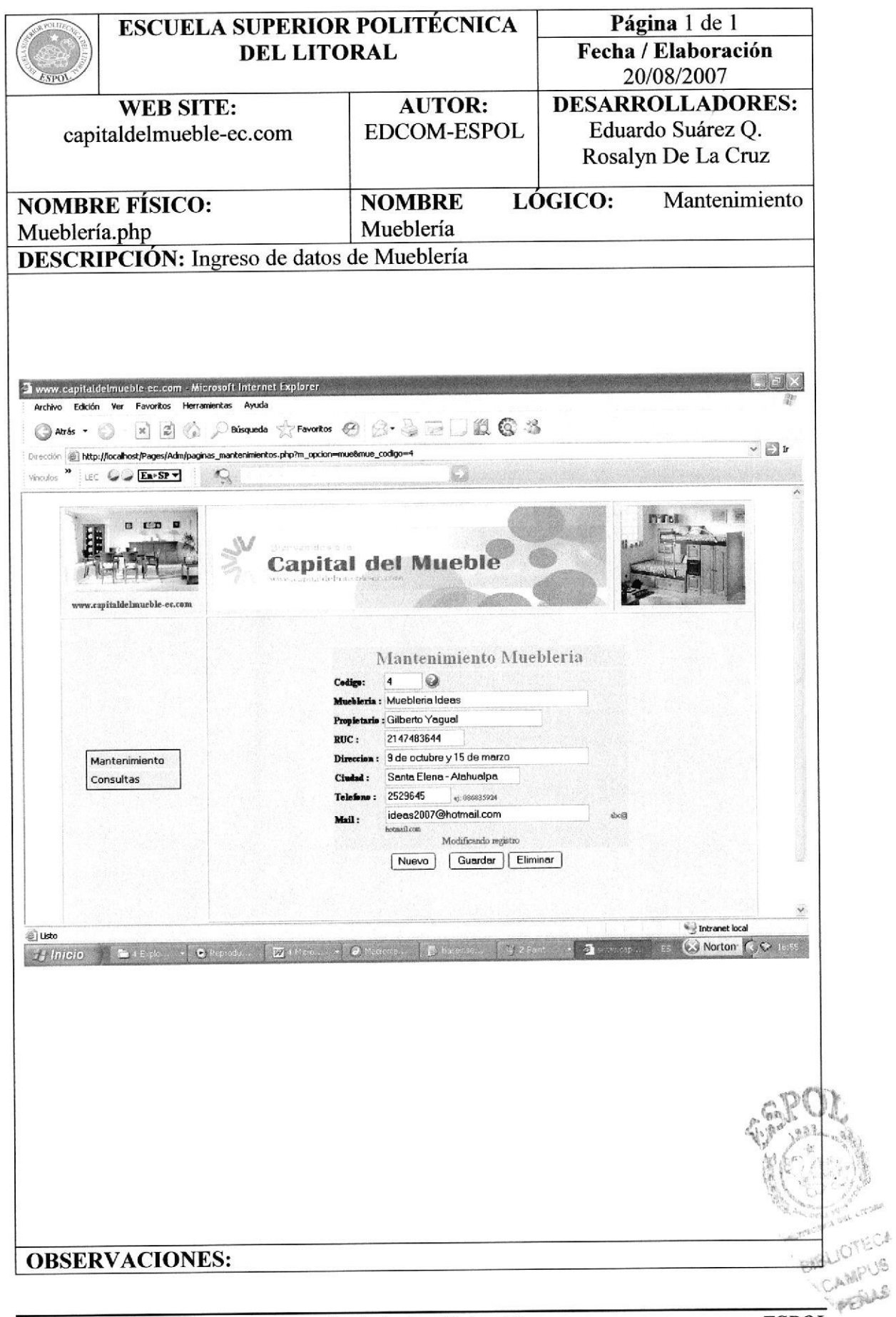

# 9.37.5 PANTALLA MANTENIMIENTO USUARIO

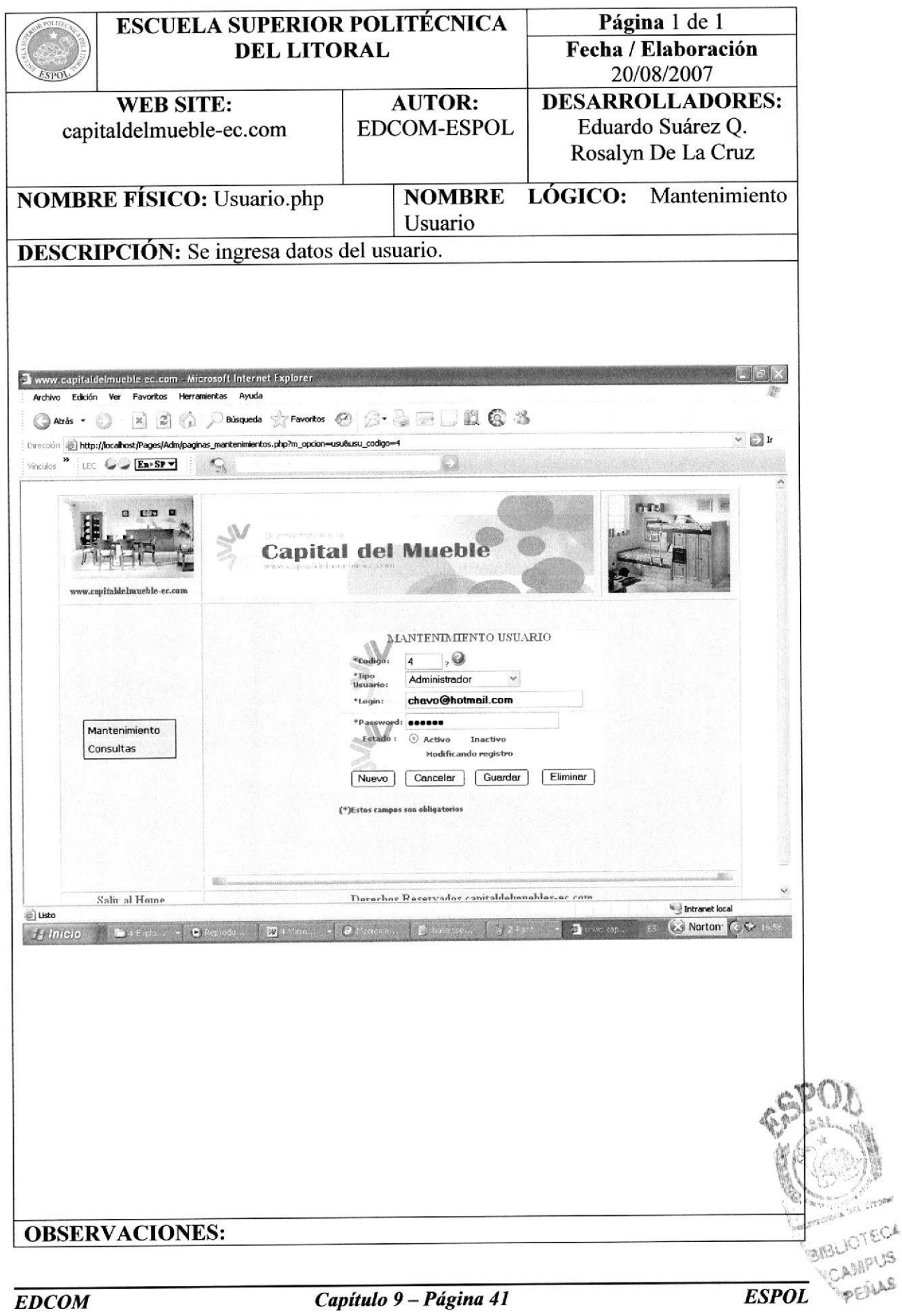
# 9.37.6 PANTALLA MANTENIMIENTO TIPO DE MADERA

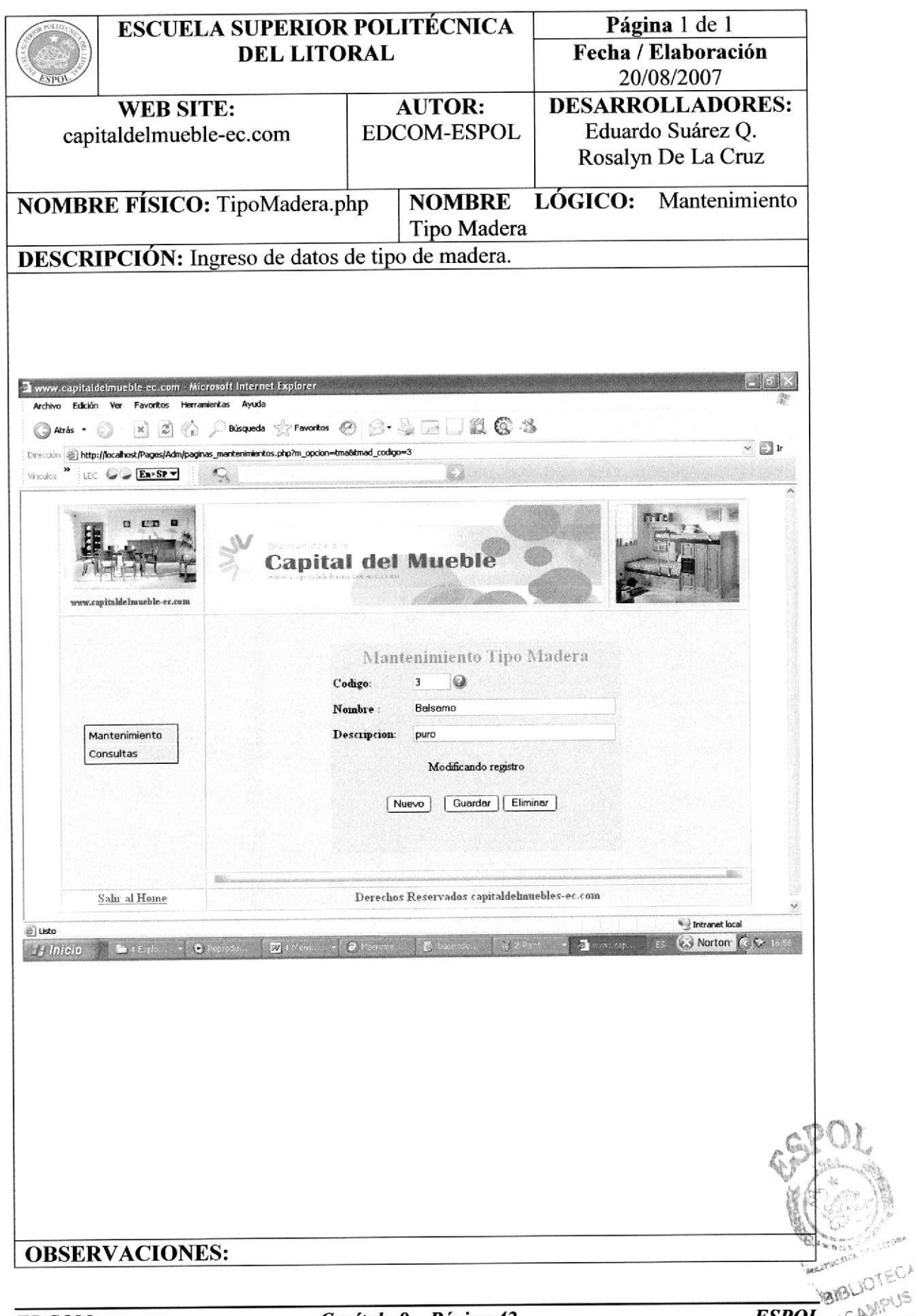

#### 9.37.7 PANTALLA MANTENIMIENTO MUEBLE

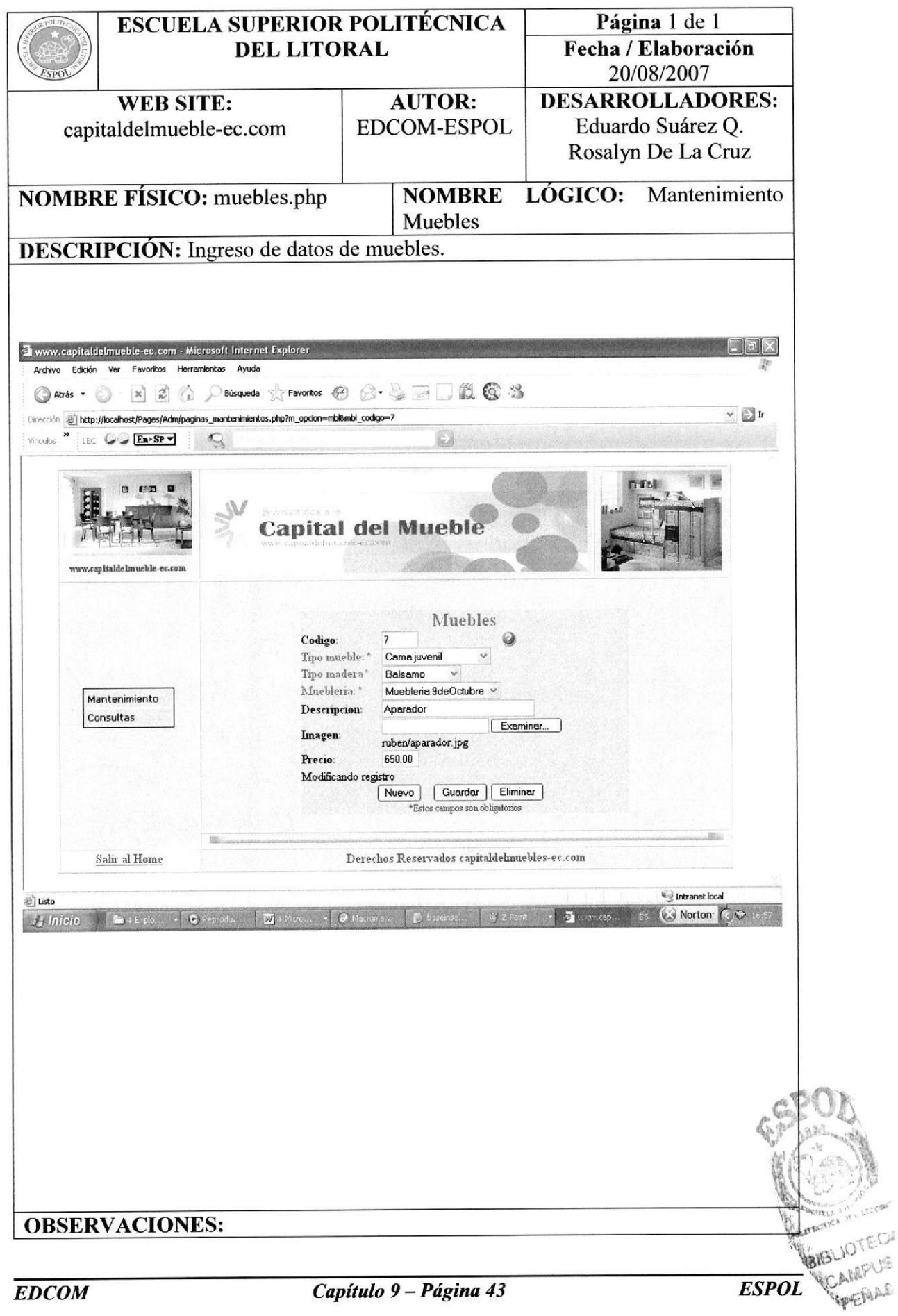

Capitulo 9 – Página 43

# 9.37.8 PANTALLA MANTENIMIENTO PARÁMETRO

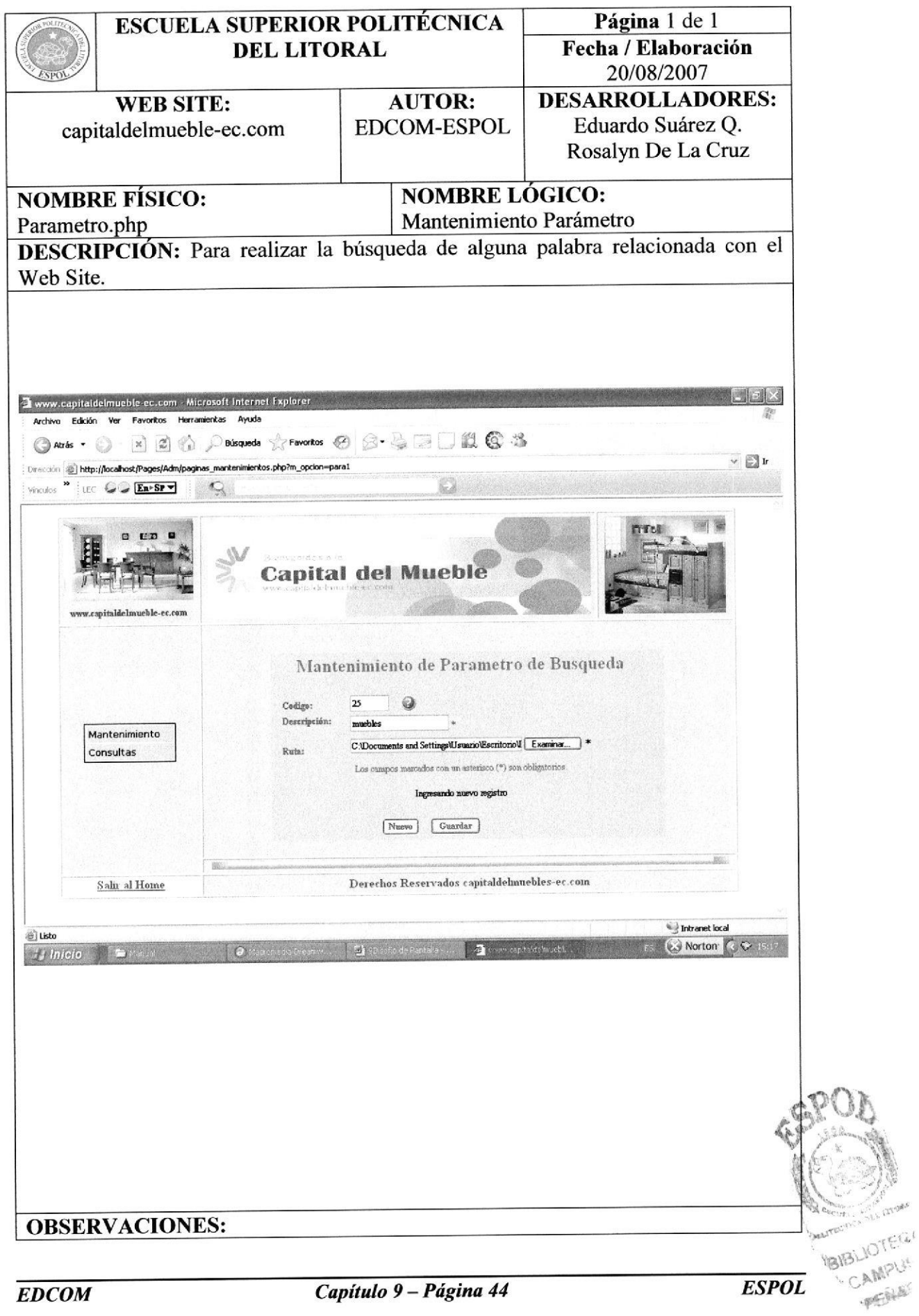

# 9.37.9 PANTALLA MANTENIMIENTO TIPO DE USUARIO

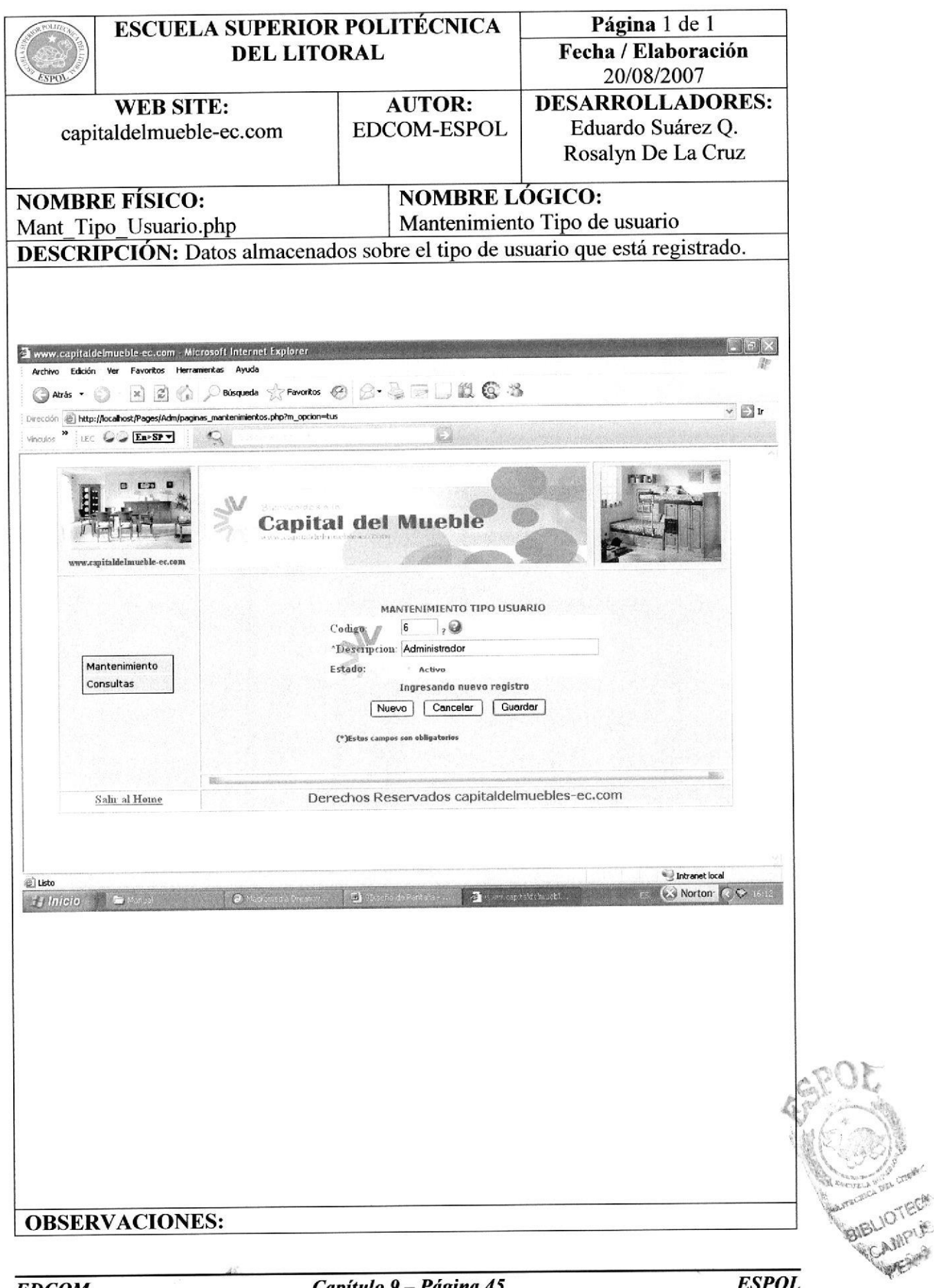

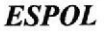

# 9.37.10 PANTALLA MANTENIMIENTO TIPO DE MADERA

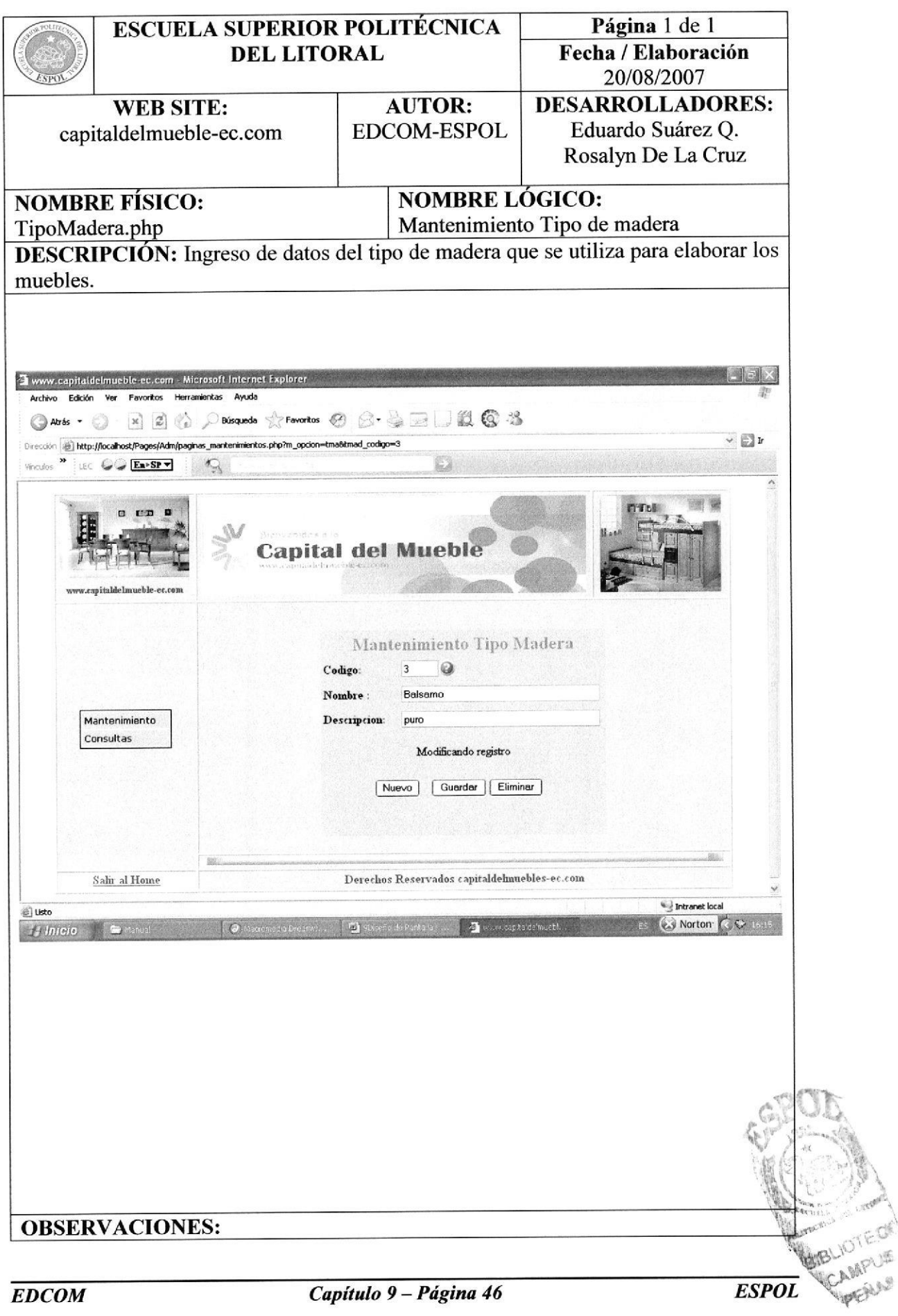

#### 9.38 CONSULTAS

El diseño de Pantallas de las consultas son aquellas donde el Administrador podrá observar la cantidad de ingresos que ha hecho:

#### 9.38.1 CONSULTA - REPARACIONES

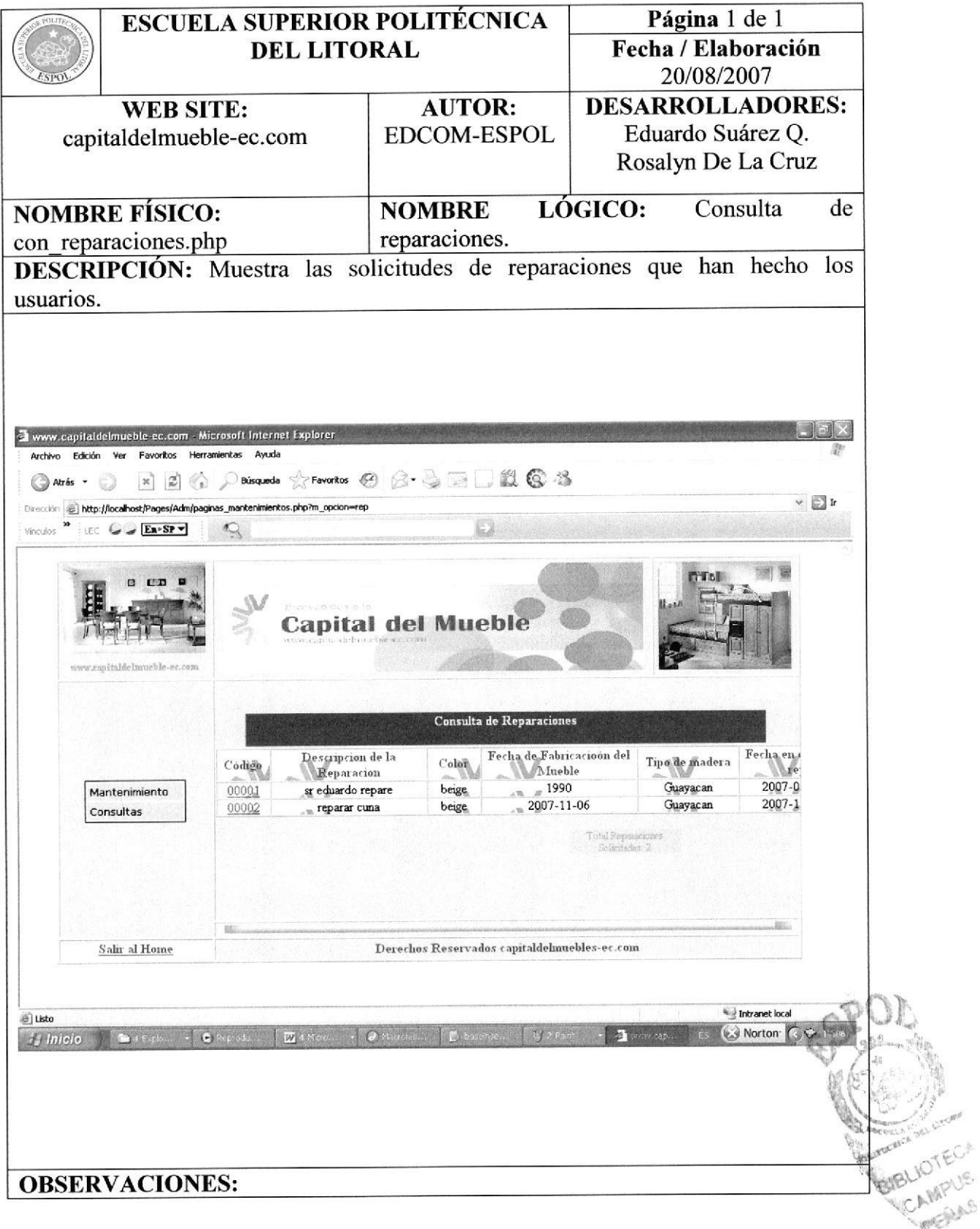

 $\mathcal{L}^{\mathcal{L}}$ 

# 9.38.2 CONSULTA - MUEBLERÍA

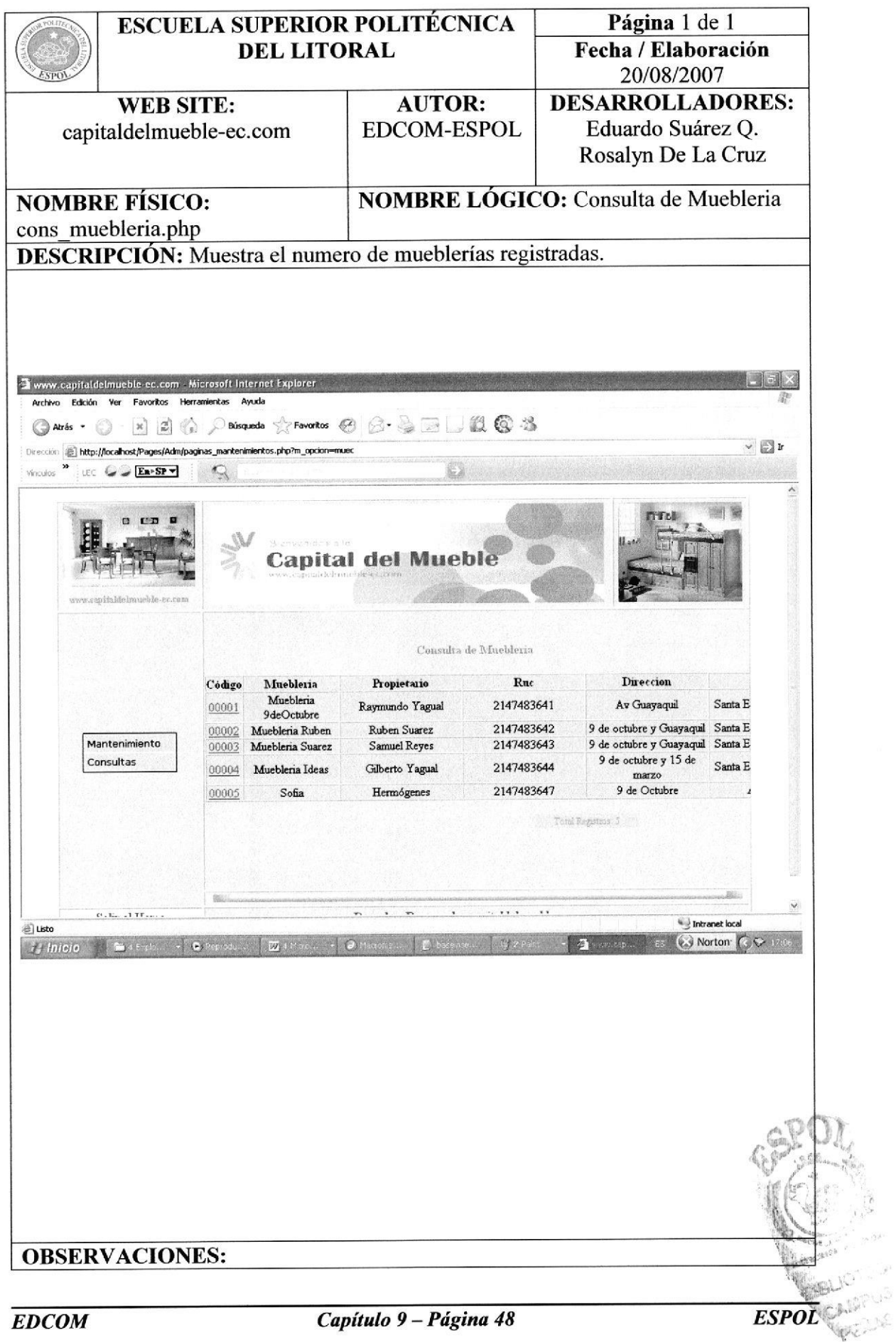

#### 9.38.3 CONSULTA - USUARIO

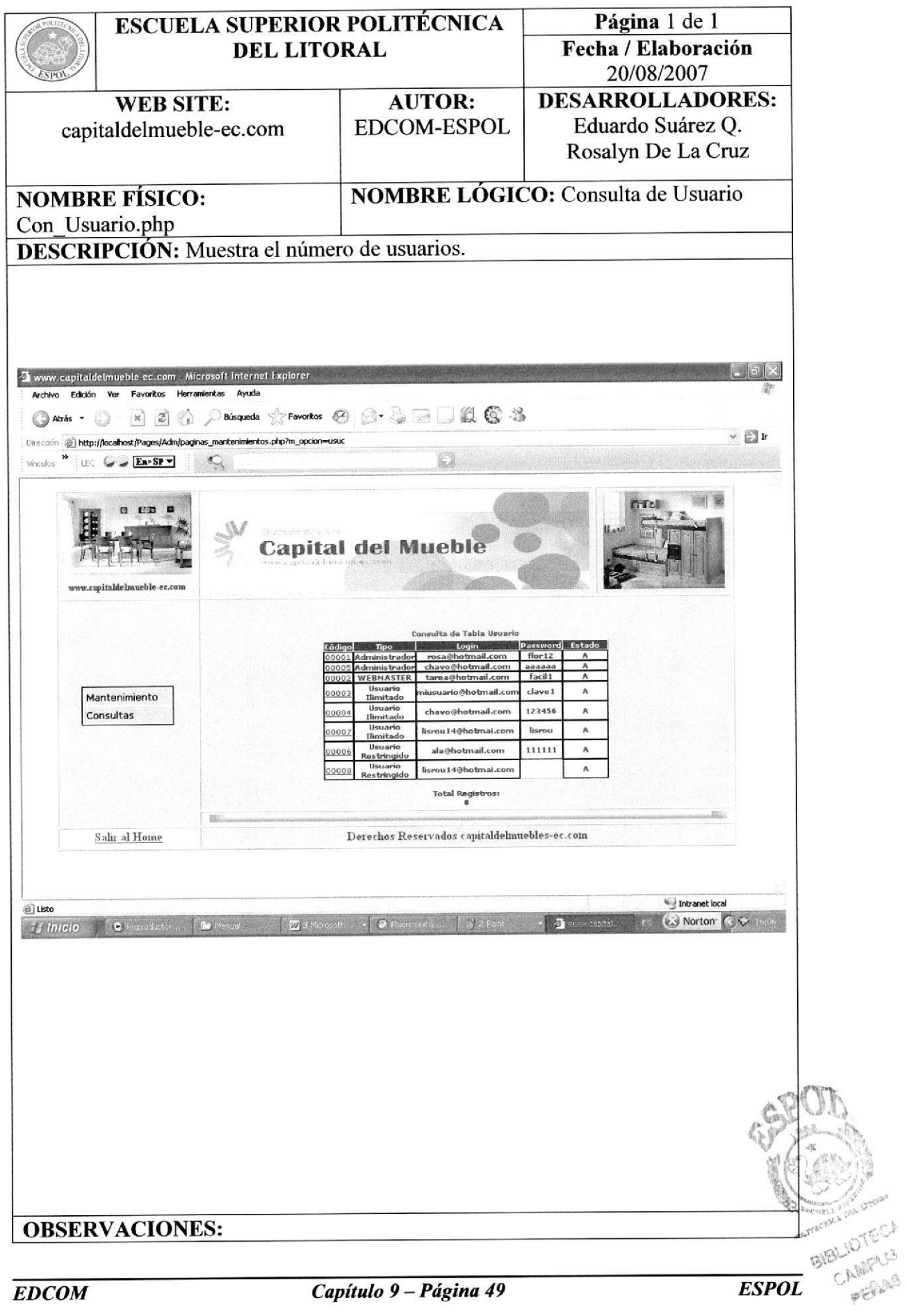

#### 9.38.4 CONSULTA – MUEBLES

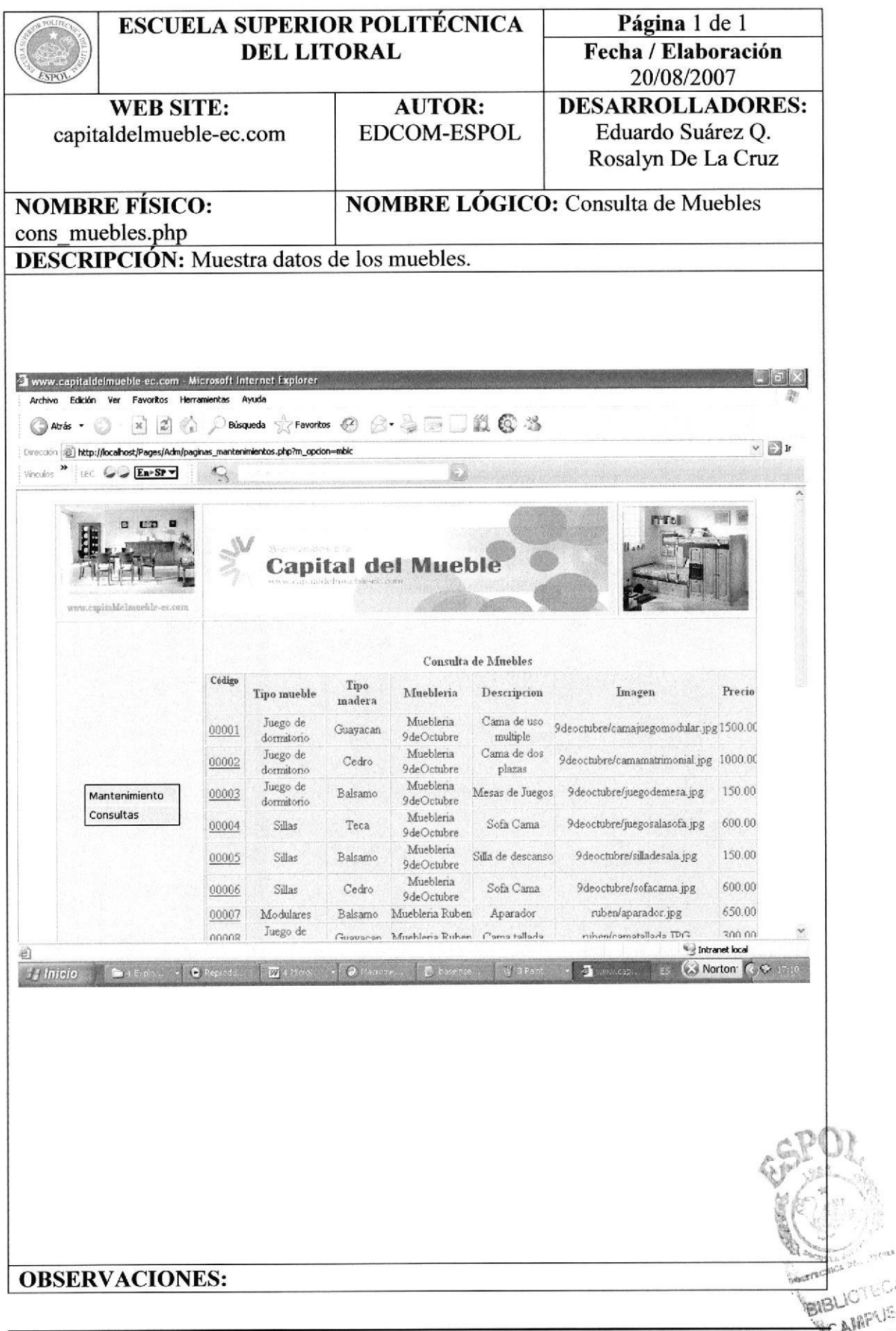

# 9.38.5 CONSULTA - CONTÁCTENOS

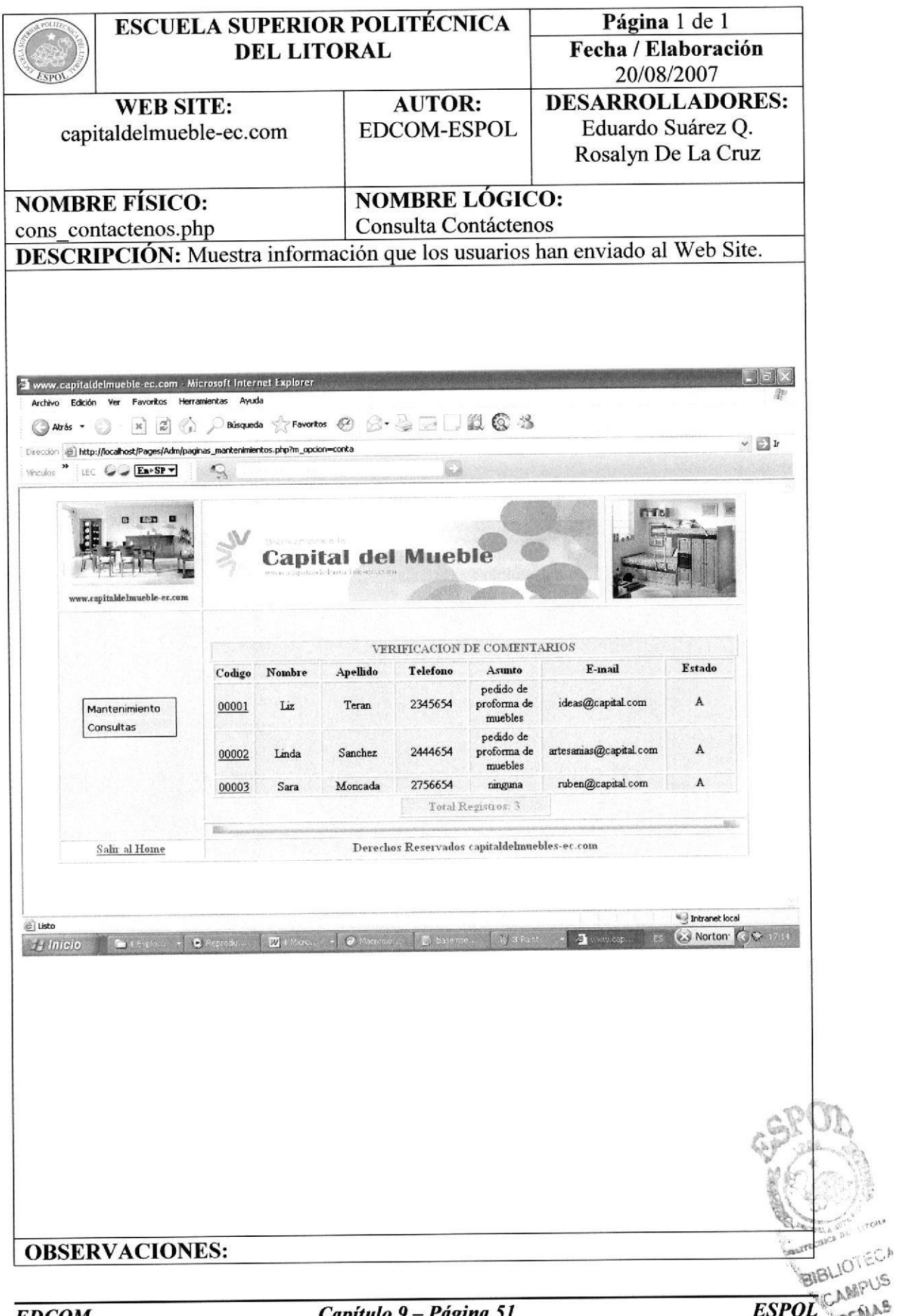

Capitulo 9 – Pagina 51

# 9.39 CONSULTAS DE PANTALLAS

Las consultas que se detallan a continuación son aquellas que el administrador verifica presionando este ícono:

# 9.39.1 CONSULTA - MUEBLERÍA

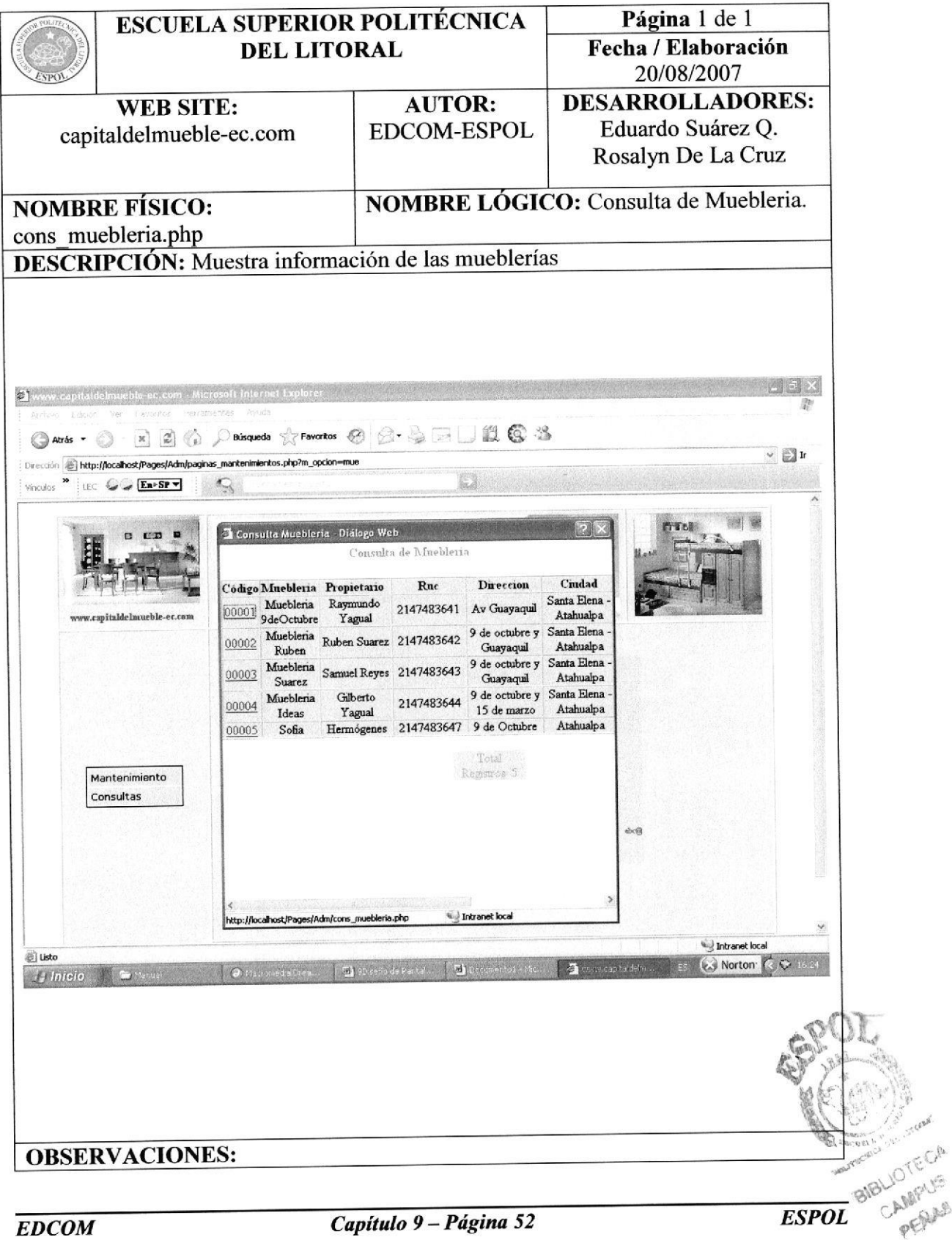

#### 9.39.2 CONSULTA - USUARIO

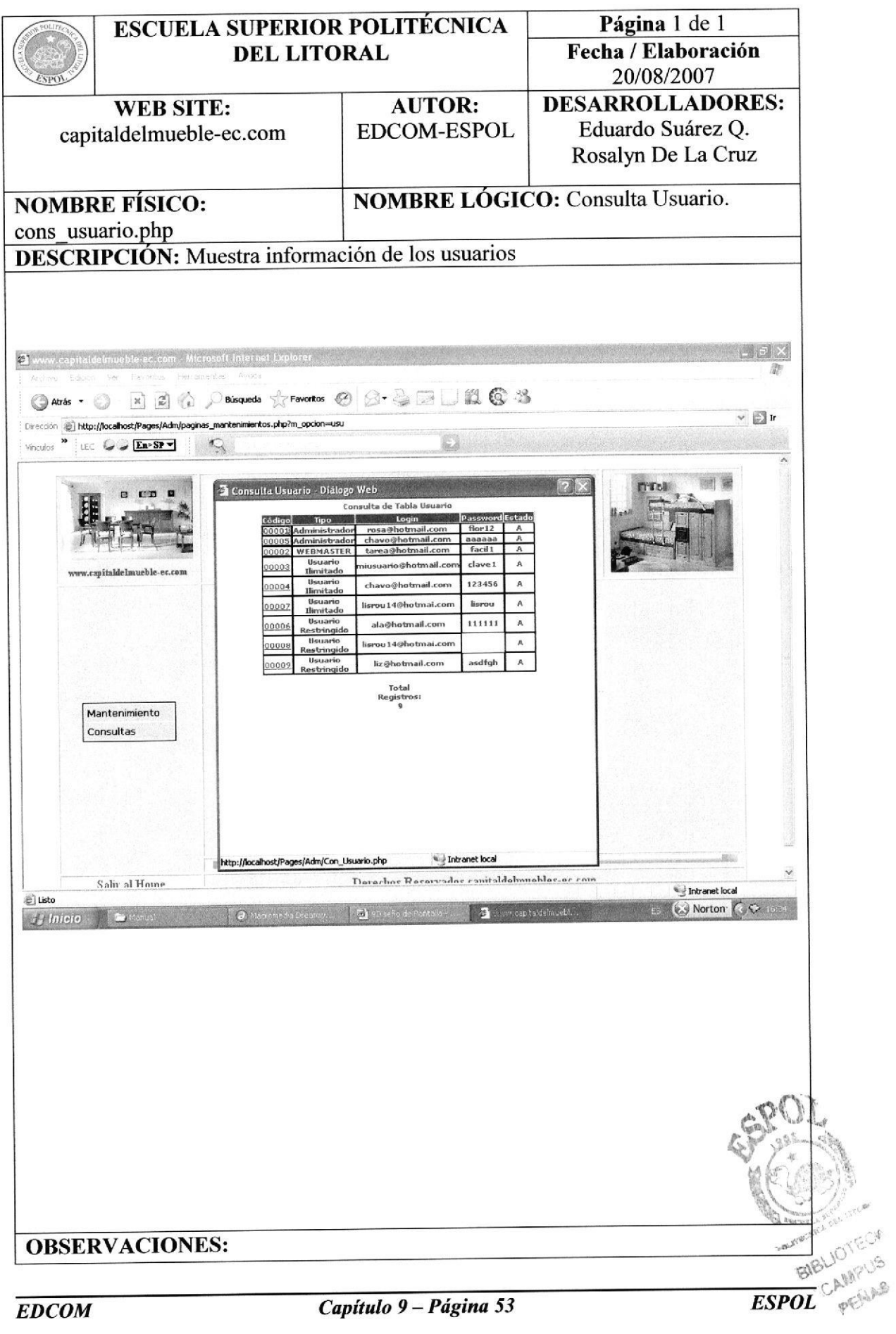

#### 9.39.3 CONSULTA - TIPO - USUARIO

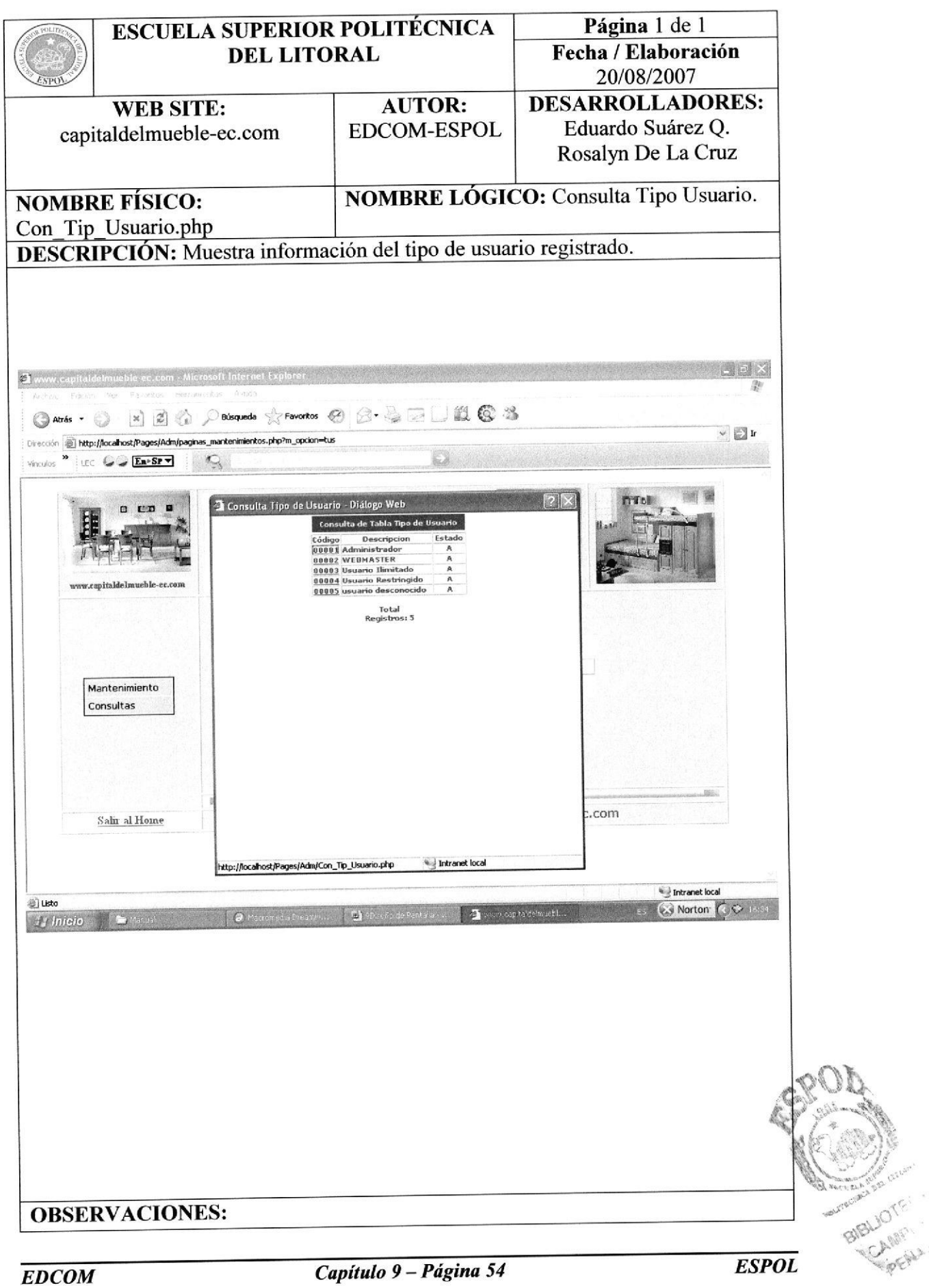

# 9.39.4 CONSULTA - PARÁMETRO

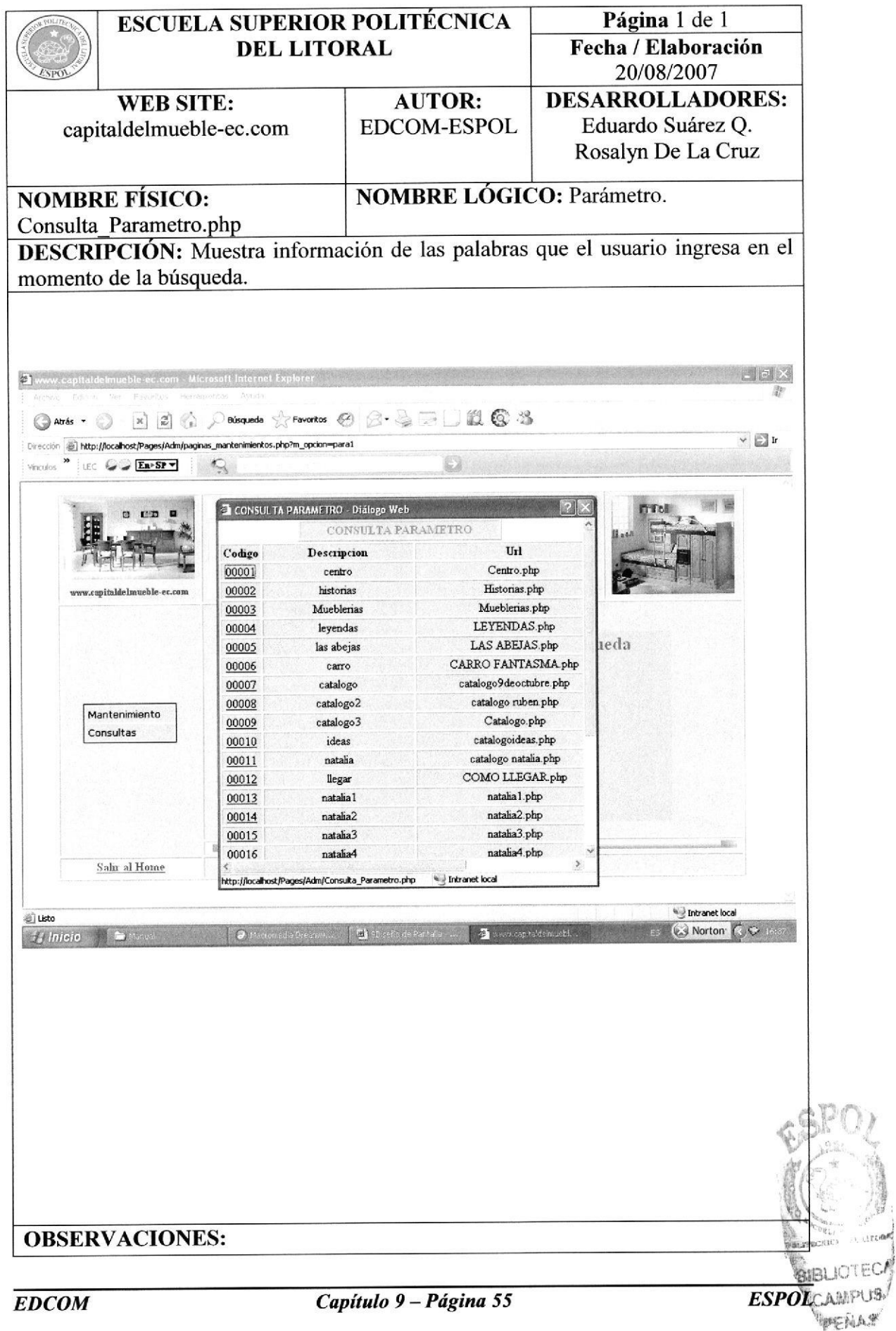

#### 9.39.5 CONSULTA - TIPO DE MUEBLE

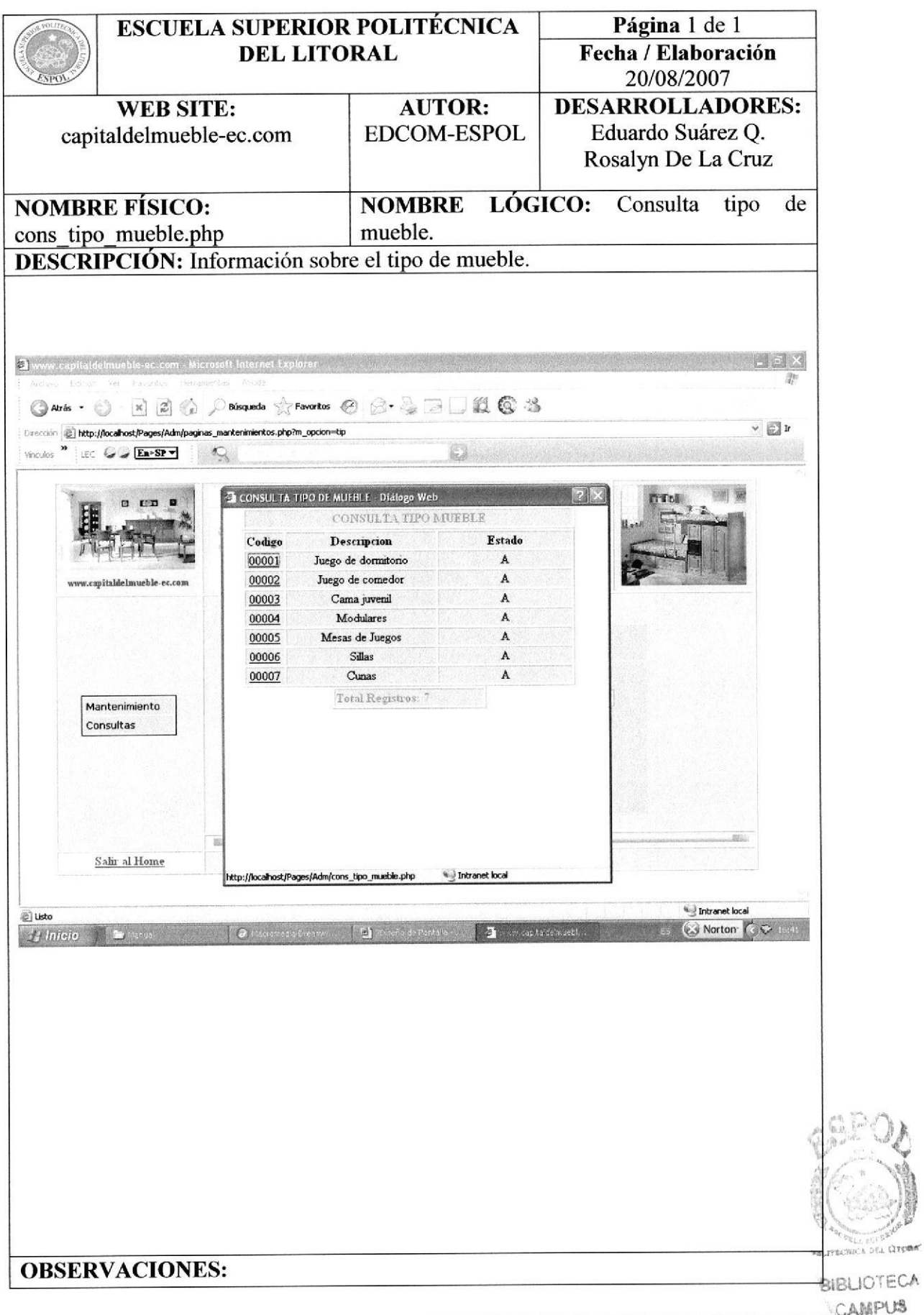

**AMPUS ESPOL** PENAS

REA BUIL**E CONSTANT** 

#### 9.39.6 CONSULTA - TIPO DE MADERA

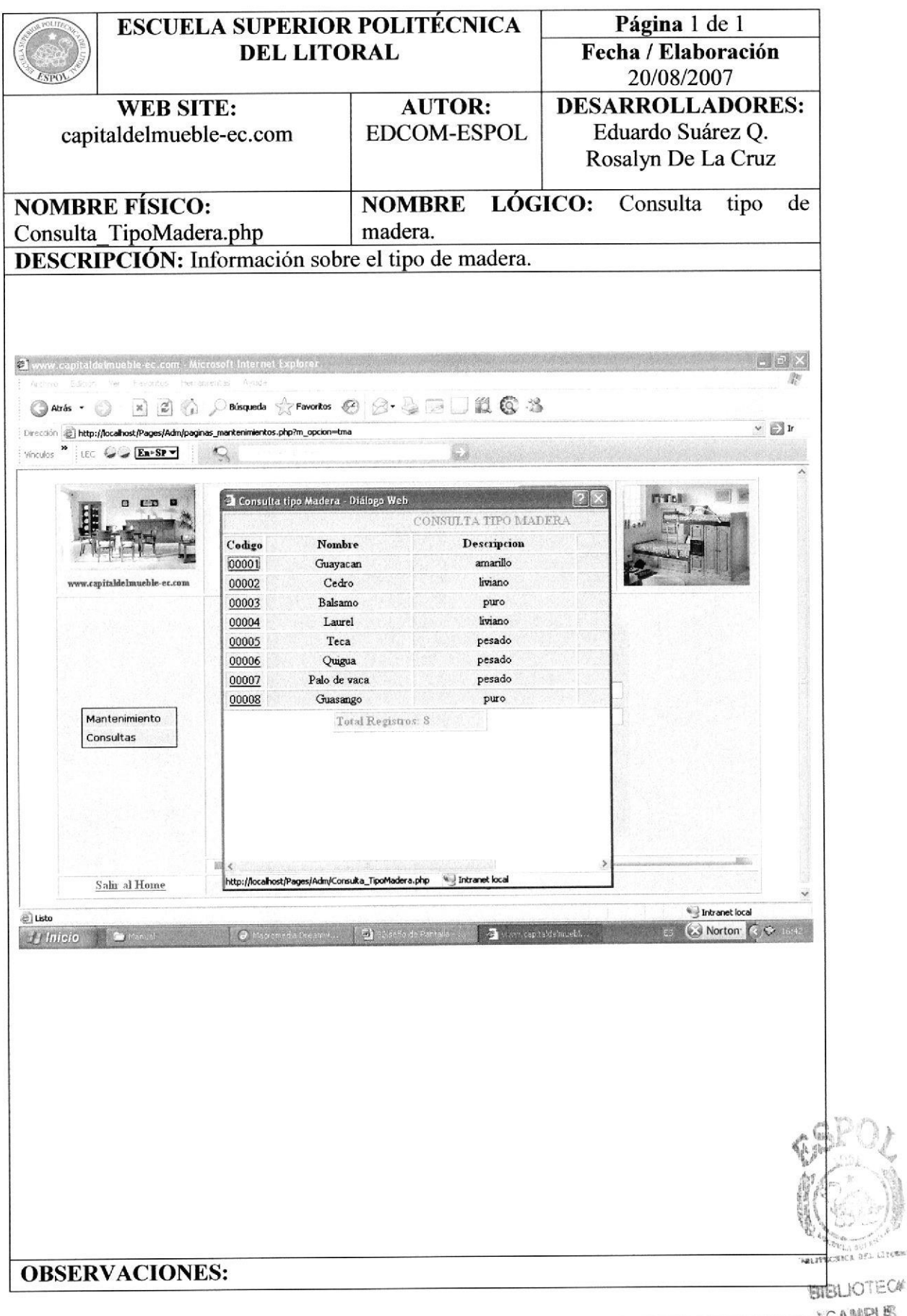

JOTEC# AMPUS  $ESPOL$  peaks

#### 9.39.7 CONSULTA - MUEBLE

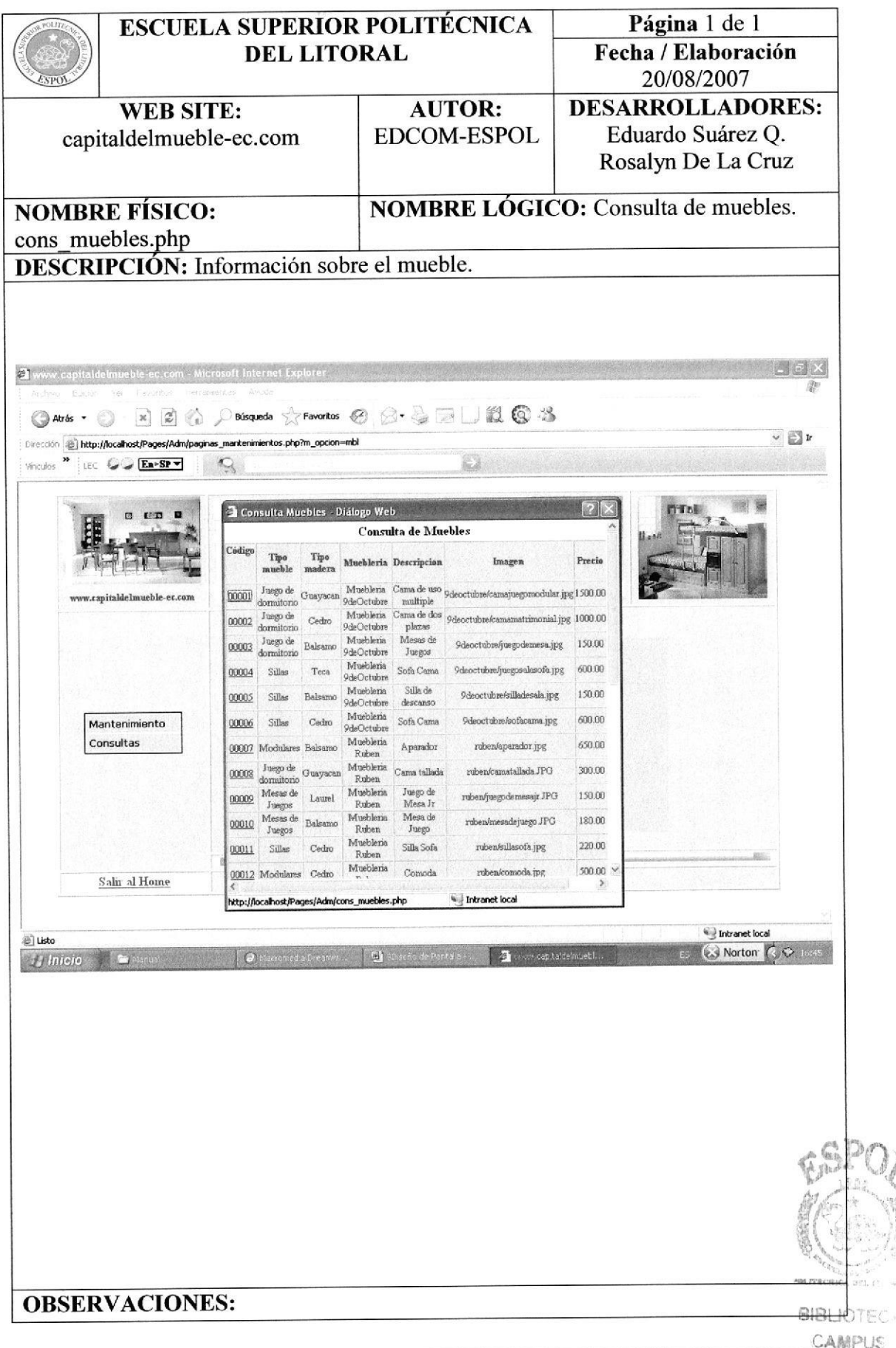

TEC. PUS

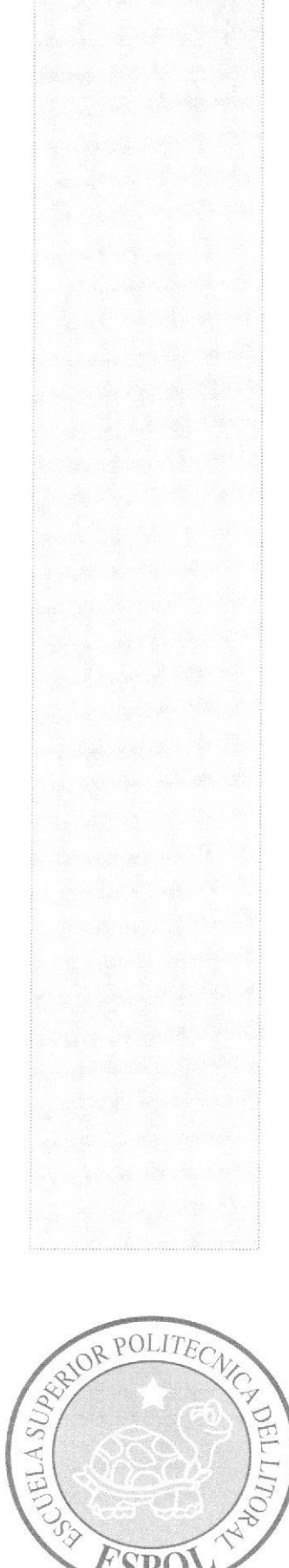

 $ESP($ 

# CAPÍTULO 10

# **DIAGRAMA DE ENTRADA/PROCESO/ SALIDA CA PUBLICA**

**BIBLIOTECA CAMPUS** PEALS

# 10. DIAGRAMA DE ENTRADA-PROCESO-SALIDA (IPO)

#### 10.1 INGRESO DE USUARIOS

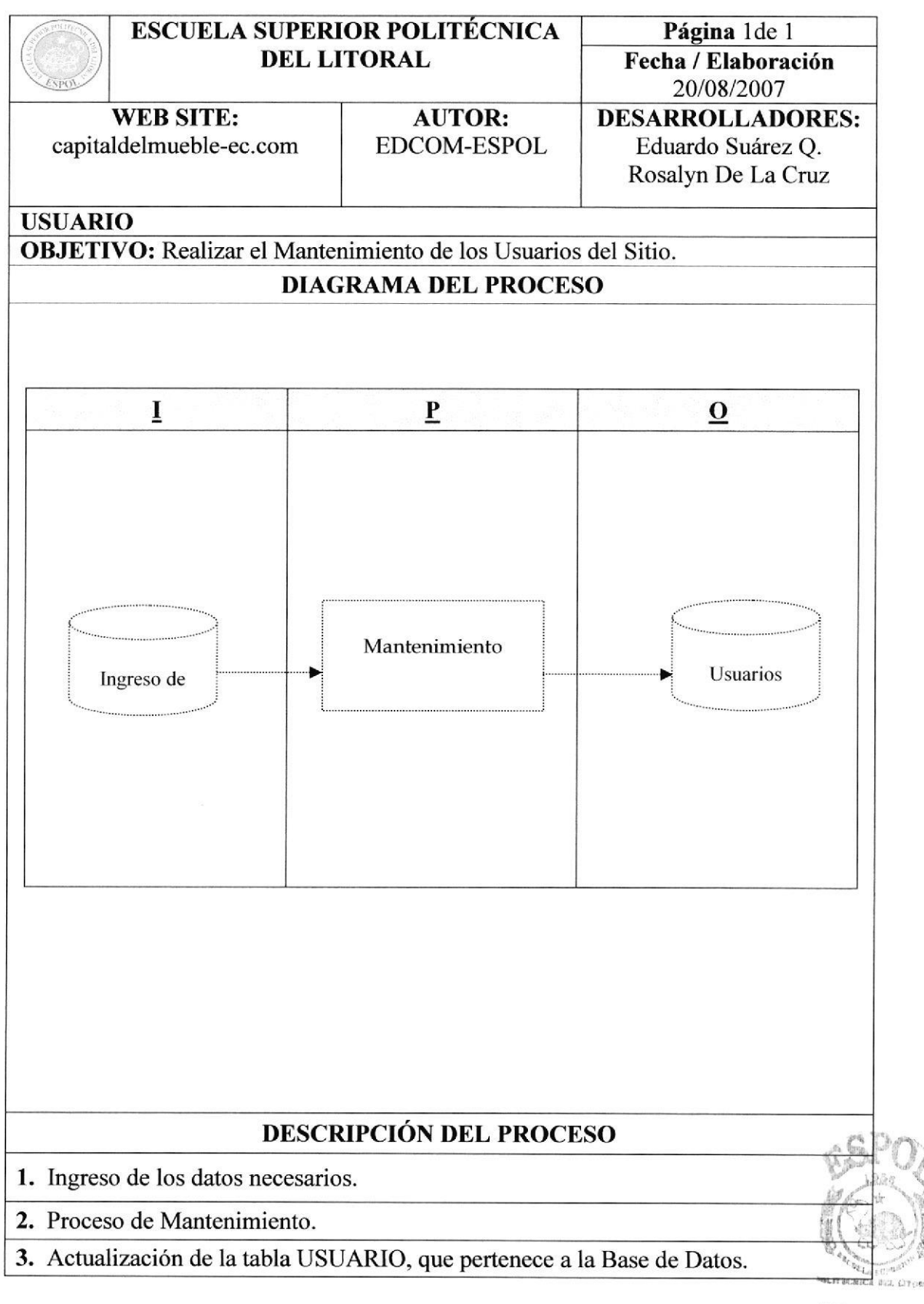

BIBLIOTECA

ES

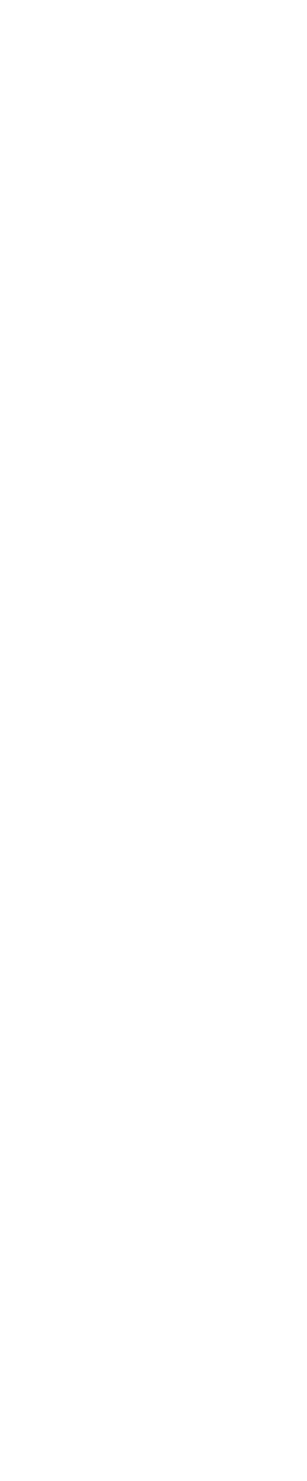

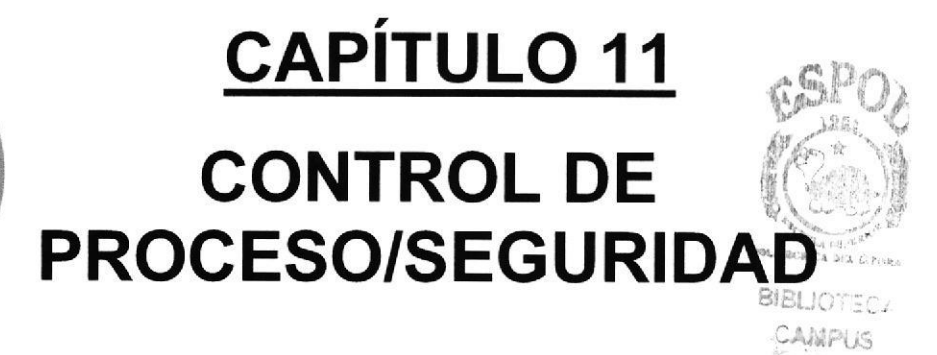

PENAS

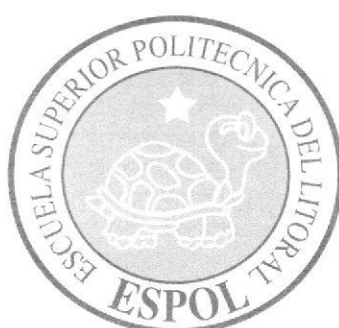

**ROOM** SCORE

# II. SEGURIDADES DEL SISTEMA

#### 1I.I NIVELES DE SEGURIDAD DE ACCESO Y USO

El sistema de Administración Capital del Mueble, cuenta con la seguridad para poder acceder al Sistema, las personas que administran el Web Site tienen asignado un usuario y una clave de acceso.

#### 11.2 SEGURIDAD DE LA BASE DE DATOS

La responsabilidad del Administrador del Sitio es respaldar diariamente la información que se ingresa en el sitio. Tener conocimiento de la Base de Datos de la empresa.

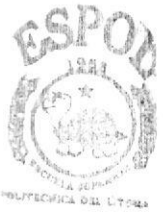

BIBLIOTECA

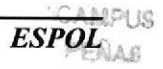

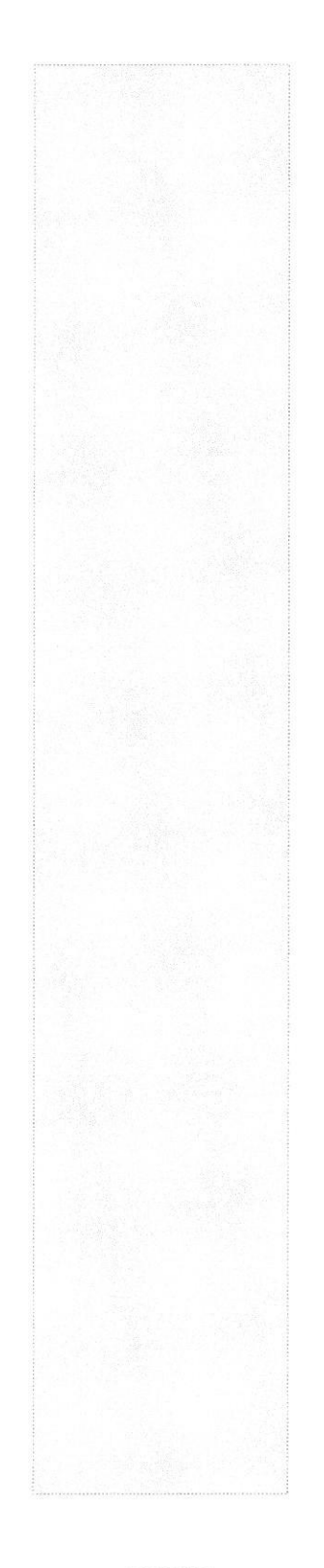

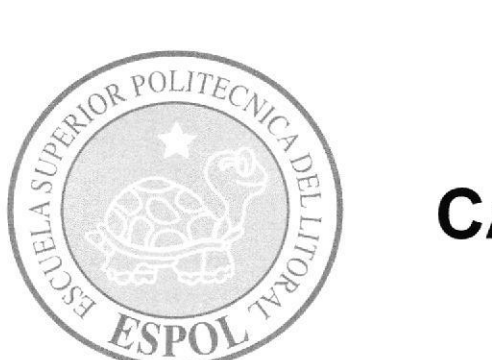

# **CAPÍTULO 12 CARACTERÍSTICAS<br>DE OPERACIÓN**

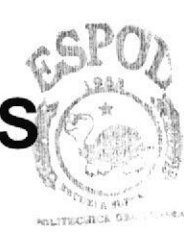

**BIBLIOTEC** CAMPUS PEÁAS

# 12. CARACTERÍSTICAS DE OPERACIÓN

- Verificación de correos enviados por nuestros usuarios.
- ¡ Ingreso de nuevas novedades artesanales brindadas por nuestros clientes.
- o Análisis de correos enviado por los usuarios para renovar el sistema de pedidos.
- Actualizar Base del conocimiento.
- Realizar un sondeo de los mail si hay alguna necesidad por parte de los usuarios.
- Actualización de, servicios, fotos de muebles y archivos que se desarrollen en el Web.

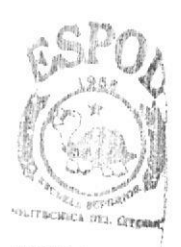

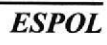

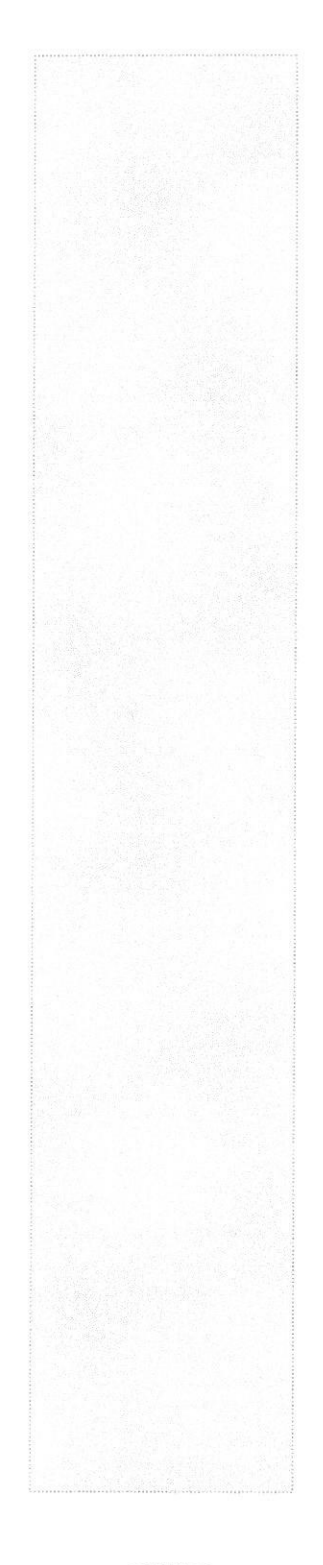

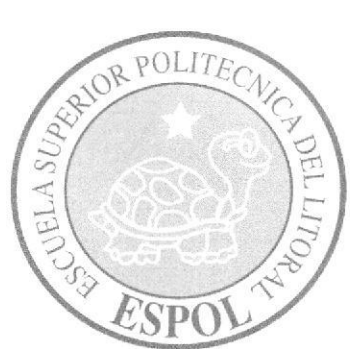

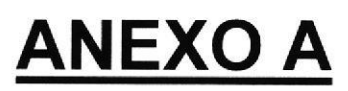

 $\bar{\Sigma}$ 

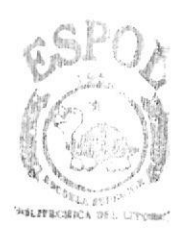

**BIBLIOTECA** CAMPUS PEÑAS

#### A. HERRAMIENTAS UTILIZADAS EN EL WEB SITE CAPITAL DEL MUEBLE

#### 4.1 PHP

 $\mu$ in $\mu$ 

PHP es un lenguaje de programación usado frecuentemente para la creación de contenido para sitios web con los cuales se puede programar las paginas html y los codigos de fuente. PHP es un acrónimo recursivo que significa "PHP Hypertext Preprocessor" (inicialmente PHP Tools, o, Personal Home Page Tools), y se trata de un lenguaje interpretado usado para la creación de aplicaciones para servidores, o creación de contenido dinámico para sitios web. Últimamente también para la creación de otro tipo de programas incluyendo aplicaciones con interfaz gráfica usando las librerías Qt <sup>o</sup>  $GTK+$ 

#### Servidor HTTP Apache

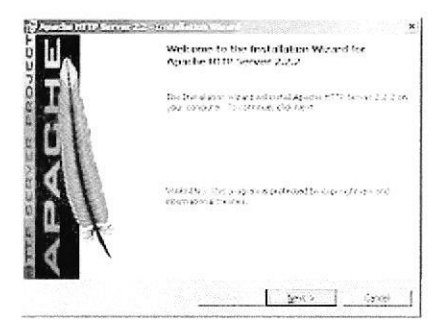

El servidor HTTP Apache es un software (libre) servidor HTTP de código abierto para plataformas Unix (BSD, GNU/Linux, etc.), Windows, Macintosh y otras, que implementa el protocolo HTTP/1.1  $^{[1]}$  y la noción de sitio virtual. Cuando comenzó su desarrollo en 1995 se basó inicialmente en código del popular NCSA HTTPd 1.3, pero más tarde fue reescrito pot completo. Su nombre se debe a que originalmente Apache consistia solamente en un conjunto de parches a aplicar al servidor de NCSA. Era, en inglés, a patchy server (un servidor "parcheado").

El servidor Apache se desarrolla dentro del proyecto HTTP Serve¡ (httpd) de la Apache Software Foundation.

Apache presenta entre otras características mensajes de error altamente configurables, bases de datos de autenticación y negociado de contenido, pero fue criticado por la falta de una interfaz gráfica que ayude en su configuración.

AppServ es un paquete de software que nos permite instalar en nuestro ordenador, bajo el sistema operativo windows, en pocos segundos y sin dificultad, los siguientes programas:<br>\* Apache WebServer 1.3.26<br>\* Apache Monitor \* PHP Script Language 4.2.2

- 
- 
- \* PHP Script Language 4.2.2<br>
\* MySQL Database 3.23.51
- 
- \* phpMyAdmin Database Manager 2.2.6 ..
- \* PHP-Nuke Web Portal System 5.6

. l  $PrALAS$  4.2 MySQL

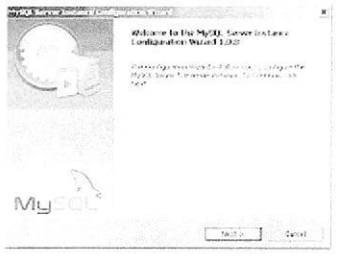

MySQL es un sistema de gestión de base de datos relacional, multihilo y multiusuario con más de seis millones de instalaciones<sup>[1]</sup>. MySQL AB desarrolla MySQL como software libre en un esquema de licenciamiento dual. Por un lado lo ofrece bajo la GNU GPL, pero, empresas que quieran incorporarlo en productos privativos pueden comprar a la empresa una licencia que les permita ese uso.

#### Características (versión 4.0)

Inicialmente, MySQL carecía de elementos considerados esenciales en las bases de datos relacionales, tales como integridad referencial y transacciones. A pesar de ello, atrajo a los desarrolladores de páginas web con contenido dinárnico, justamente por su simplicidad.

Poco a poco los elementos de los que carecía MySQL están siendo incorporados tanto por desarrollos intemos, como por desarrolladores de software libre. Entre las características disponibles en las últimas versiones se puede destacar:

Amplio subconjunto del lenguaje SQL. Algunas extensiones son incluidas igualmente. Disponibilidad en gran cantidad de plataformas y sistemas.

Diferentes opciones de almacenamiento según si se desea velocidad en las operaciones o el mayor número de operaciones disponibles.

- Transacciones y claves foráneas.
- Conectividad segura.
- Replicación.
- ¡ Búsqueda e indexación de campos de texto.

MySQL es software de fuente abiefa. Fuente abierta significa que es posible para cualquier persona usarlo y modificarlo. Cualquier persona puede bajar el código fuente de MySQL y usarlo sin pagar. Cualquier interesado puede estudiar el código fuente y ajustarlo a sus necesidades. MySQL usa el GPL (CNU General Public License) para definir que puede hacer y que no puede hacer con el software en diferentes situaciones. Si usted no se ajusta al GLP o requiere introducir código MySQL en aplicaciones comerciales, usted puede comprar una versión comercial licenciada.

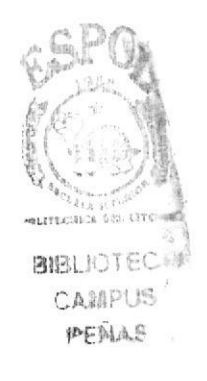

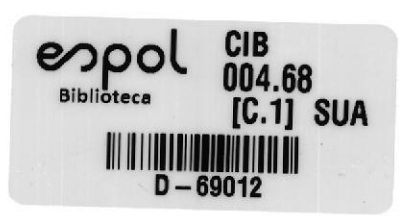

 $\frac{\pi}{2}$